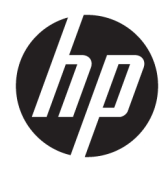

Naudotojo vadovas

HP plonasis klientinis kompiuteris

© Copyright 2019 HP Development Company, L.P.

"DisplayPort™", "DisplayPort™" logotipas ir VESA® yra prekės ženklai arba registruotieji prekės ženklai, priklausantys vaizdo elektronikos standartų asociacijai (angl. Video Electronics Standards Association, VESA) Jungtinėse Amerikos Valstijose ir kitose šalyse. "Linux" yra "Linus Torvalds" registruotasis prekės ženklas JAV ir kitose šalyse. "Microsoft" ir "Windows" yra "Microsoft Corporation" registruotieji prekės ženklai arba prekės ženklai Jungtinėse Amerikos Valstijose ir (arba) kitose šalyse.

Šiame dokumente pateikta informacija gali būti pakeista apie tai iš anksto neįspėjus. Vienintelės HP gaminiams ir paslaugoms taikomos garantijos yra išdėstytos su tais gaminiais ar paslaugomis pateikiamuose tiesioginės garantijos dokumentuose. Jokia šiame dokumente pateikta informacija neturėtų būti suprasta kaip papildoma garantija. HP neatsako už šio dokumento technines bei redagavimo klaidas ir teksto praleidimus.

Antrasis leidimas: 2019 m. lapkričio mėn.

Pirmasis leidimas: 2019 m. liepos mėn.

Dokumento dalies numeris: L63760-E22

#### **Gaminio informacija**

Šiame naudotojo vadove aprašytos daugumoje modelių esančios funkcijos. Kai kurių funkcijų jūsų kompiuteryje gali nebūti.

Visos funkcijos veikia ne visuose "Windows" leidimuose ar versijose. Norint pasinaudoti visomis "Windows" funkcijomis, gali reikėti naujovintos ir (arba) atskirai įsigyjamos aparatinės įrangos, tvarkyklių, programinės įrangos arba BIOS naujinimo. "Windows 10" naujinama automatiškai ir šis naujinimas visada įjungtas. Už naujinimus gali būti taikomi interneto paslaugų tiekėjo mokesčiai. Taip pat gali būti taikomi papildomi reikalavimai. Žr. <http://www.microsoft.com>.

Norėdami pasiekti naujausią naudotojo vadovą, eikite į <http://www.hp.com/support> ir vykdydami nurodymus susiraskite savo gaminį. Po to pasirinkite **User Guides** (Naudotojo vadovai).

#### **Programinės įrangos naudojimo taisyklės**

Įdiegdami, kopijuodami, atsisiųsdami ar kitaip naudodamiesi bet kuriuo programinės įrangos produktu, kuris yra iš anksto įdiegtas šiame kompiuteryje, sutinkate laikytis HP galutinio naudotojo licencinės sutarties (angl. End User License Agreement, EULA) sąlygų. Jei nesutinkate su šiomis licencijos sąlygomis, per 14 dienų turite grąžinti visą nenaudotą gaminį (aparatūrą ir programinę įrangą) į pirkimo vietą, kad atgautumėte visus pinigus.

Jei reikia daugiau informacijos arba norite pateikti prašymą dėl pinigų už kompiuterį grąžinimo, kreipkitės į pardavėją.

## **Apie šį vadovą**

- **PERSPĖJIMAS!** Žymi pavojingą situaciją, kurios neišsprendus, **gali** kilti mirties arba rimtų sužeidimų pavojus.
- **ĮSPĖJIMAS:** Žymi pavojingą situaciją, kurios neišsprendus, **gali** kilti lengvų ar vidutinio lengvumo sužeidimų pavojus.
- **SVARBU:** Žymi informaciją, kuri laikoma svarbia, tačiau nesusijusia su pavojingomis situacijomis (pvz., žymi su pavojumi sugadinti turimą turtą susijusius pranešimus). Naudotojas įspėjamas, kad tiksliai nesilaikydamas aprašytos procedūros, gali prarasti duomenis arba sugadinti aparatūrą ir programinę įrangą. Taip pat pateikiama svarbi informacija, kuria paaiškinamos savokos ar užduočių atlikimo eiga.
- **PASTABA:** Pateikiama papildoma informacija, kuria pabrėžiami arba papildomi svarbūs pagrindinio teksto aspektai.
- **PATARIMAS:** Pateikiami naudingi patarimai užduočiai atlikti.

# **Turinys**

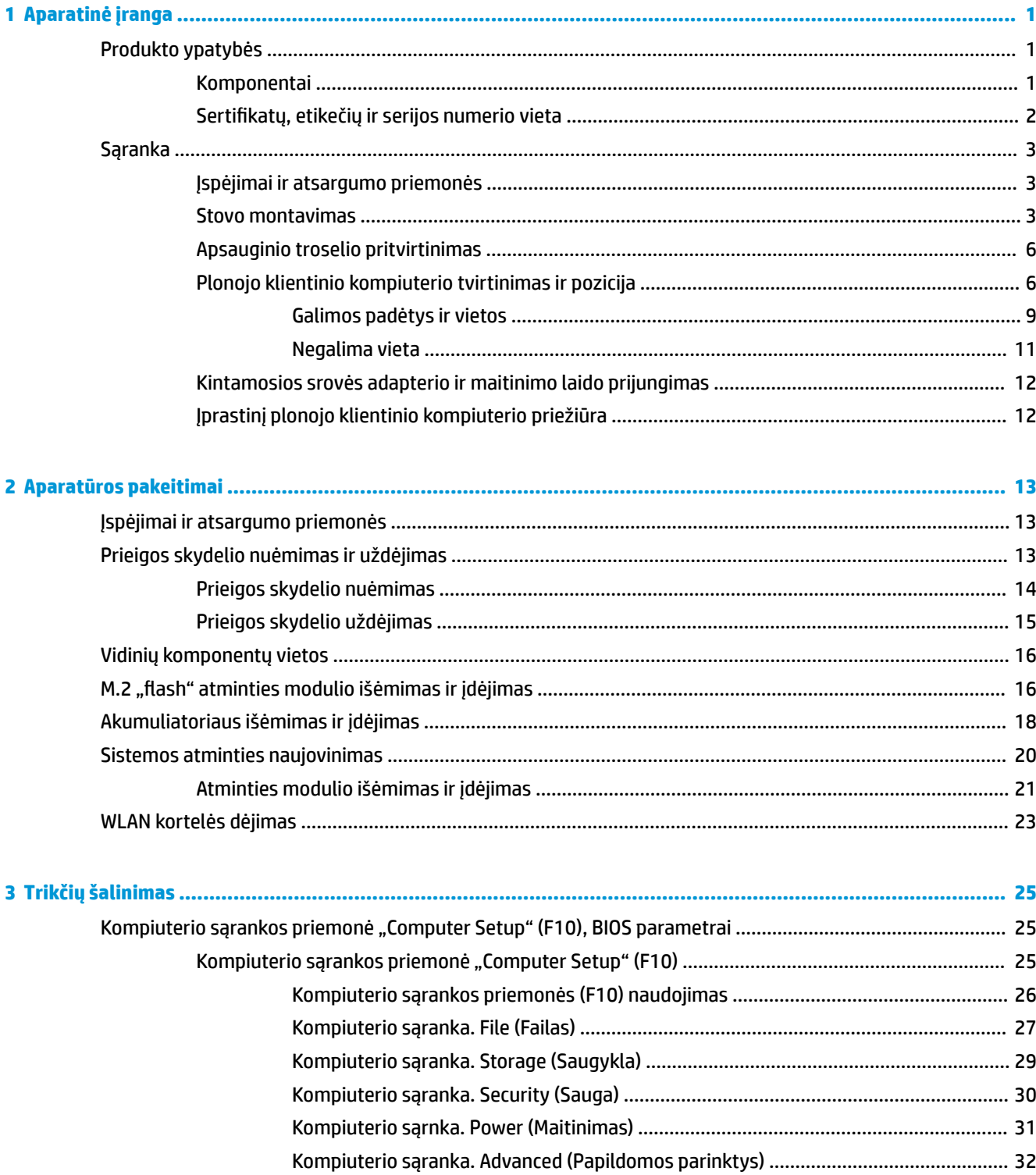

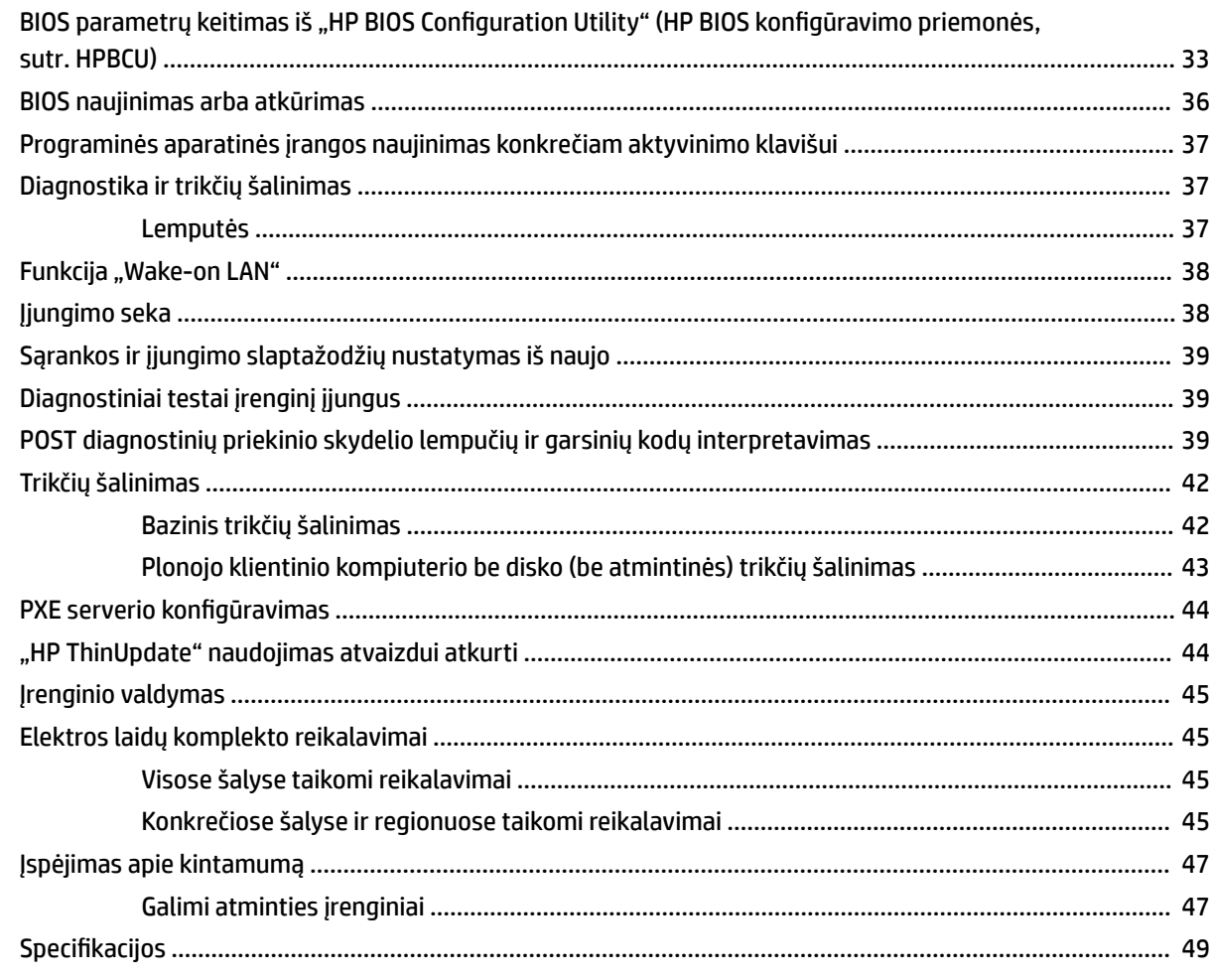

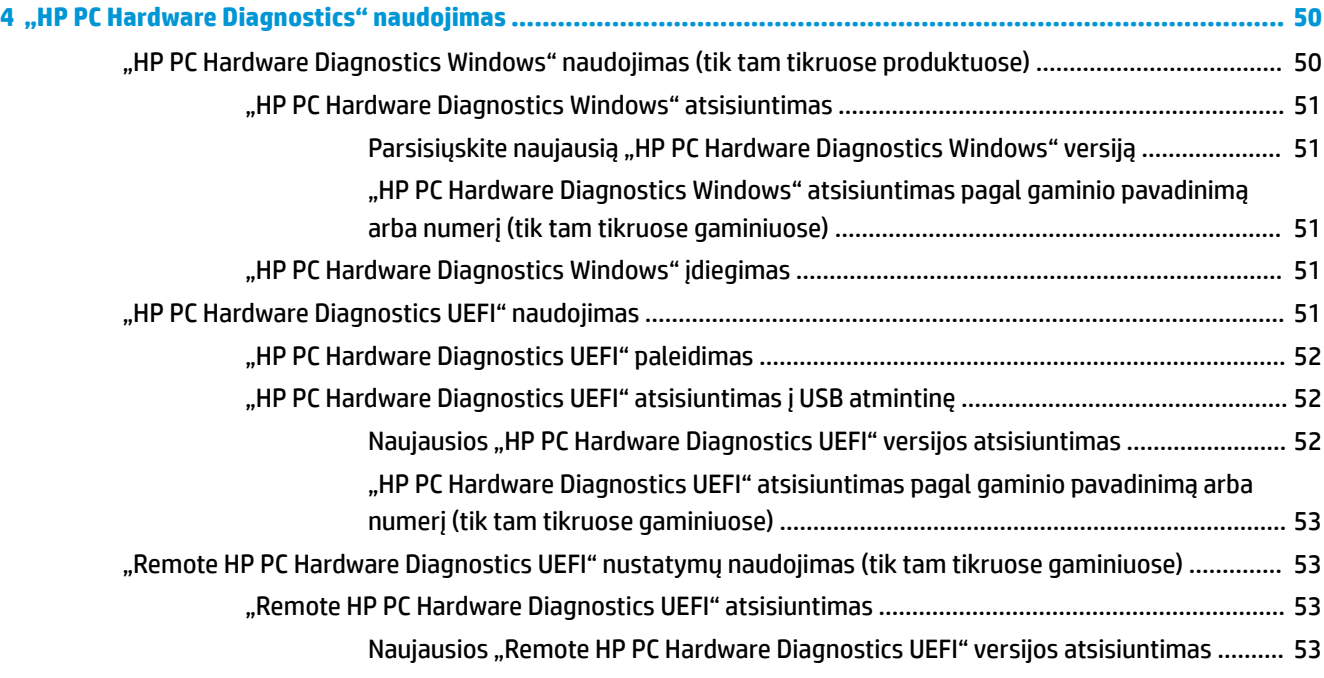

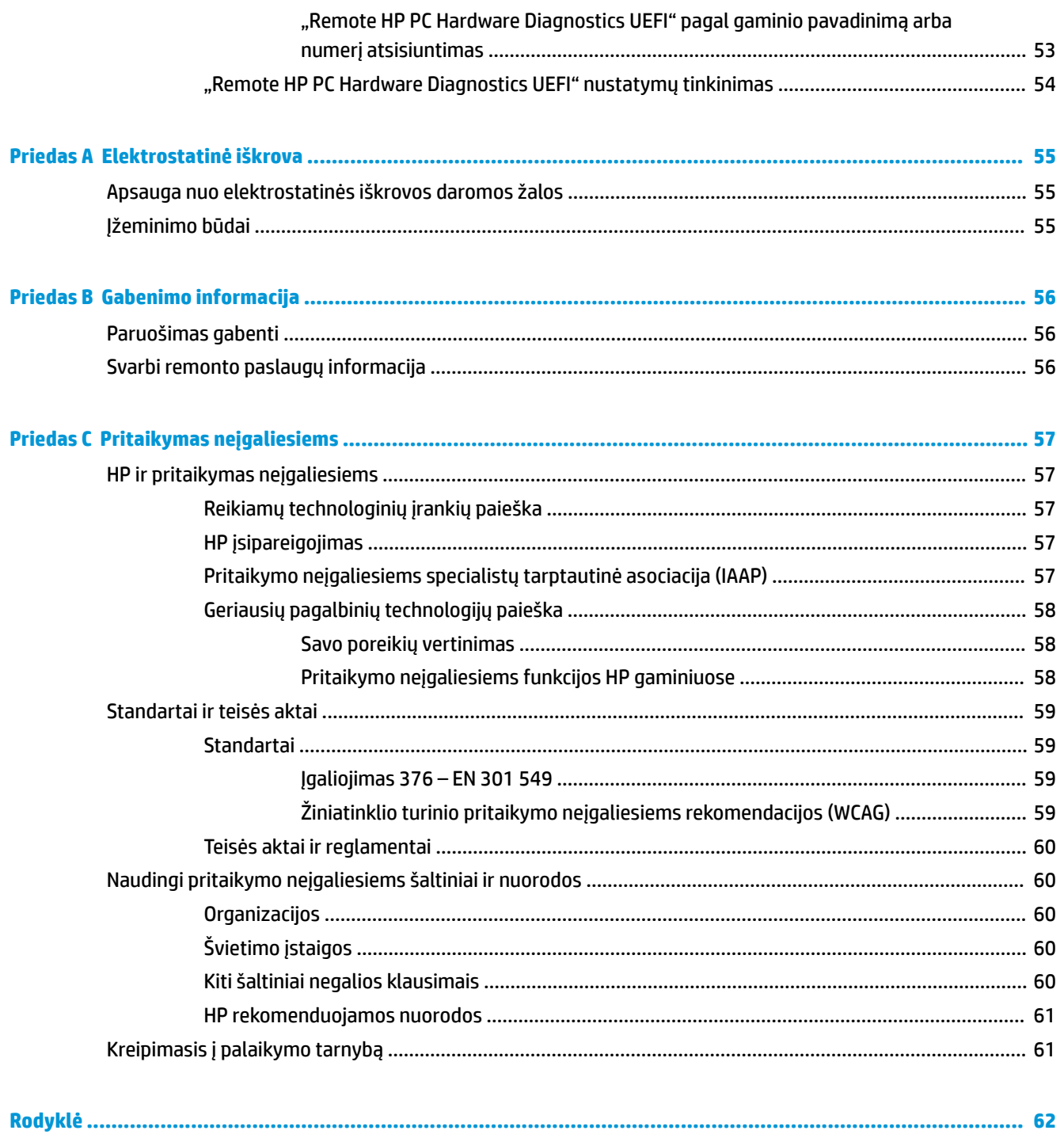

# <span id="page-8-0"></span>**1 Aparatinė įranga**

# **Produkto ypatybės**

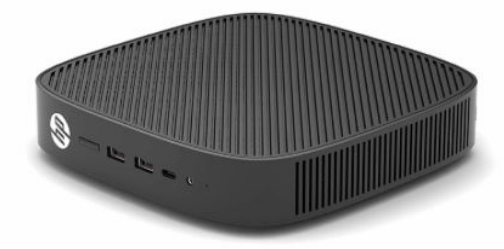

Naujausias arba papildomas šio gaminio specifikacijas rasite<http://www.hp.com/go/quickspecs>. Nurodykite konkretų modelį ir pamatysite jo "QuickSpecs".

Jūsų plonajam klientiniam kompiuteriui yra įvairiausių parinkčių. Daugiau informacijos apie kai kurias galimas parinktis rasite apsilankę tinklalapyje<http://www.hp.com> ir susiradę savo turimą modelį.

### **Komponentai**

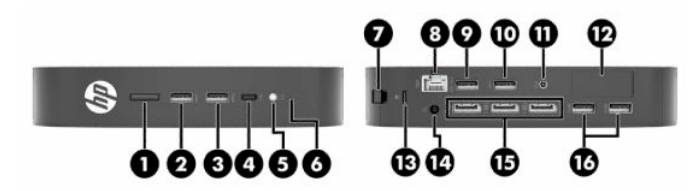

**1-1 lentelė Komponentai**

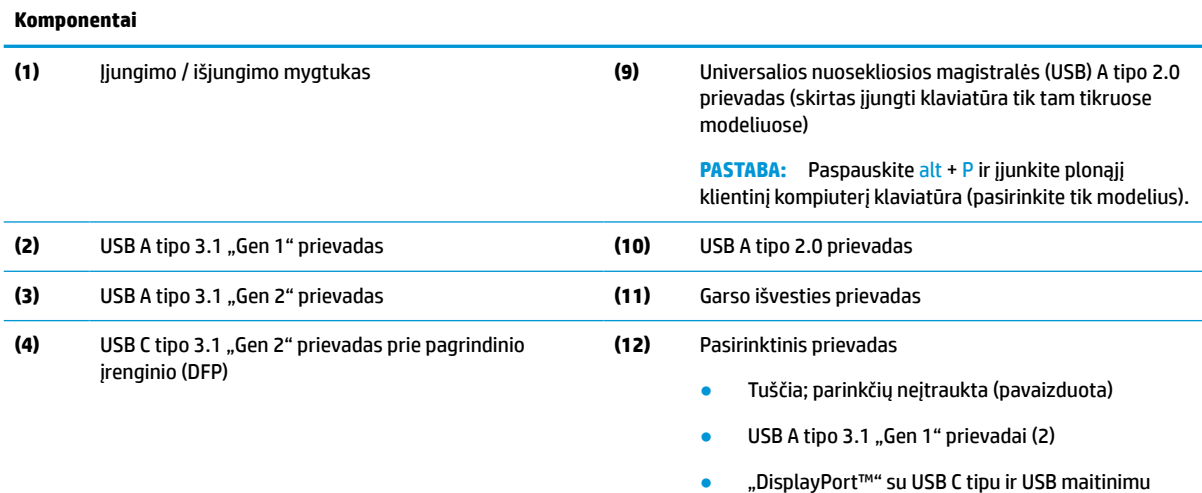

- Vaizdo išvestis HDMI
- Vaizdo išvestis VGA
- · Išorinės "Wi-Fi" antenos jungtis
- Šviesolaidės optinės tinklo sąsajos kortelės (NIC) jungtys (SC arba SC)

#### <span id="page-9-0"></span>**1-1 lentelė Komponentai (tęsinys)**

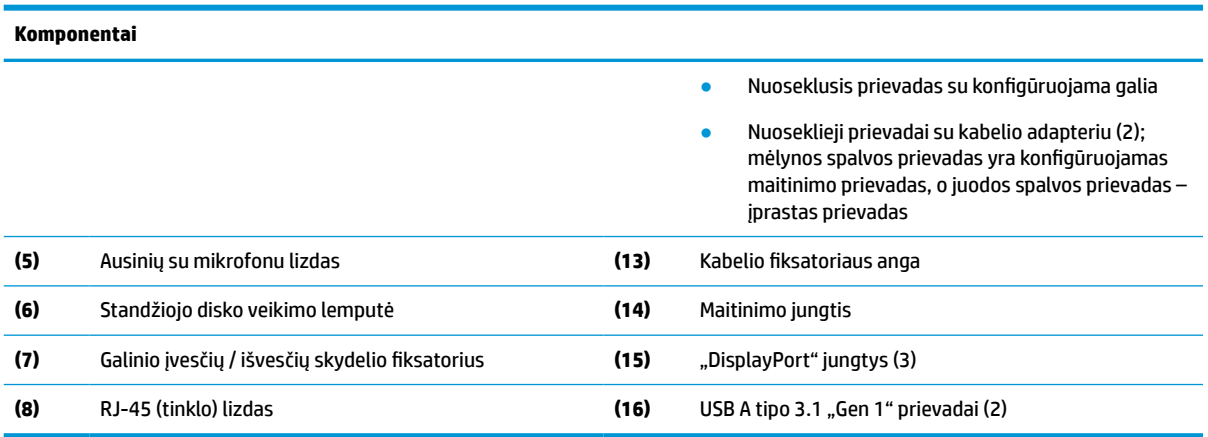

### **Sertifikatų, etikečių ir serijos numerio vieta**

Sertifikatai, etiketės ir serijos numeris yra po šoniniu dangteliu. Turėkite šį serijos numerį po ranka, kai kreipsitės į HP klientų aptarnavimo skyrių pagalbos.

#### **1-2 lentelė Įspėjimas apie nudegimo pavojų**

#### **Įspėjimas apie nudegimo pavojų**

<u>/w</u>

Jei plonasis klientinis kompiuteris buvo įjungtas prieš nuimant šoninį dangtelį, po juo esanti metalinė plokštelė gali būti įkaitusi taip, kad palietus galima nusideginti. Prieš nuimdami šoninį dangtelį, išjunkite plonąjį klientinį kompiuterį ir palaukite 20 minučių, kol atvės iki kambario temperatūros.

- **1.** Plonąjį klientinį kompiuterį padėkite kaire puse aukštyn, o priekinę pusę su HP logotipu atsukite į save.
- **2.** Nagą įkiškite į lizdą (1) ir pakelkite plonojo klientinio kompiuterio šoninį dangtelį (2).

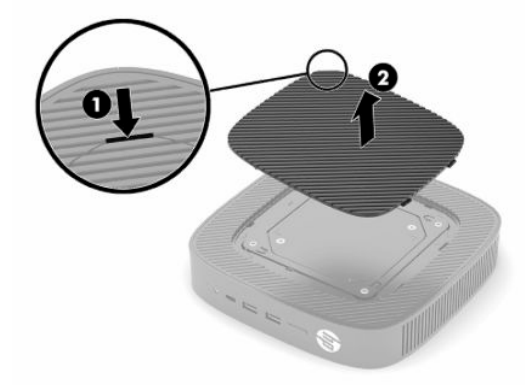

<span id="page-10-0"></span>**3.** Raskite sertifikatus, etiketes ir serijos numerį, kaip parodyta toliau pateiktoje iliustracijoje.

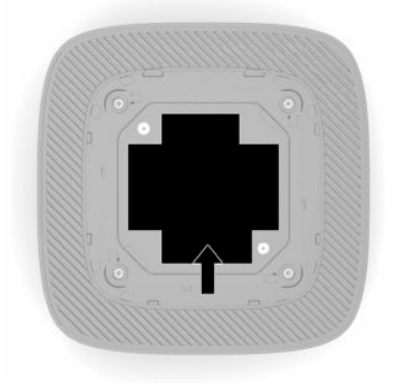

# **Sąranka**

## **Įspėjimai ir atsargumo priemonės**

Prieš atlikdami atnaujinimus būtinai atidžiai perskaitykite visas šiame vadove pateiktas taikytinas instrukcijas, įspėjimus ir perspėjimus.

**PERSPĖJIMAS!** Kad nesusižeistumėte ir nesugadintumėte įrenginio ištikus elektros šokui, prisilietę prie karšto paviršiaus ar įrenginiui užsidegus:

Plonąjį klientinį kompiuterį montuokite tokioje vietoje, kur retai būna vaikų.

Nejunkite telekomunikacijų arba telefono jungčių į tinklo sąsajos valdiklio (NIC) lizdus.

Nedėkite daiktų į sistemos vėdinimo angas.

Maitinimo laidą junkite į visada lengvai pasiekiamą kintamosios srovės lizdą.

Jei maitinimo laidas yra su 3 kontaktų tvirtinimo kištuku, jį reikia jungti į įžemintą 3 kontaktų lizdą.

Kompiuterį nuo elektros tinklo atjunkite ištraukdami maitinimo laidą iš kintamosios srovės lizdo. Maitinimo laidą atjungdami nuo kintamosios srovės lizdo, suimkite už laido kištuko.

**PERSPĖJIMAS!** Kad išvengtumėte rimtų sužeidimų, perskaitykite su naudotojo vadovais pateiktą *Saugaus ir patogaus darbo vadovą*. Jame aprašoma, kaip kompiuterio naudotojai turi įsirengti darbo vietą, kokia turi būti taisyklinga laikysena dirbant, taip pat rašoma apie sveikatą ir darbo įpročius. Be to, *Saugaus ir patogaus darbo vadove* pateikiama svarbi elektros ir mechaninės saugos informacija. *Saugaus ir patogaus darbo vadovą* galite rasti ir žiniatinklyje adresu <http://www.hp.com/ergo>.

### **Stovo montavimas**

**SVARBU:** Jei plonasis klientinis kompiuteris nepritvirtintas prie patvirtinto "VESA®" 100 mm montavimo laikiklio, kompiuteriu naudotis galima tik pritvirtinus jį prie sistemos stovo, kad aplink sistemą cirkuliuotų pakankamai oro.

Ant horizontalaus lygaus paviršiaus, pvz., ant stalo, plonasis klientinis kompiuteris gali būti nukreiptas horizontaliai arba vertikaliai. Stovo reikia bet kokioje pozicijoje.

- **1.** Pašalinkite visus saugos įrenginius, trukdančius stovą prijungti prie plonojo klientinio kompiuterio.
- 2. Iš plonojo klientinio kompiuterio išimkite visas keičiamąsias laikmenas, pvz., USB "flash" diskus.
- **3.** Jei plonasis klientinis kompiuteris įjungtas, tinkamai išjunkite plonąjį klientinį kompiuterį per operacinę sistemą, tada išjunkite visus išorinius įrenginius.
- **4.** Jei maitinimo laidas prijungtas, ištraukite jį iš kintamosios srovės lizdo ir atjunkite visus išorinius įrenginius.
- **5.** Kaip pritvirtinti stovą prie plonojo klientinio kompiuterio
	- Jei plonąjį klientinį kompiuterį norite naudoti vertikalioje pozicijoje, stovą pritvirtinkite prie apatinės plonojo klientinio kompiuterio dalies.
	- **a.** Plonąjį klientinį kompiuterį apverskite apačia aukštyn ir plonojo klientinio kompiuterio apatinėje dalyje esančiose grotelėse raskite dvi varžtų skylutes.
	- **b.** Pridėkite stovą plonojo klientinio kompiuterio apačioje (1) ir įsukite du fiksuojamuosius varžtus (2), kad pritvirtintumėte stovą prie plonojo klientinio kompiuterio.

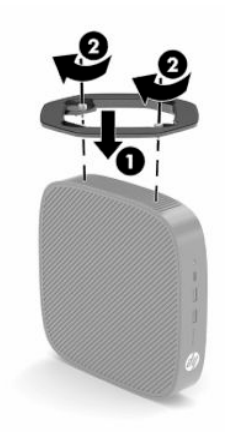

- Jei plonąjį klientinį kompiuterį norite naudoti horizontalioje pozicijoje, stovą pritvirtinkite prie kairiosios kompiuterio pusės.
- **a.** Plonąjį klientinį kompiuterį padėkite kaire puse aukštyn, o priekinę pusę su HP logotipu atsukite į save.
- **b.** Nagą įkiškite į lizdą (1) ir pakelkite plonojo klientinio kompiuterio šoninį dangtelį (2).
- **PASTABA:** Šoninį dangtelį pasilikite, jei kada nors prireiktų.
- **ĮSPĖJIMAS:** Jei plonasis klientinis kompiuteris veikė prieš nuimant šoninį dangtelį, po juo esanti metalinė plokštelė gali būti įkaitusi taip, kad palietus galima nusideginti. Prieš nuimdami šoninį dangtelį išjunkite plonąjį klientinį kompiuterį ir palaukite 20 minučių, kol atvės iki kambario temperatūros.

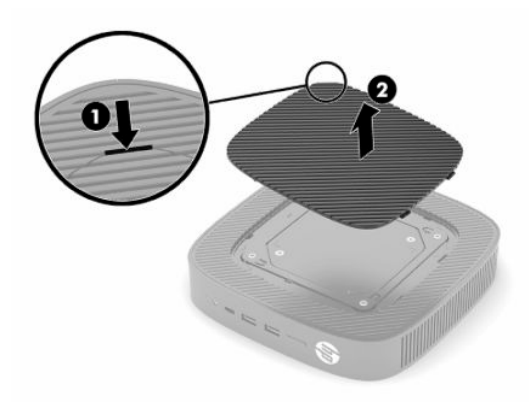

**c.** Jei jūsų sistemoje yra tarpiklio laikiklis, nuimkite jį prieš montuodami stovą.

*<sup>2</sup> PASTABA:* Pasilikite tarpiklio laikiklį, jei kada nors prireiktų.

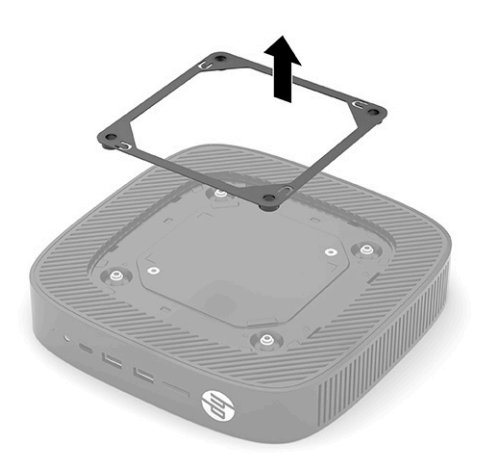

- **d.** Raskite dvi varžtų skylutes plonojo klientinio kompiuterio kairėje pusėje.
- **e.** Pridėkite stovą prie plonojo klientinio kompiuterio šono (1) ir fiksuojamaisiais varžtais (2) pritvirtinkite stovą prie plonojo klientinio kompiuterio.

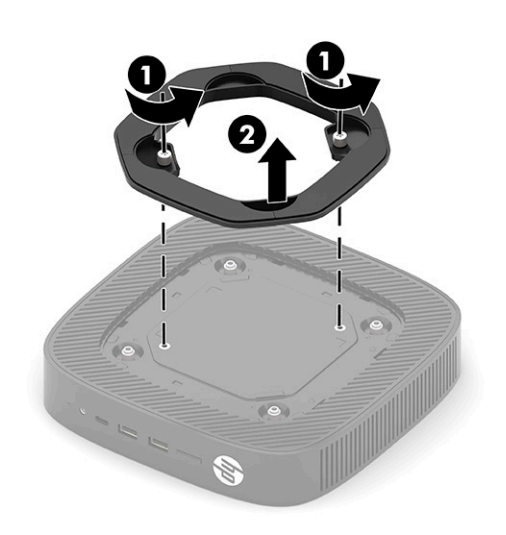

**PASTABA:** Kompiuterį padėkite taip, kad iš visų pusių tarp plonojo klientinio kompiuterio ir kitų šalia esančių daiktų būtų bent **2,54 cm** (1 col.) tarpas.

## <span id="page-13-0"></span>**Apsauginio troselio pritvirtinimas**

Naudodami iš HP įsigyjamą pasirinktinį apsauginį kabelį, galite pritvirtinti plonąjį klientinį kompiuterį prie nejudinamo objekto. Spynelę uždėti ir nuimti galite pridėtu rakteliu.

**<sup>2</sup> PASTABA:** Apsauginis kabelis yra tik atgrasymo priemonė ir jis negali apsaugoti plonojo klientinio kompiuterio nuo netinkamo naudojimo arba vagystės.

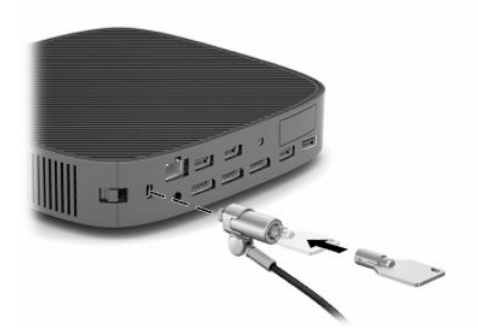

### **Plonojo klientinio kompiuterio tvirtinimas ir pozicija**

Šiame plonajame klientiniame kompiuteryje yra keturi tvirtinimo taškai įrenginio dešinėje pusėje. Šie tvirtinimo taškai atitinka VESA (Vaizdo elektronikos standartų asociacijos) 100 mm standartą, kur numatytos pramoninio standartinio tvirtinimo sąsajos, skirtos įvairiems montavimo laikikliams ir priedams. HP siūlo įvairius pasirinktinius VESA pagrindo montavimo laikiklius, skirtus plonajam klientiniam kompiuteriui tvirtinti prie įvairių lygių paviršių, taip pat prie pasukamųjų svirčių ir monitorių įvairiose aplinkose ir pozicijose.

Montavimo laikiklio tvirtinimas prie plonojo klientinio kompiuterio

- **1.** Pašalinkite visus saugos įrenginius, trukdančius montavimo laikiklį prijungti prie plonojo klientinio kompiuterio.
- 2. Iš plonojo klientinio kompiuterio išimkite visas keičiamąsias laikmenas, pvz., USB "flash" diskus.
- **3.** Jei plonasis klientinis kompiuteris įjungtas, tinkamai išjunkite plonąjį klientinį kompiuterį per operacinę sistemą, tada išjunkite visus išorinius įrenginius.
- **4.** Jei plonasis klientinis kompiuteris prijungtas, ištraukite jį iš kintamosios srovės lizdo ir atjunkite visus išorinius įrenginius.
- **5.** Plonąjį klientinį kompiuterį padėkite kaire puse aukštyn, o priekinę pusę su HP logotipu atsukite į save.
- **6.** Nagą įkiškite į lizdą (1) ir pakelkite plonojo klientinio kompiuterio šoninį dangtelį (2).
- **PASTABA:** Šoninį dangtelį pasilikite, jei kada nors prireiktų.
- **∕N ĮSPĖJIMAS:** Jei plonasis klientinis kompiuteris veikė, po juo esanti metalinė plokštelė gali būti įkaitusi taip, kad palietus galima nusideginti. Prieš nuimdami šoninį dangtelį išjunkite plonąjį klientinį kompiuterį ir palaukite 20 minučių, kol atvės iki kambario temperatūros.

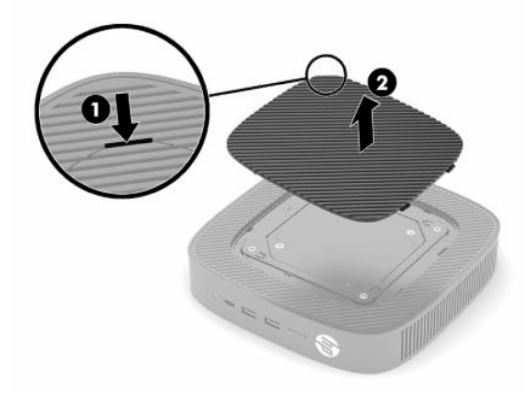

- **7.** Jei montuojant įrenginį reikia tarpiklio laikiklio, įdėkite jį į plonojo klientinio kompiuterio šone esančią išėmą.
- **<sup>2</sup> PASTABA:** VESA 100 mm montavimo angos yra įleistos 2 mm į korpuso šoninio skydelio paviršių. Kai kuriuose modeliuose yra 2 mm tarpiklio laikiklis, padedantis pritvirtinti montavimo įtaisą. Jei jūsų modeliui tarpiklio laikiklis nenaudojamas, vis tiek galėsite pritvirtinti VESA 100 montavimo įtaisą prie plonojo klientinio kompiuterio.

Jei sistemoje yra 2 mm tarpiklio laikiklis ir jis sukonfigūruotas horizontalioje pozicijoje, laikiklį galima laikyti VESA dangtelio vidinėje pusėje. Uždėkite tvirtinimo laikiklį VESA dangtelio viduryje ir šiek tiek pasukite, kad jis užsifiksuotų ant VESA dangtelio, kur būtų laikomas.

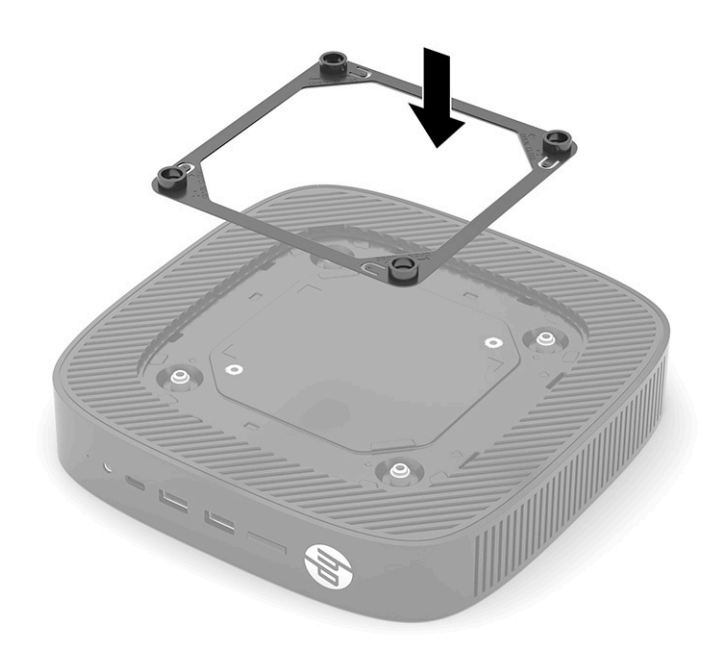

**8.** Montavimo įtaisą prijunkite prie plonojo klientinio kompiuterio pagal nurodymus, pateiktus su montavimo įtaisu.

### <span id="page-16-0"></span>**Galimos padėtys ir vietos**

- **ĮSPĖJIMAS:** Jei plonasis klientinis kompiuteris buvo įjungtas, po šoniniu dangteliu esanti metalinė plokštelė gali būti įkaitusi taip, kad palietus galima nusideginti. Prieš nuimant sieninį montavimo rinkinį, plonąjį klientinį kompiuterį reikia išjungti ir palikti 20 minučių, kad atvėstų iki kambario temperatūros.
- **SVARBU:** Kad plonasis klientinis kompiuteris puikiai veiktų, turite laikytis HP numatytų gairių dėl pozicijos.

Jei plonasis klientinis kompiuteris nepritvirtintas prie patvirtinto VESA 100 mm montavimo laikiklio, kompiuteriu naudotis galima tik pritvirtinus jį prie stovo, kad aplink cirkuliuotų pakankamai oro.

HP plonieji klientiniai kompiuteriai yra unikaliai pagaminti taip, kad būtų galima nustatyti ir nukreipti į šešias skirtingas pozicijas, siekiant užtikrint bet kokį galimą diegimo scenarijų.

● **Vertical Pus**: tai įprasta vertikali diegimo pozicija ant stalo ar kito lygaus paviršiaus, kai sistemos stovas pritvirtintas prie apatinės plonojo klientinio kompiuterio dalies, o HP logotipas nukreiptas dešine puse į viršų. Poziciją "Vertical Plus" galima naudoti ir norint plonąjį klientinį kompiuterį pritvirtinti montavimo laikikliu prie lygaus vertikalaus paviršiaus.

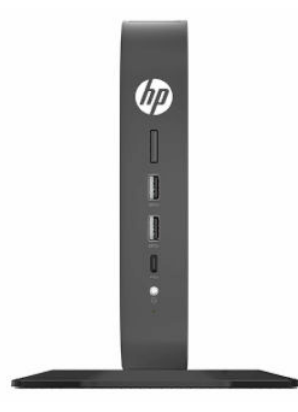

● **Vertical Minus**: ši pozicija paprastai naudojama norint plonąjį klientinį kompiuterį pritvirtinti prie lygaus vertikalaus paviršiaus, kai HP logotipas yra apatinėje dalyje apverstoje pozicijoje.

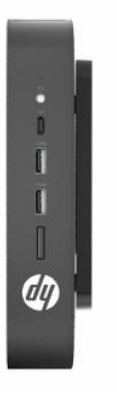

● **Horizontal Plus**: tai įprasta pozicija, kai plonasis klientinis kompiuteris tvirtinamas ant lygaus horizontalaus paviršiaus, t. y. ant stalo, o sistemos stovas pritvirtintas prie plonojo klientinio kompiuterio šono.

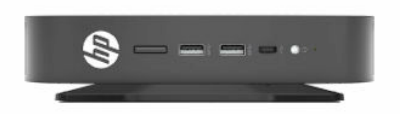

● **Horizontal Minus**: tai įprasta pozicija, taikoma plonąjį klientinį kompiuterį tvirtinant po lygiu horizontaliu paviršiumi, naudojant montavimo laikiklį, kuriuo plonasis klientinis kompiuteris tvirtinamas apatine puse po lygiu paviršiumi, pvz., po stalviršiu.

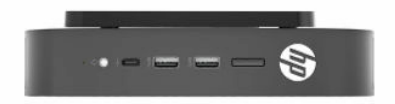

● **Bezel Plus**: ši pozicija taikoma norint pritvirtinti plonąjį klientinį kompiuterį ant lygaus vertikalaus paviršiaus, t. y. prie sienos, taip, kad priekiniai įvesčių / išvesčių prievadai ir sistemos maitinimo mygtukas būtų nukreipti į viršų.

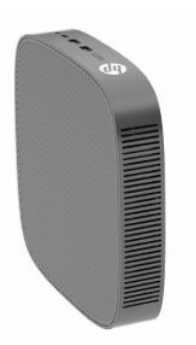

● **Bezel Minus**: šioje pozicijoje plonasis klientinis kompiuteris įrengtas ant lygaus vertikalaus paviršiaus taip, kad galiniai įvesčių / išvesčių prievadai yra nukreipti viršų.

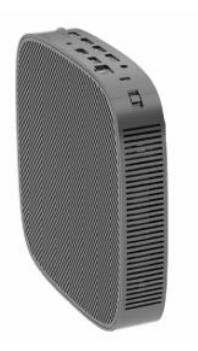

### <span id="page-18-0"></span>**Negalima vieta**

HP plonojo klientinio kompiuterio nenumatė naudoti pastatyto toliau nurodytose vietose.

**SVARBU:** Jei plonąjį klientinį kompiuterį padėsite netinkamoje vietoje, jis gali neveikti ir (arba) gali būti sugadinti prietaisai.

Plonieji klientiniai kompiuteriai turi būti tinkamai vėdinami, kad būtų pastovi darbinė temperatūra. Neužblokuokite vėdinimo angų.

Plonojo klientinio kompiuterio nelaikykite stalčiuose ar kitose uždarose vietose. Ant plonojo klientinio kompiuterio nestatykite monitoriaus ir nedėkite kitų daiktų. Plonojo klientinio kompiuterio netvirtinkite tarp sienos ir monitoriaus, nebent naudojate patvirtintą dvigubą VESA tvirtinimo adapterį, skirtą šiam tvirtinimo scenarijui. Plonieji klientiniai kompiuteriai turi būti tinkamai vėdinami, kad būtų pastovi darbinė temperatūra.

Darbo stalo stalčiuje:

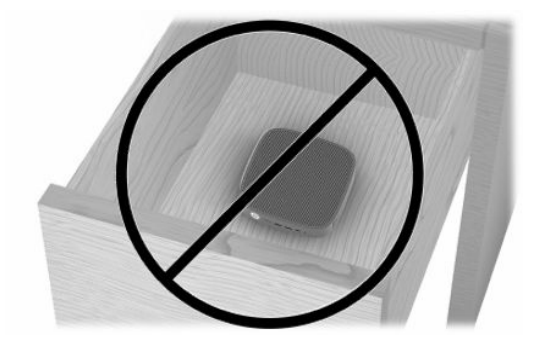

Monitorius ant plonojo klientinio kompiuterio:

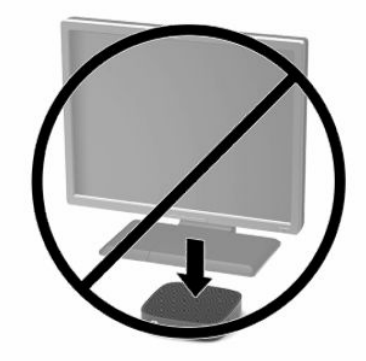

## <span id="page-19-0"></span>**Kintamosios srovės adapterio ir maitinimo laido prijungimas**

- **1.** Prijunkite maitinimo laidą prie kintamosios srovės adapterio (1).
- **2.** Įkiškite maitinimo laidą į kintamosios srovės lizdą (2).
- **3.** Prijunkite maitinimo adapterį prie plonojo klientinio kompiuterio (3).

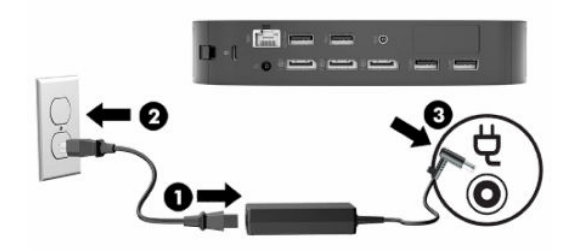

### **Įprastinį plonojo klientinio kompiuterio priežiūra**

Norėdami tinkamai prižiūrėti plonąjį klientinį kompiuterį, vadovaukitės šia informacija:

- Niekada plonojo klientinio kompiuterio nenaudokite, kai nuimtas išorinis skydelis.
- Saugokite plonąjį klientinį kompiuterį nuo didelės drėgmės, tiesioginių saulės spindulių ir itin aukštos ar žemos temperatūros. Jei reikia informacijos apie rekomenduojamą leistiną temperatūrą ir drėgnumo lygį, eikite į [http://www.hp.com/go/quickspecs.](http://www.hp.com/go/quickspecs)
- Skysčius laikykite atokiau nuo plonojo klientinio kompiuterio ir klaviatūros.
- Jei reikia, plonąjį klientinį kompiuterį išjunkite ir nuvalykite jo išorę švelnia sudrėkinta šluoste. Naudojant valymo priemones gali pasikeisti apdailos spalva arba ją galima sugadinti.

# <span id="page-20-0"></span>**2 Aparatūros pakeitimai**

# **Įspėjimai ir atsargumo priemonės**

Prieš atlikdami atnaujinimus būtinai atidžiai perskaitykite visas šiame vadove pateiktas taikytinas instrukcijas, įspėjimus ir perspėjimus.

**PERSPĖJIMAS!** Kad nesusižeistumėte ir nesugadintumėte įrenginio ištikus elektros smūgiui, prisilietę prie karšto paviršiaus ar įrenginiui užsidegus, laikykitės toliau pateiktų nurodymų.

Viduje yra judančių dalių ir dalių, kuriomis teka elektra. Prieš nuimdami įrenginio dėžės dalis, atjunkite įrenginio maitinimą.

Prieš liesdami vidinius komponentus, palaukite kol jie atvės.

Prieš vėl įjungdami įrenginio maitinimą, uždėkite ir pritvirtinkite įrenginio dėžės dalis.

Nejunkite telekomunikacijų arba telefono jungčių į tinklo sąsajos kortelės (NIC) lizdus.

Visada naudokite maitinimo laido įžeminimo kontaktą. Įžeminimo kontaktas yra svarbus saugos elementas.

Maitinimo laidą prijunkite prie visada lengvai pasiekiamo ir įžeminto kintamosios srovės lizdo.

Kad išvengtumėte sunkių traumų, perskaitykite su naudotojo vadovais pateiktą *Saugaus ir patogaus darbo vadovą*. Jame aprašoma, kaip kompiuterio naudotojai turi įsirengti darbo vietą, kokia turi būti taisyklinga laikysena dirbant, taip pat rašoma apie sveikatą ir darbo įpročius. Be to, *Saugaus ir patogaus darbo vadove*  pateikiama svarbi elektros ir mechaninės saugos informacija. *Saugaus ir patogaus darbo vadovą* galite rasti ir žiniatinklyje adresu <http://www.hp.com/ergo>.

**SVARBU:** Statinis elektros krūvis gali sugadinti plonojo klientinio kompiuterio ar papildomos įrangos elektrinius komponentus. Prieš atlikdami tolesnius veiksmus, iškraukite statinį elektros krūvį trumpai paliesdami įžemintą metalinį objektą. Daugiau informacijos rasite [Apsauga nuo elektrostatinės iškrovos](#page-62-0)  [daromos žalos](#page-62-0) 55 puslapyje.

Kai plonasis klientinis kompiuteris įjungtas į kintamosios srovės maitinimo šaltinį, sistemos plokštėje visada yra įtampa. Kad vidiniai komponentai nebūtų sugadinti, prieš atidarydami plonąjį klientinį kompiuterį ištraukite maitinimo laidą iš maitinimo šaltinio.

# **Prieigos skydelio nuėmimas ir uždėjimas**

#### **2-1 lentelė Įspėjimas apie nudegimo pavojų**

#### **Įspėjimas apie nudegimo pavojų**

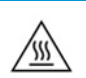

**ĮSPĖJIMAS:** Nudegimo pavojus! Siekdami išvengti nudegimų, išjunkite plonąjį klientinį kompiuterį ir palaukite 20 minučių ir tik tada nuimkite ir pakeiskite prieigos skydelį.

## <span id="page-21-0"></span>**Prieigos skydelio nuėmimas**

**PERSPĖJIMAS!** Kad nesusižeistumėte ir nesugadintumėte įrenginio ištikus elektros smūgiui, prisilietę prie karšto paviršiaus ar įrenginiui užsidegus, plonąjį klientinį kompiuterį naudokite *tik tada*, kai uždėtas skydelis. Prieigos skydelis suteikia daugiau saugumo ir jame gali būti rodomos svarbios instrukcijos ir identifikavimo informacija, kurios be skydelio nepavyks pamatyti. *Nenaudokite* jokio kito prieigos skydelio, o tik tą, kurį HP tiekia kartu su šiuo plonuoju klientiniu kompiuteriu.

Prieš nuimdami prieigos skydelį patikrinkite, ar plonasis klientinis kompiuteris išjungtas, o maitinimo laidas ištrauktas iš kintamosios srovės lizdo.

Kaip nuimti prieigos skydelį:

- **1.** Pašalinkite visus saugos įrenginius, trukdančius atidaryti plonąjį klientinį kompiuterį.
- 2. Iš plonojo klientinio kompiuterio išimkite visas keičiamąsias laikmenas, pvz., USB "flash" diskus.
- **3.** Tinkamai išjunkite plonąjį klientinį kompiuterį per operacinę sistemą, tada išjunkite visus išorinius įrenginius.
- **4.** Iš kintamosios srovės lizdo ištraukite maitinimo laidą ir atjunkite visus išorinius įrenginius.
- **SVARBU:** Jei sistema įjungta į veikiantį kintamosios srovės lizdą, sistemos plokštėje visada yra įtampa, nepriklausomai nuo to, ar kompiuteris įjungtas, ar išjungtas. Kad plonojo klientinio kompiuterio vidiniai komponentai nebūtų sugadinti, atjunkite kintamosios srovės maitinimo laidą.
- **5.** Prireikus nuimkite stovą arba montavimo laikiklį nuo plonojo klientinio kompiuterio.
- **6.** Padėkite plonąjį klientinį kompiuterį ant tvirto paviršiaus dešine puse į viršų.
- **7.** Atlaisvinkite fiksatorių (1) galinių įvesčių / išvesčių skydelio kairėje pusėje, pasukite įvesčių / išvesčių skydelį (2) į dešinę ir nuimkite nuo plonojo klientinio kompiuterio.

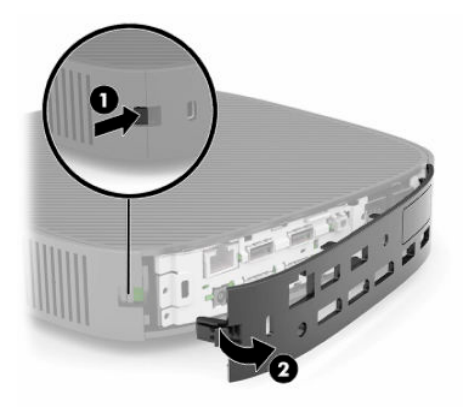

**8.** Paspauskite prieigos skydelio fiksatorių (1), kad prieigos skydelis atsilaisvintų.

<span id="page-22-0"></span>**9.** Pasukite galinę prieigos skydelio dalį (2), tada pakelkite priekinę prieigos skydelio dalį (3) ir nuimkite nuo korpuso.

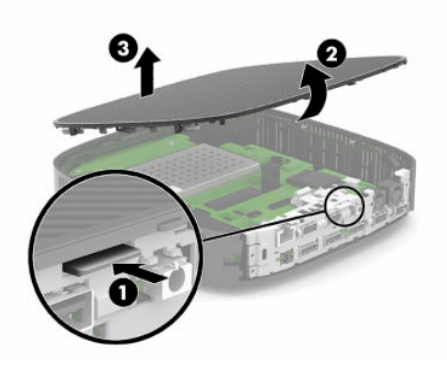

### **Prieigos skydelio uždėjimas**

Kaip uždėti prieigos skydelį:

**1.** Prieigos skydelį pakreipkite atverčiama puse į sistemos priekį (1), o tada prieigos skydelio užpakalinę dalį pasukite žemyn (2) taip, kad užsifiksuotų spragtelėdamas.

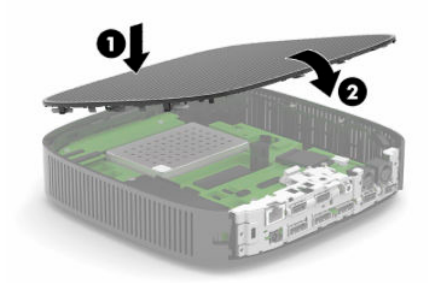

**2.** Kabliukus, esančius dešinėje galinių įvesčių / išvesčių skydelio pusėje (1), įkiškite į dešinę užpakalinės korpuso dalies pusę, pasukite kairiąją pusę (2) į korpusą ir spauskite ją prie korpuso, kol užsifiksuos spragtelėdama.

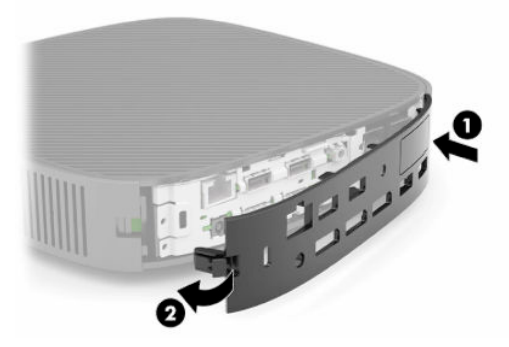

- **3.** Uždėkite plonojo klientinio kompiuterio stovą arba montavimo laikiklį, jei buvo nuimtas.
- **4.** Prijunkite maitinimo laidą ir įjunkite plonąjį klientinį kompiuterį.
- **5.** Prijunkite visus saugos įrenginius, kurie buvo atjungti nuimant plonojo klientinio kompiuterio prieigos skydelį.

# <span id="page-23-0"></span>**Vidinių komponentų vietos**

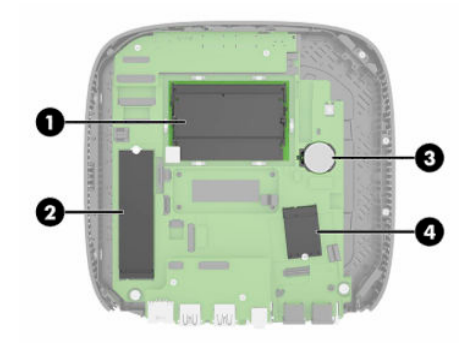

#### **2-2 lentelė Vidiniai komponentai**

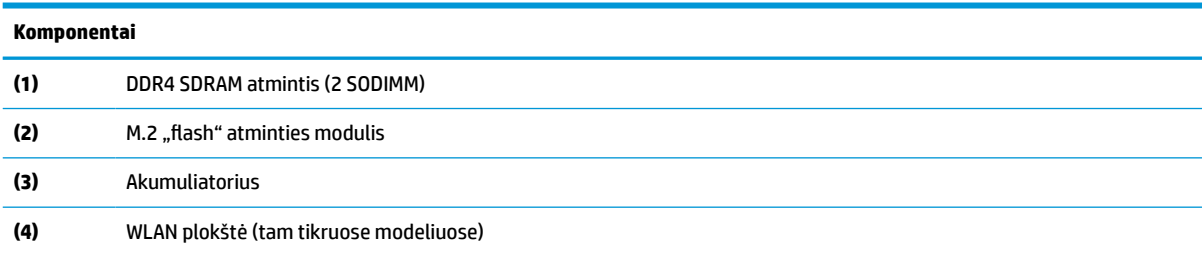

# **M.2 "flash" atminties modulio išėmimas ir įdėjimas**

Kaip pašalinti M.2 "flash" atminties modulį:

- **1.** Pašalinkite visus saugos įrenginius, trukdančius atidaryti plonąjį klientinį kompiuterį.
- 2. Iš plonojo klientinio kompiuterio išimkite visas keičiamąsias laikmenas, pvz., USB "flash" diskus.
- **3.** Tinkamai išjunkite plonąjį klientinį kompiuterį per operacinę sistemą, tada išjunkite visus išorinius įrenginius.
- **4.** Iš kintamosios srovės lizdo ištraukite maitinimo laidą ir atjunkite visus išorinius įrenginius.
- **SVARBU:** Jei sistema įjungta į veikiantį kintamosios srovės lizdą, sistemos plokštėje visada yra įtampa, nepriklausomai nuo to, ar kompiuteris įjungtas, ar išjungtas. Kad plonojo klientinio kompiuterio vidiniai komponentai nebūtų sugadinti, atjunkite kintamosios srovės maitinimo laidą.
- **5.** Nuo plonojo klientinio kompiuterio nuimkite stovą arba montavimo laikiklį.
- **6.** Padėkite įrenginį ant tvirto paviršiaus.
- **7.** Nuimkite plonojo klientinio kompiuterio prieigos skydelį. Žr. [Prieigos skydelio nuėmimas ir uždėjimas](#page-20-0) 13 [puslapyje](#page-20-0).

**ĮSPĖJIMAS:** Kad nenusidegintumėte, nelieskite neatvėsusių vidinių sistemos komponentų.

- 8. Sistemos plokštėje raskite M.2 lizdą, skirtą "flash" atminties moduliui.
- 9. Atlaisvinkite varžtą, kuriuo priveržtas "flash" atminties modulis, kol bus galima pakelti jo galą.

10. Ištraukite "flash" atminties modulį iš lizdo.

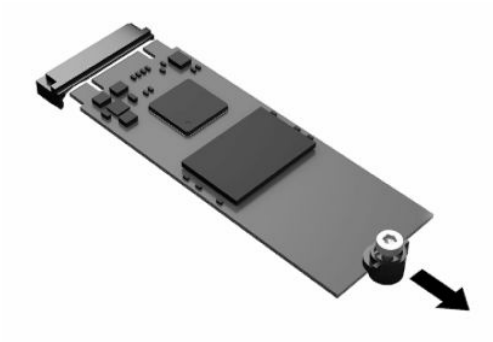

11. Nuo "flash" atminties modulio nuimkite visą varžto komplektą ir įdėkite į naująjį atminties modulį.

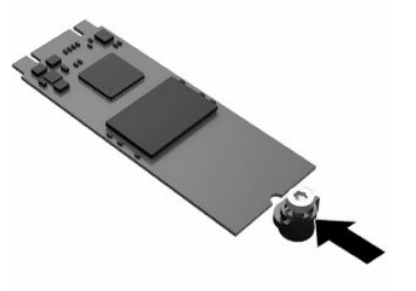

12. Įstumkite naująjį "flash" atminties modulį į sistemos plokštės M.2 lizdą ir tvirtai įspauskite modulio jungtis į lizdą.

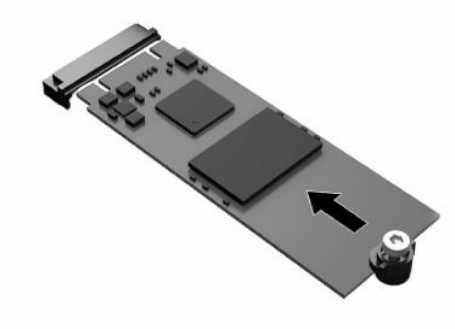

**PASTABA:** "Flash" atminties modulį įdėti galima tik vienu būdu.

<span id="page-25-0"></span>**13.** Paspauskite žemyn atminties modulį ir priverždami varžtą atsuktuvu pritvirtinkite modulį prie sisteminės plokštės.

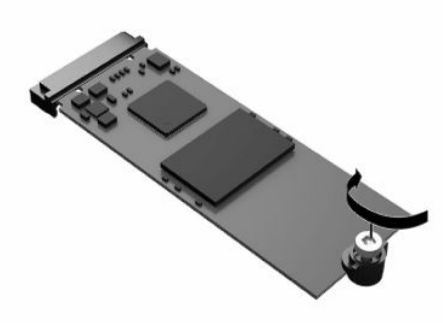

- **14.** Uždėkite ir užfiksuokite prieigos skydelį, tada uždėkite galinį įvesčių / išvesčių skydelį. Žr. [Prieigos](#page-20-0)  [skydelio nuėmimas ir uždėjimas](#page-20-0) 13 puslapyje.
- **15.** Uždėkite plonojo klientinio kompiuterio stovą arba montavimo laikiklį.
- **16.** Prijunkite maitinimo laidą ir įjunkite plonąjį klientinį kompiuterį.
- **17.** Prijunkite visus saugos įrenginius, kurie buvo atjungti nuimant plonojo klientinio kompiuterio prieigos skydelį.

# **Akumuliatoriaus išėmimas ir įdėjimas**

Kaip išimti akumuliatorių ir įdėti naują akumuliatorių:

- **1.** Pašalinkite visus saugos įrenginius, trukdančius atidaryti plonąjį klientinį kompiuterį.
- 2. Iš plonojo klientinio kompiuterio išimkite visas keičiamąsias laikmenas, pvz., USB "flash" diskus.
- **3.** Tinkamai išjunkite plonąjį klientinį kompiuterį per operacinę sistemą, tada išjunkite visus išorinius įrenginius.
- **4.** Iš kintamosios srovės lizdo ištraukite maitinimo laidą ir atjunkite visus išorinius įrenginius.
- **SVARBU:** Jei sistema įjungta į veikiantį kintamosios srovės lizdą, sisteminėje plokštėje visada yra įtampa, nepriklausomai nuo to, ar kompiuteris įjungtas, ar išjungtas. Kad plonojo klientinio kompiuterio vidiniai komponentai nebūtų sugadinti, atjunkite kintamosios srovės maitinimo laidą.
- **5.** Nuo plonojo klientinio kompiuterio nuimkite stovą arba montavimo laikiklį.
- **6.** Padėkite įrenginį ant tvirto paviršiaus.
- **7.** Nuimkite plonojo klientinio kompiuterio prieigos skydelį. Žr. [Prieigos skydelio nuėmimas ir uždėjimas](#page-20-0) 13 [puslapyje](#page-20-0).

**ĮSPĖJIMAS:** Kad nenusidegintumėte, nelieskite neatvėsusių vidinių sistemos komponentų.

**8.** Sistemos plokštėje raskite akumuliatorių. Žr. [Vidinių komponentų vietos](#page-23-0) 16 puslapyje.

**9.** Jei norite išimti akumuliatorių iš laikiklio, suspauskite metalinius gnybtus (1), esančius virš vienos akumuliatoriaus krašto. Kai akumuliatorius iššoks, ištraukite jį (2).

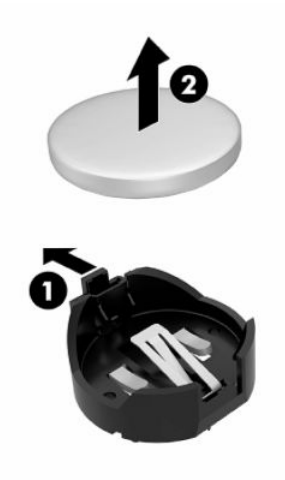

**10.** Jei norite įdėti naują akumuliatorių, teigiama puse aukštyn įstumkite vieną naujo akumuliatoriaus kraštą po laikiklio krašteliu (1). Paspauskite kitą kraštą žemyn, kol gnybtai spragtelės virš kito akumuliatoriaus krašto (2).

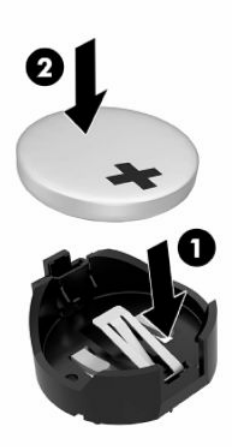

- **11.** Uždėkite ir užfiksuokite prieigos skydelį, tada uždėkite galinį įvesčių / išvesčių skydelį. Žr. [Prieigos](#page-20-0)  [skydelio nuėmimas ir uždėjimas](#page-20-0) 13 puslapyje.
- **12.** Uždėkite plonojo klientinio kompiuterio stovą arba montavimo laikiklį.
- **13.** Prijunkite maitinimo laidą ir įjunkite plonąjį klientinį kompiuterį.
- **14.** Prijunkite visus saugos įrenginius, kurie buvo atjungti nuimant plonojo klientinio kompiuterio prieigos skydelį.

HP ragina klientus išmetamą elektroninę aparatūrą, originalias HP spausdinimo kasetes ir įkraunamus akumuliatorius pristatyti perdirbimui. Jei reikia daugiau informacijos apie perdirbimo programas, eikite į <http://www.hp.com> ir ieškokite skilties "Recycle" (perdirbimas).

#### <span id="page-27-0"></span>**2-3 lentelė Akumuliatoriaus piktogramų apibrėžtys**

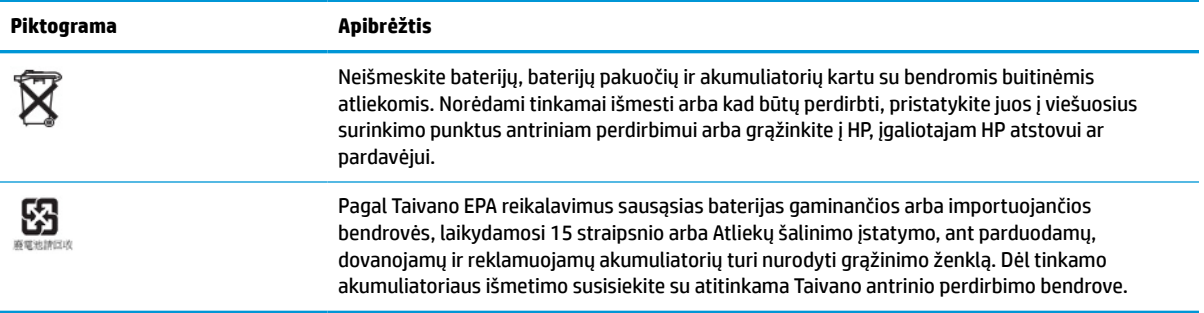

## **Sistemos atminties naujovinimas**

Sisteminėje plokštėje esančiuose atminties lizduose gali būti ne daugiau kaip du standartiniai SODIMM (mažieji atminties moduliai su išvadais dviem eilėmis) moduliai. Šiuose atminties lizduose iš anksto įdiegtas bent vienas SODIMM modulis. Norint pasiekti didžiausią sistemos našumą, HP rekomenduoja įrenginį konfigūruoti dviejų kanalų atminčiai, abu SODIMM lizdus užpildant SODIMM atminties moduliais.

Sistema tinkamai veiks, kai atminties moduliai atitiks toliau nurodytas specifikacijas:

- pramonės standarto 260 kontaktų mažų matmenų modulis DIMM (SODIMM);
- nebuferizuoti ir be ECC, DDR4, SDRAM;
- atitinka privalomas Jungtinės elektroninių įrenginių inžinerijos tarybos (JEDEC) specifikacijas.

Plonasis klientinis kompiuteris palaiko:

- 4 GB, 8 GB ir 16 GB ne ECC atminties modulius;
- vienpusius ir dvipusius modulius SODIMMS.

**PASTABA:** Sistema negali gerai veikti, jei įdiegti nepalaikomi atminties moduliai.

#### **2-4 lentelė Rekomenduojamas atminties palaikymas, skirtas monitoriams**

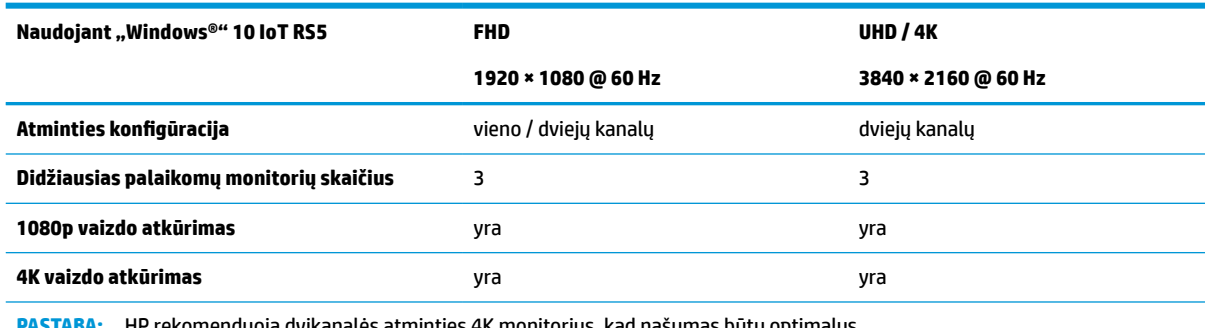

**PASTABA:** HP rekomenduoja dvikanalės atminties 4K monitorius, kad našumas būtų optimalus.

## <span id="page-28-0"></span>**Atminties modulio išėmimas ir įdėjimas**

**SVARBU:** Prieš įdėdami ar išimdami atminties modulį turite atjungti maitinimo laidą ir palaukti maždaug 30 sekundžių, kad sistemoje nebebūtų įtampos. Jei plonasis klientinis kompiuteris įjungtas į veikiantį kintamosios srovės lizdą, atminties modulyje yra įtampa, nepriklausomai nuo to, ar kompiuteris įjungtas, ar išjungtas. Jei įdedant ar išimant atminties modulį yra įtampa, galima nepataisomai sugadinti atminties modulį arba sisteminę plokštę.

Atminties modulio lizde yra paauksuoti metaliniai kontaktai. Atnaujindami atmintį naudokite atminties modulį su paauksuotais metaliniais kontaktais, nes jie apsaugo nuo korozijos ir oksidacijos, kylančios dėl nesuderinamų metalų kontakto.

Statinė elektros energija gali sugadinti plonojo klientinio kompiuterio elektroninius komponentus. Prieš atlikdami tolesnius veiksmus, iškraukite statinę elektros energiją trumpai paliesdami įžemintą metalinį objektą. Daugiau informacijos rasite ["Elektrostatinė iškrova"](#page-62-0) 55 puslapyje.

Imdami atminties modulį rankomis stenkitės neliesti kontaktų. Kitaip galite sugadinti modulį.

- **1.** Pašalinkite visus saugos įrenginius, trukdančius atidaryti plonąjį klientinį kompiuterį.
- 2. Iš plonojo klientinio kompiuterio išimkite visas keičiamąsias laikmenas, pvz., USB "flash" diskus.
- **3.** Tinkamai išjunkite plonąjį klientinį kompiuterį per operacinę sistemą, tada išjunkite visus išorinius įrenginius.
- **4.** Iš kintamosios srovės lizdo ištraukite maitinimo laidą ir atjunkite visus išorinius įrenginius.
- **SVARBU:** Jei sistema įjungta į veikiantį kintamosios srovės lizdą, sisteminėje plokštėje visada yra įtampa, nepriklausomai nuo to, ar kompiuteris įjungtas, ar išjungtas. Kad plonojo klientinio kompiuterio vidiniai komponentai nebūtų sugadinti, atjunkite kintamosios srovės maitinimo laidą.
- **5.** Nuo plonojo klientinio kompiuterio nuimkite stovą arba montavimo laikiklį.
- **6.** Padėkite įrenginį ant tvirto paviršiaus.
- **7.** Nuimkite plonojo klientinio kompiuterio prieigos skydelį. Žr. [Prieigos skydelio nuėmimas ir uždėjimas](#page-20-0) 13 [puslapyje](#page-20-0).
	- **ĮSPĖJIMAS:** Kad nenusidegintumėte, nelieskite neatvėsusių vidinių sistemos komponentų.
- **8.** Sistemos plokštėje susiraskite atminties modulį. Žr. [Vidinių komponentų vietos](#page-23-0) 16 puslapyje.
- **9.** Nuimkite atminties modulio skydelį.

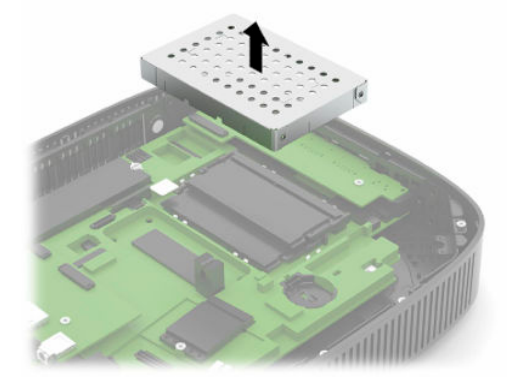

**10.** Norėdami išimti atminties modulį, pastumkite jo šonuose esančius skląsčius į išorę (1) ir pasukite modulį į viršų, tada atminties modulį ištraukite iš lizdo (2).

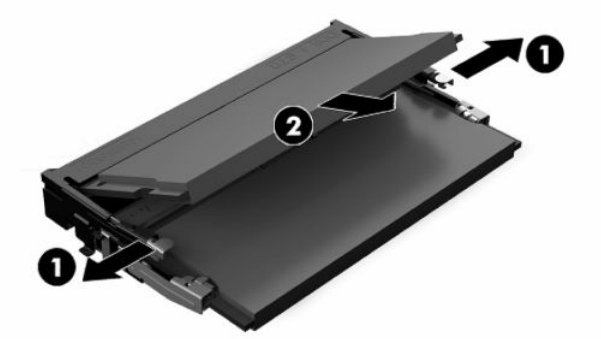

**11.** Įstumkite naująjį atminties modulį (1) į lizdą maždaug 30° kampu, po to paspauskite atminties modulį žemyn (2), kad skląsčiai tinkamai užsifiksuotų.

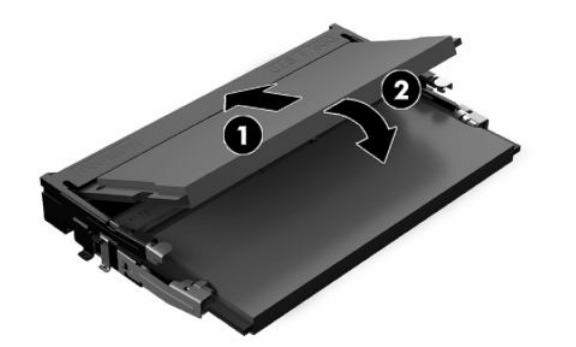

- **PASTABA:** Atminties modulį įdėti galima tik vienu būdu. Atitaikykite griovelį atminties modulyje su iškyša atminties modulio lizde.
- **12.** Atminties modulio skydelio uždėjimas.

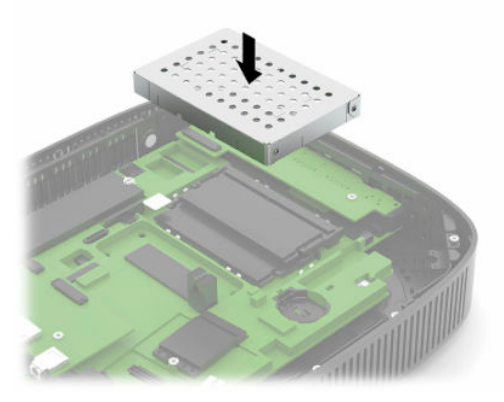

- **13.** Uždėkite ir užfiksuokite prieigos skydelį, tada uždėkite galinį įvesčių / išvesčių skydelį. Žr. [Prieigos](#page-20-0)  [skydelio nuėmimas ir uždėjimas](#page-20-0) 13 puslapyje.
- **14.** Uždėkite plonojo klientinio kompiuterio stovą arba montavimo laikiklį.
- **15.** Prijunkite maitinimo laidą ir įjunkite plonąjį klientinį kompiuterį.
- **16.** Prijunkite visus saugos įrenginius, kurie buvo atjungti nuimant plonojo klientinio kompiuterio prieigos skydelį.

Plonasis klientinis kompiuteris įjungtas automatiškai atpažįsta naująją atmintį.

# <span id="page-30-0"></span>**WLAN kortelės dėjimas**

- **1.** Pašalinkite visus saugos įrenginius, trukdančius atidaryti plonąjį klientinį kompiuterį.
- 2. Iš plonojo klientinio kompiuterio išimkite visas keičiamąsias laikmenas, pvz., USB "flash" diskus.
- **3.** Tinkamai išjunkite plonąjį klientinį kompiuterį per operacinę sistemą, tada išjunkite visus išorinius įrenginius.
- **4.** Iš kintamosios srovės lizdo ištraukite maitinimo laidą ir atjunkite visus išorinius įrenginius.
- $\mathbb{Z}$  **SVARBU:** Jei sistema įjungta į veikiantį kintamosios srovės lizdą, sistemos plokštėje visada yra įtampa, nepriklausomai nuo to, ar kompiuteris įjungtas, ar išjungtas. Kad plonojo klientinio kompiuterio vidiniai komponentai nebūtų sugadinti, atjunkite kintamosios srovės maitinimo laidą.
- **5.** Nuo plonojo klientinio kompiuterio nuimkite stovą arba montavimo laikiklį.
- **6.** Padėkite įrenginį ant tvirto paviršiaus.
- **7.** Nuimkite plonojo klientinio kompiuterio prieigos skydelį. Žr. [Prieigos skydelio nuėmimas ir uždėjimas](#page-20-0) 13 [puslapyje](#page-20-0).

**ĮSPĖJIMAS:** Kad nenusidegintumėte, nelieskite neatvėsusių vidinių sistemos komponentų.

- **8.** Sistemos plokštėje raskite WLAN kortelę. Žr. [Vidinių komponentų vietos](#page-23-0) 16 puslapyje.
- **9.** Atjunkite kabelius (1) nuo WLAN kortelės, Išsukite varžtą (2), kuriuo pritvirtinta WLAN kortelė, tada ištraukite WLAN kortelę iš lizdo (3).

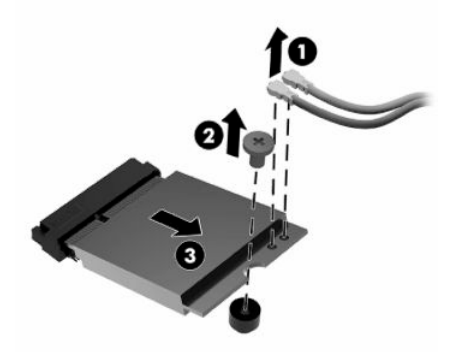

**10.** WLAN kortelę įdėkite į lizdą (1), įsukite varžtą, kad priveržtumėte WLAN kortelę (2), tada prijunkite kabelius prie WLAN kortelės (3).

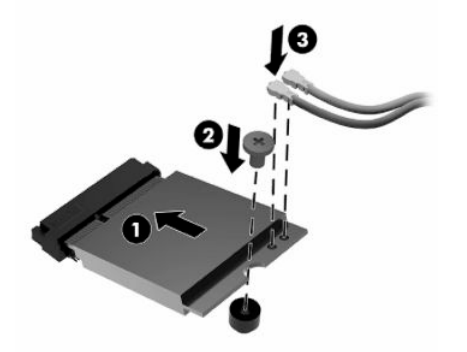

- **11.** Uždėkite ir užfiksuokite prieigos skydelį, tada uždėkite galinį įvesčių / išvesčių skydelį. Žr. [Prieigos](#page-20-0)  [skydelio nuėmimas ir uždėjimas](#page-20-0) 13 puslapyje.
- **12.** Uždėkite plonojo klientinio kompiuterio stovą arba montavimo laikiklį.
- **13.** Prijunkite maitinimo laidą ir įjunkite plonąjį klientinį kompiuterį.
- **14.** Prijunkite visus saugos įrenginius, kurie buvo atjungti nuimant plonojo klientinio kompiuterio prieigos skydelį.

# <span id="page-32-0"></span>**3 Trikčių šalinimas**

# **Kompiuterio sąrankos priemonė "Computer Setup" (F10), BIOS parametrai**

### Kompiuterio sąrankos priemonė "Computer Setup" (F10)

Kompiuterio sąranką (F10) naudokite toliau nurodytoms užduotims.

- Numatytiesiems gamintojo nustatymams keisti.
- Sistemos datai ir laikui nustatyti.
- Sistemos konfigūracijai, įskaitant procesoriaus, grafikos, atminties, garso, laikmenų, ryšių ir įvesties įrenginių parametrus, nustatyti, peržiūrėti, keisti arba patikrinti.
- Įkraunamų įrenginių, pvz., puslaidininkinių diskų arba USB atmintukų, įkrovimo tvarkai keisti.
- Pasirinkite "POST Messages Enabled" arba "Disabled" (pranešimų siuntimas įjungtas arba išjungtas), kad galėtumėte pakeisti "Power-On Self-Test" (jiungimo savarankišką testą, POST) pranešimų rodymo būseną. Pasirinkus "POST Messages Disabled" (POST pranešimų siuntimas išjungtas) daugelis tokių POST pranešimų kaip atminties skaičiavimas, gaminio pavadinimas ir kiti tekstiniai ne klaidų pranešimai yra sulaikomi. Jei įvyksta POST klaida, ji rodoma nepriklausomai nuo to, koks režimas pasirinktas. Norėdami rankiniu būdu periungti į "POST Messages Enabled" (POST pranešimu siuntimas jiungtas) įjungimo savarankiško testo (POST) metu, paspauskite bet kurį klavišą (išskyrus klavišus nuo F1 iki F12).
- Fizinio turto etiketės arba bendrovės šiam kompiuteriui priskirto turto identifikaciniam numeriui įvesti.
- Įjungti raginimui įvesti slaptažodį iš naujo paleidžiant (šiltasis perkrovimas) arba įjungiant sistemą.
- Prieigą prie kompiuterio sąrankos (F10) priemonės ir šiame skyriuje aprašytų parametrų valdančiam slaptažodžiui sukurti.
- Integruotoms įvesčių / išvesčių funkcijoms, įskaitant USB, garso arba įdėtąsias tinklo sąsajos plokštes (NIC), apsaugoti, kad jų neapsaugotų nebūtų galima naudoti.

### <span id="page-33-0"></span>**Kompiuterio sąrankos priemonės (F10) naudojimas**

Kompiuterio sąranką pasiekti galima tik įjungiant kompiuterį arba iš naujo paleidžiant sistemą. Norėdami pasiekti kompiuterio sąrankos priemonės meniu, atlikite toliau nurodytus veiksmus.

- **1.** Įjunkite arba iš naujo paleiskite kompiuterį.
- 2. Kol ekrano apačioje rodomas pranešimas "Press the ESC key for Startup Menu" (spauskite klavišą "ESC", kad įjungtumėte paleisties meniu), paspauskite esc arba F10.

Paspaudus klavišą esc rodomas meniu, kuriame galite pasiekti įvairias paleisties parinktis.

- **PASTABA:** Jei esc arba F10 reikiamu metu nepaspausite, turėsite kompiuterį paleisti iš naujo ir monitoriaus lemputei užsižiebus žalia spalva vėl paspausti esc arba F10, kad įjungtumėte priemonę.
- **PASTABA:** Kompiuterio sąrankoje paspaudę klavišą F8 ir pasirinkę parinktį "Language Selection" (kalbos pasirinkimas), galite pasirinkti norimą kalbą daugeliui meniu, parametrų ir pranešmų.
- **3.** Jei paspaudėte esc, paspauskite F10, kad jjungtumėte kompiuterio sąrankos priemonę "Computer Setup".

Kompiuterio sąrankos priemonės meniu yra penkios parinkčių antraštės: Failas, Saugykla, Sauga, Maitinimas ir Papildomos parinktys.

- **4.** Reikiamą antraštę pasirinkite rodyklių (į dešinę ir į kairę) klavišais. Rodyklių (aukštyn ir žemyn) klavišais pasirinkite norimą parinktį ir paspauskite enter (įvesti). Jei norite grįžti į kompiuterio sąrankos priemonės meniu, paspauskite esc (išeiti).
- **5.** Norėdami taikyti ir išsaugoti keitimus, pasirinkite **File** (Failas) > **Save Changes and Exit** (Įrašyti keitimus ir išeiti).
	- Jei ką nors pakeitėte, bet šių keitimų taikyti nenorite, pasirinkite **Ignoruoti keitimus ir išeiti**.
	- Norėdami atkurti gamyklinę konfigūraciją, pasirinkite **Apply Defaults and Exit** (Taikyti numatytuosius parametrus ir išeiti). Ši parinktis atkurs pirminius gamyklinius sistemos parametrus.
- **SVARBU:** Kad nepažeistumėte CMOS, neišjunkite kompiuterio maitinimo, kol BIOS įrašo kompiuterio sąrankos (F10) pakeitimus. Kompiuterį saugiai išjungsite tik išėję iš F10 sąrankos ekrano.

#### **3-1 lentelė Kompiuterio sąrankos priemonės meniu parinktys**

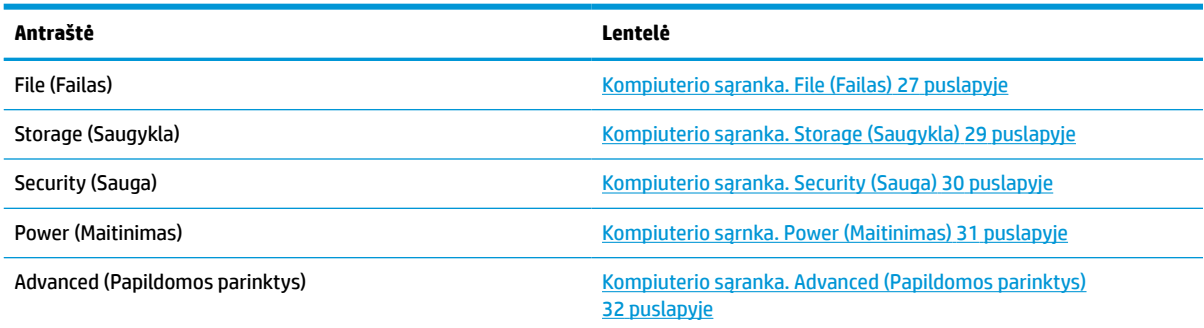

### <span id="page-34-0"></span>**Kompiuterio sąranka. File (Failas)**

**PASTABA:** Konkrečių kompiuterio sąrankos parinkčių palaikymas priklauso nuo techninės įrangos konfigūracijos.

#### **3-2 lentelė Kompiuterio sąranka. Failas**

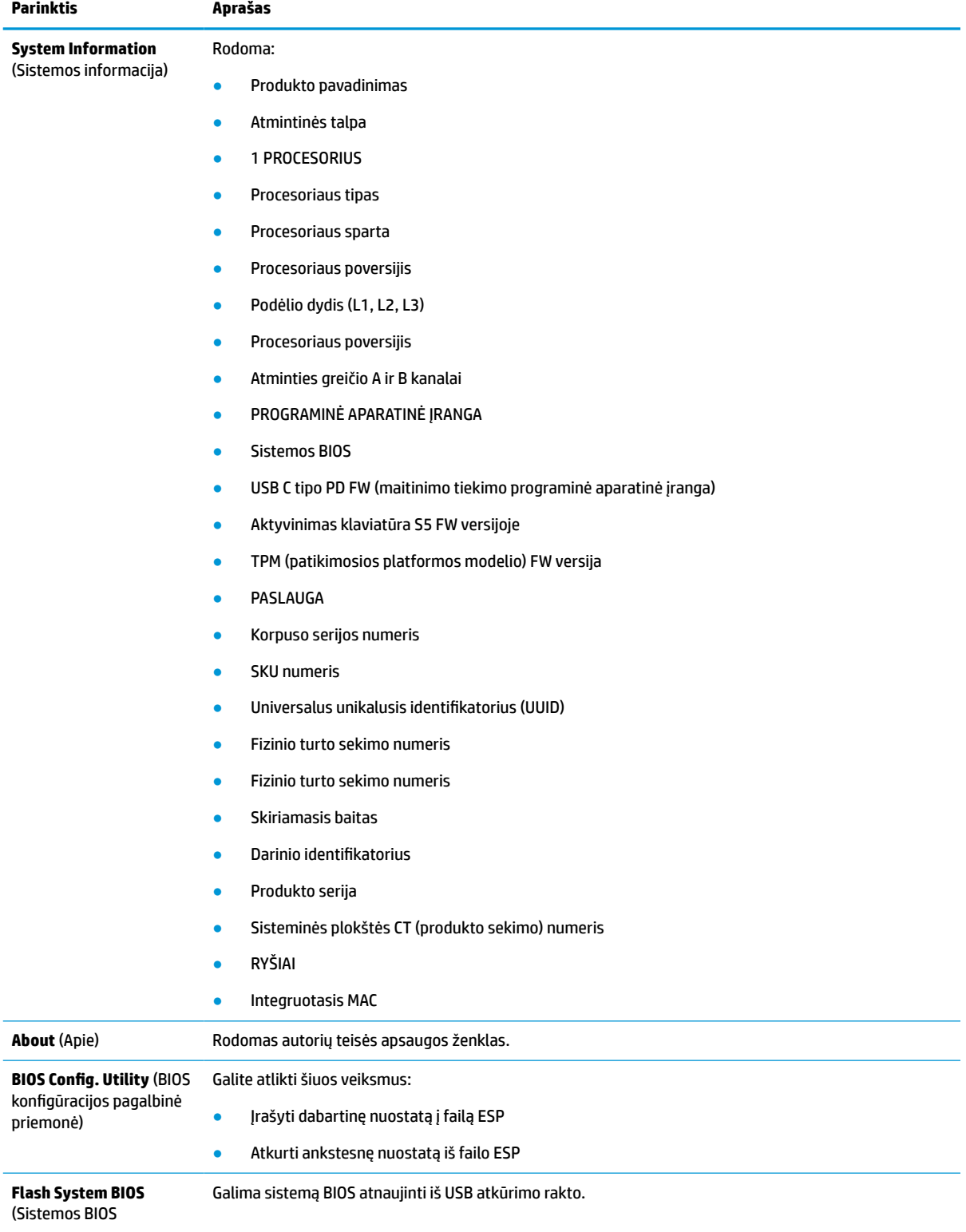

### **3-2 lentelė Kompiuterio sąranka. Failas (tęsinys)**

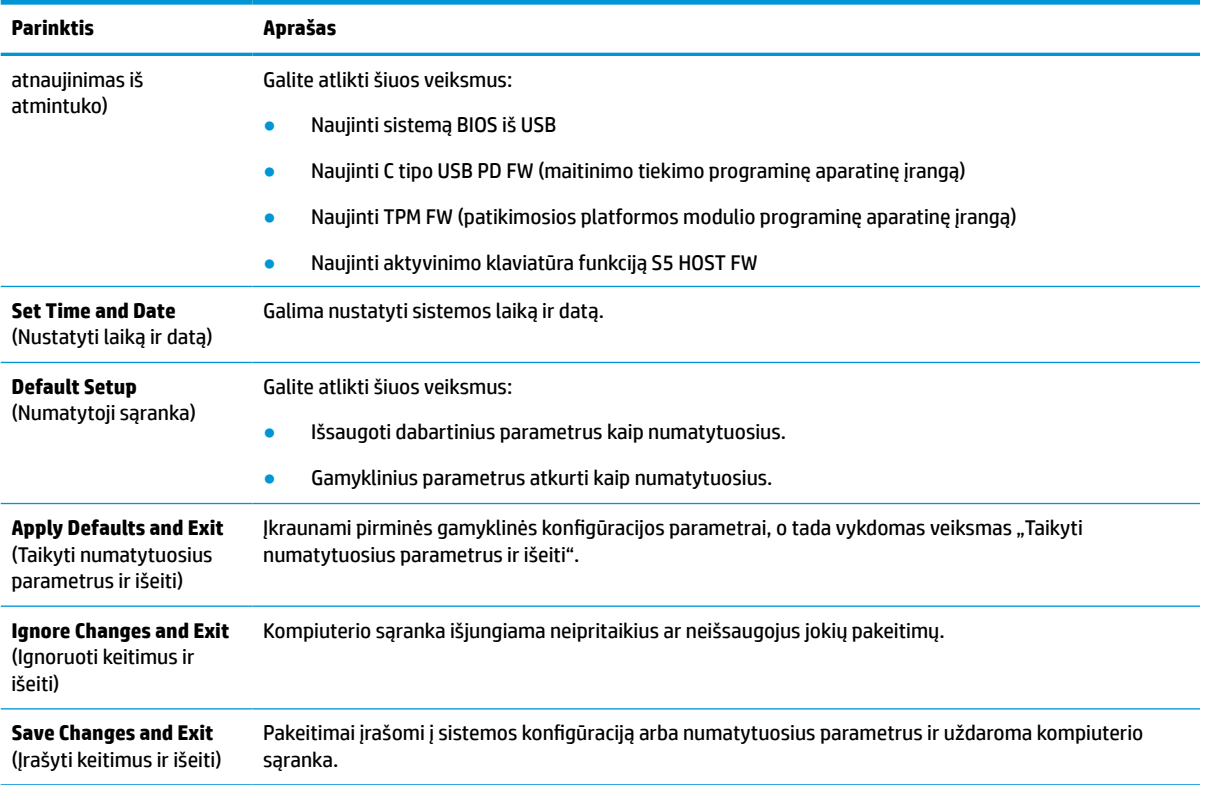

### <span id="page-36-0"></span>**Kompiuterio sąranka. Storage (Saugykla)**

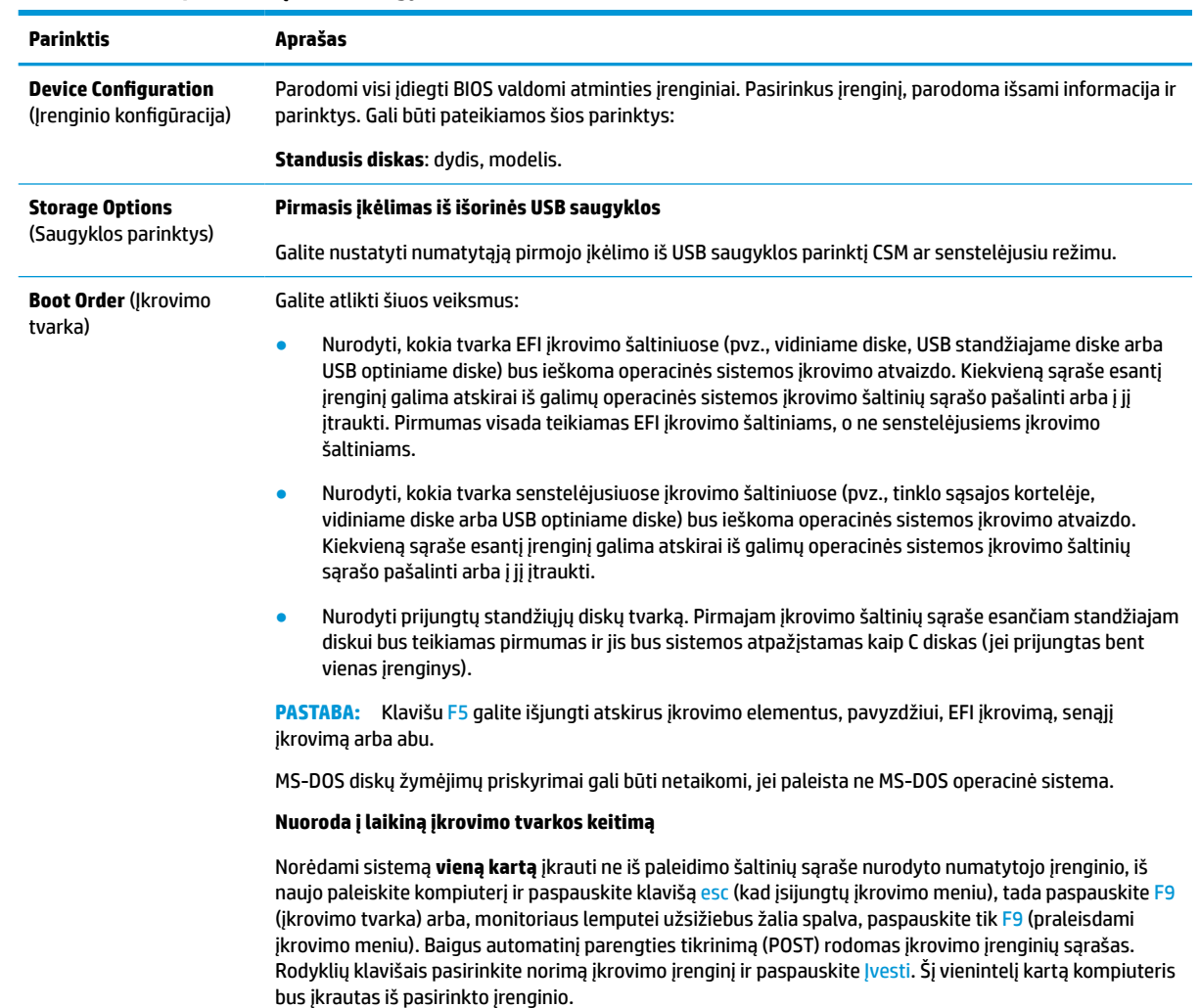

#### **3-3 lentelė Kompiuterio sąranka. Saugykla**

### <span id="page-37-0"></span>**Kompiuterio sąranka. Security (Sauga)**

**PASTABA:** Konkrečių kompiuterio sąrankos parinkčių palaikymas priklauso nuo techninės įrangos konfigūracijos.

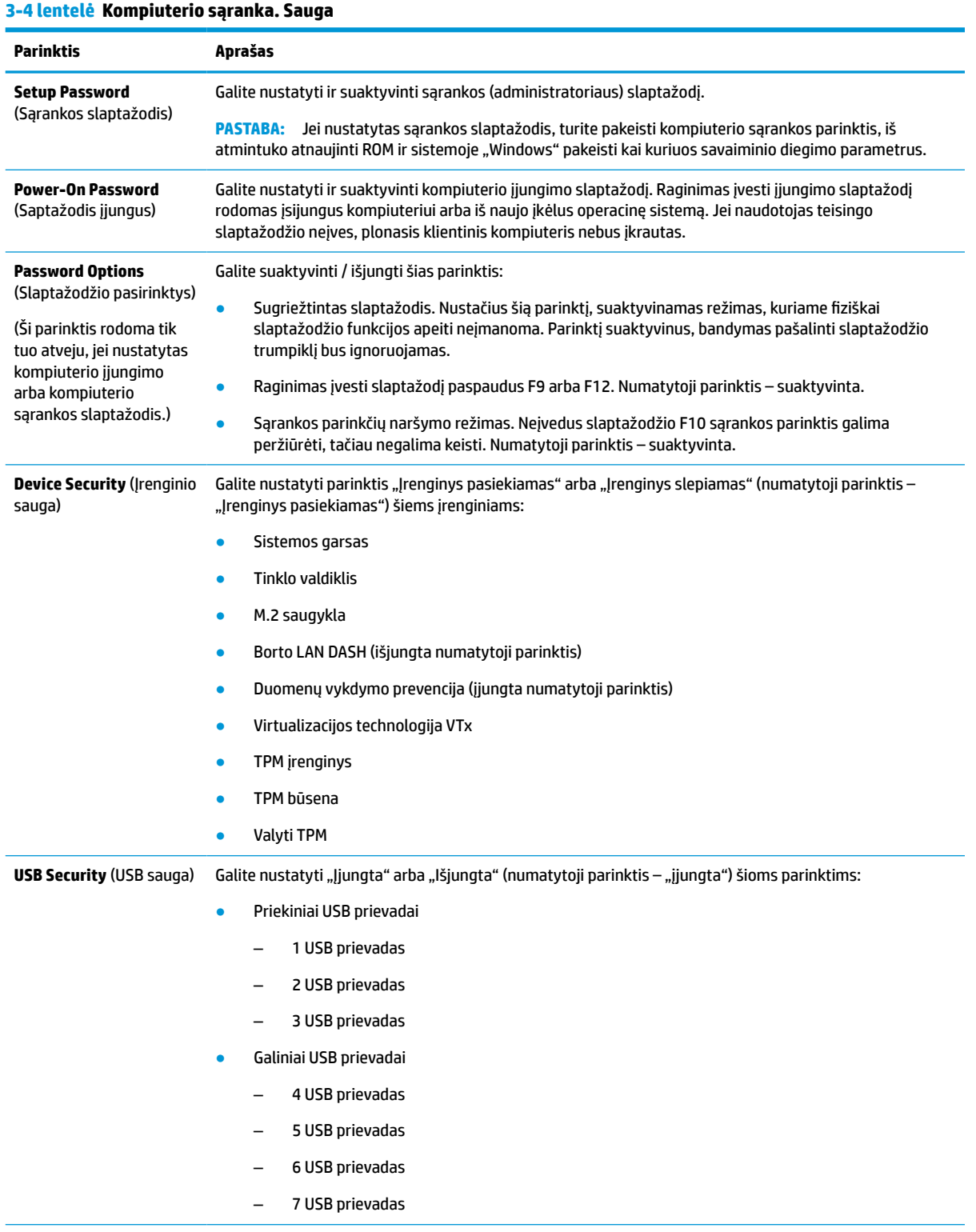

#### <span id="page-38-0"></span>**3-4 lentelė Kompiuterio sąranka. Sauga (tęsinys)**

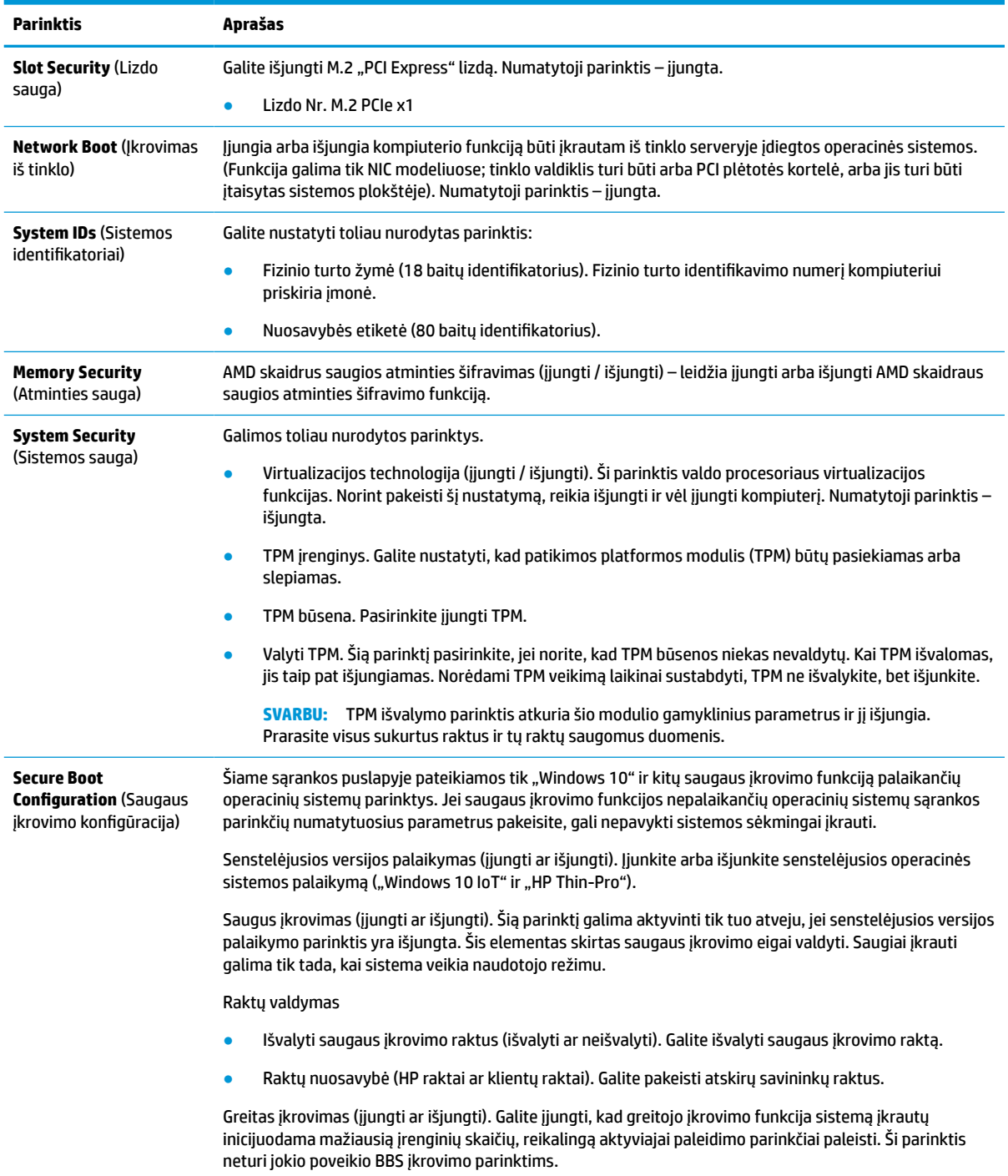

### **Kompiuterio sąrnka. Power (Maitinimas)**

**PASTABA:** Konkrečių kompiuterio sąrankos parinkčių palaikymas priklauso nuo techninės įrangos konfigūracijos.

#### <span id="page-39-0"></span>**3-5 lentelė Kompiuterio sąranka. Maitinimas**

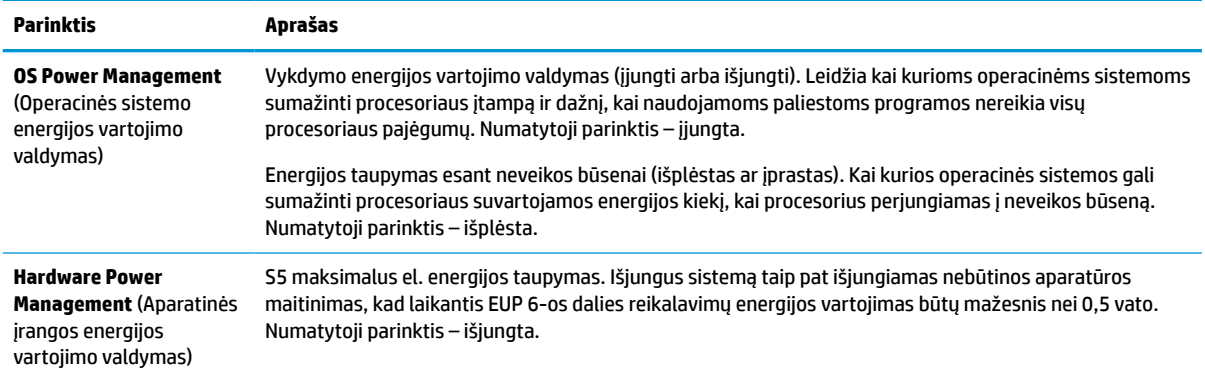

### **Kompiuterio sąranka. Advanced (Papildomos parinktys)**

**PASTABA:** Konkrečių kompiuterio sąrankos parinkčių palaikymas priklauso nuo techninės įrangos konfigūracijos.

#### **3-6 lentelė Kompiuterio sąranka. Papildomos parinktys Parinktis Antraštė Power-On Options**  (Įjungimo parinktys) Galite atlikti toliau nurodytus nustatymus. POST pranešimai (įjungti / išjungti). Numatytoji parinktis – išjungta. Paspaudus klavišą ESC įjungiamas sąrankos meniu (rodomas ar slepiamas). Nutrūkus elektros tiekimui (išjungti / jjungti / ankstesnė būsena). Numatytoji reikšmė – "išjungti". Šią parinktį nustatykite taip: Maitinimo išjungimas. Pasirinkus šią parinktį, vėl atsiradus elektros tiekimui kompiuteris lieka išjungtas. Maitinimo įjungimas. Atnaujinus maitinimą kompiuteris įsijungia automatiškai. ● Ankstesnė būsena. Jei kompiuteris buvo įjungtas, kai maitinimas nutrūko, atnaujinus maitinimą kompiuteris įsijungia automatiškai. **PASTABA:** Jei kompiuterio maitinimą išjungsite ilgintuvo mygtuku, negalėsite naudoti laukimo / miego būsenos funkcijos arba nuotolinio valdymo funkcijų. POST delsa (sekundėmis). Įjungus šią funkciją, POST procesui bus priskirtas naudotojo nurodyta delsa. Uždelsti kartais reikia dėl kai kurių PCI kortelės besisukančių standžiųjų diskų, kurie sukasi taip lėtai, kad nėra parengti paleisti pasibaigus POST. Dėl POST delsos taip pat turite daugiau laiko pasirinkti F10 ir įjungti kompiuterio sąranką (F10). Numatytoji parinktis – nėra. Apeiti F1 raginimą atliekant konfigūracijos pakeitimus. Jjungus šią funkciją išjungiamas reikalavimas paspausti klavišą F1 perkrovus kompiuterį po konfigūracijos keitimo. ● Nuotolinio aktyvinimo pirmojo įkėlimo šaltinis (vietinis standusis diskas ar nuotolinis serveris). Galite nustatyti šaltinį, kurio pirmojo įkėlimo failus naudoja kompiuteris, aktyvintas nuotoliniu būdu. Aktyvinimas klaviatūra S5. Galite įjungti ar išjungti spartųjį klavišą "alt-P + alt-esc", kad sistema būtų aktyvinta funkcija S5. **BIOS Power-On** (BIOS įjungimas) Galite nustatyti, kad kompiuteris automatiškai įsijungtų jūsų nurodytu laiku. **Bus Options**  (Magistralės pasirinktys) Kai kuriuose modeliuose galite įjungti arba išjungti toliau nurodytas parinktis: ● PCI SERR# kūrimas. Numatytoji parinktis – suaktyvinta.

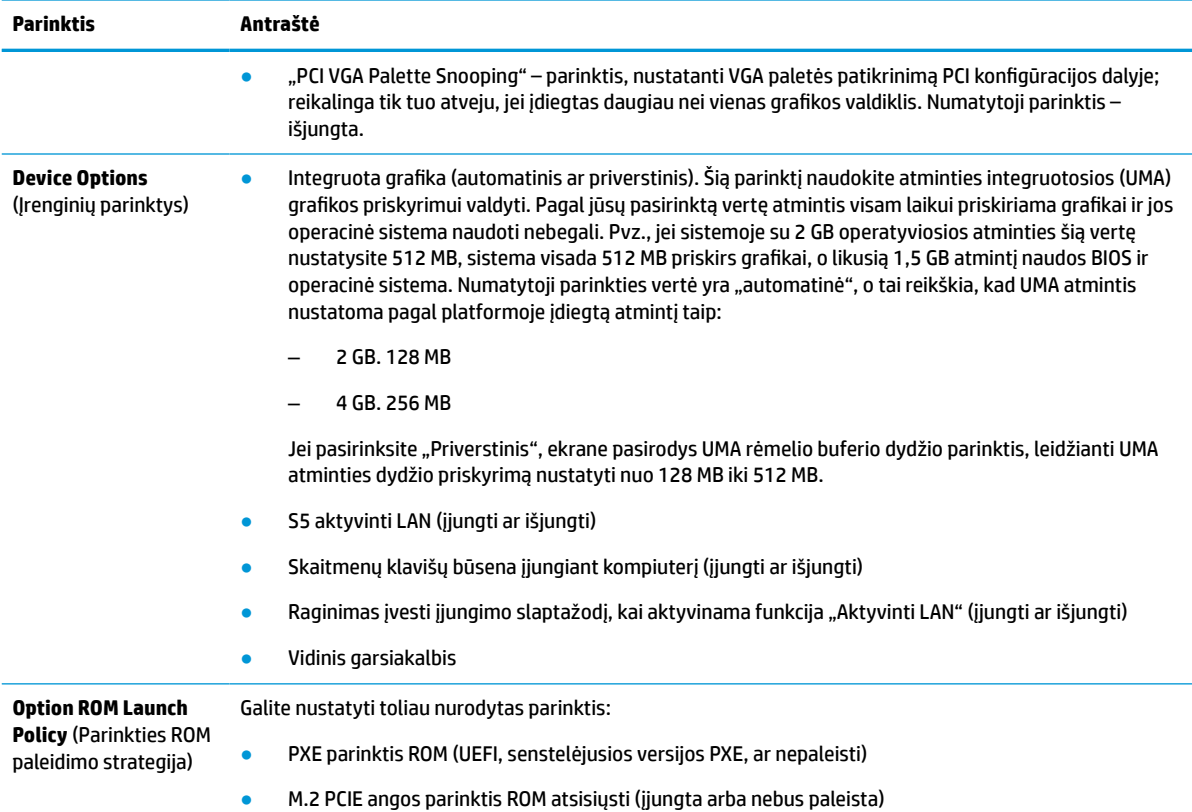

#### <span id="page-40-0"></span>**3-6 lentelė Kompiuterio sąranka. Papildomos parinktys (tęsinys)**

# **BIOS parametrų keitimas iš "HP BIOS Configuration Utility" (HP BIOS konfigūravimo priemonės, sutr. HPBCU)**

Kai kuriuos BIOS parametrus galima pakeisti tiesiogiai operacinėje sistemoje, ne per F10 sąrankos priemonę. Šioje lentelėje nurodomi elementai, kuriuos galima valdyti šiuo būdu.

Daugiau informacijos apie "HP BIOS Configuration Utility" (HP BIOS konfigūravimo priemonę) rasite *HP BIOS Configuration Utility (BCU) User Guide* (HP BIOS konfigūravimo priemonės naudotojo vadove) adresu www.hp.com.

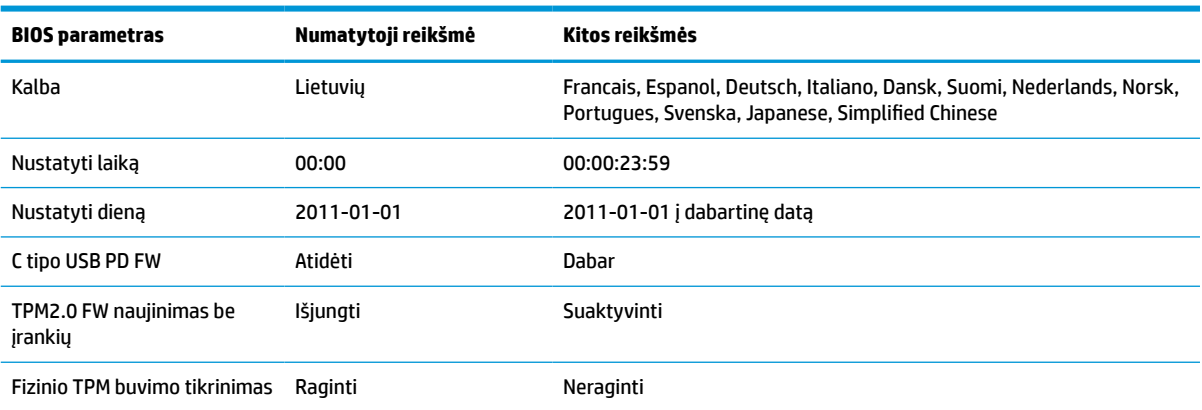

#### **3-7 lentelė Operacinėje sistemoje keičiami BIOS parametrai**

### **3-7 lentelė Operacinėje sistemoje keičiami BIOS parametrai (tęsinys)**

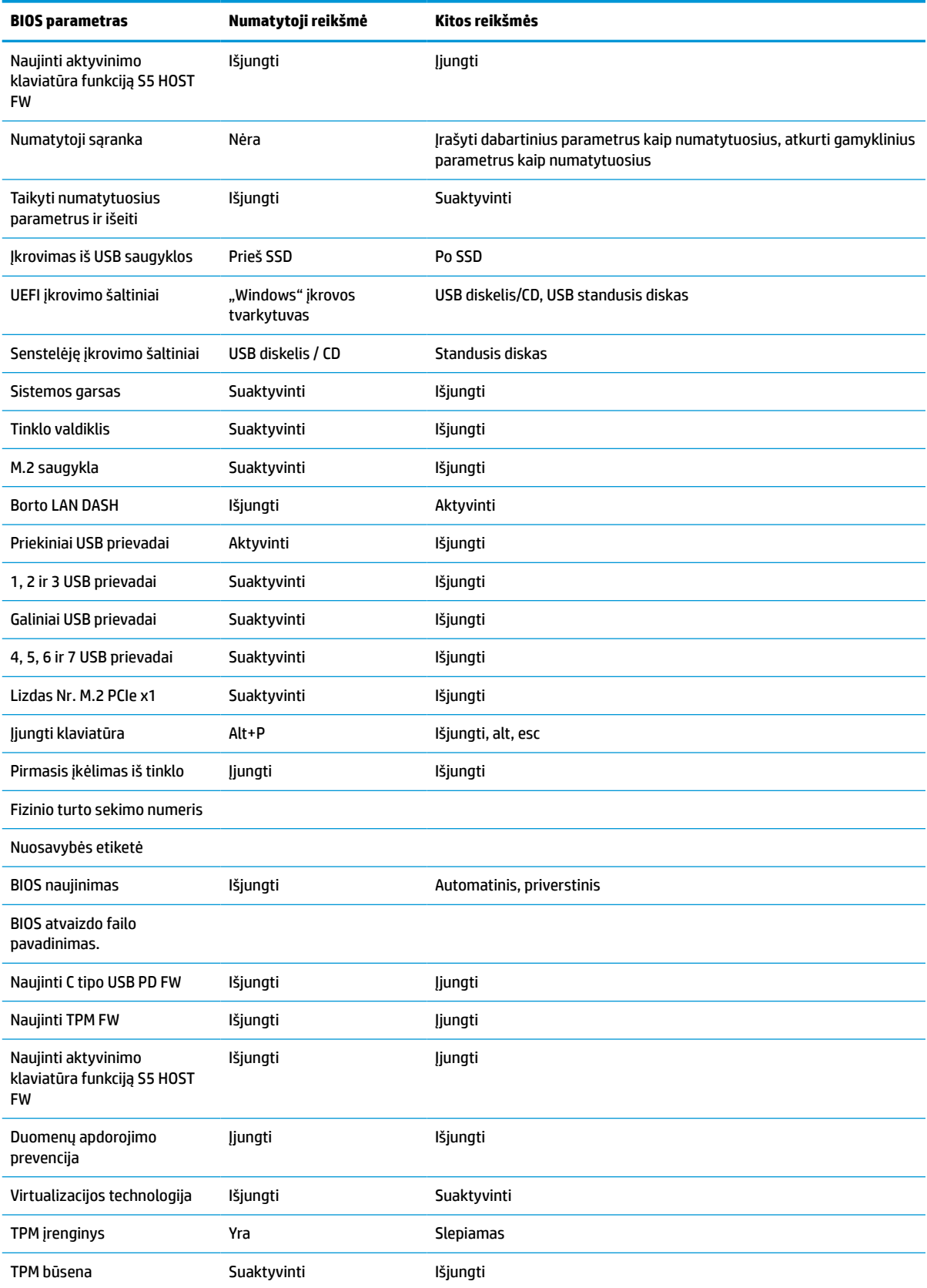

#### **3-7 lentelė Operacinėje sistemoje keičiami BIOS parametrai (tęsinys)**

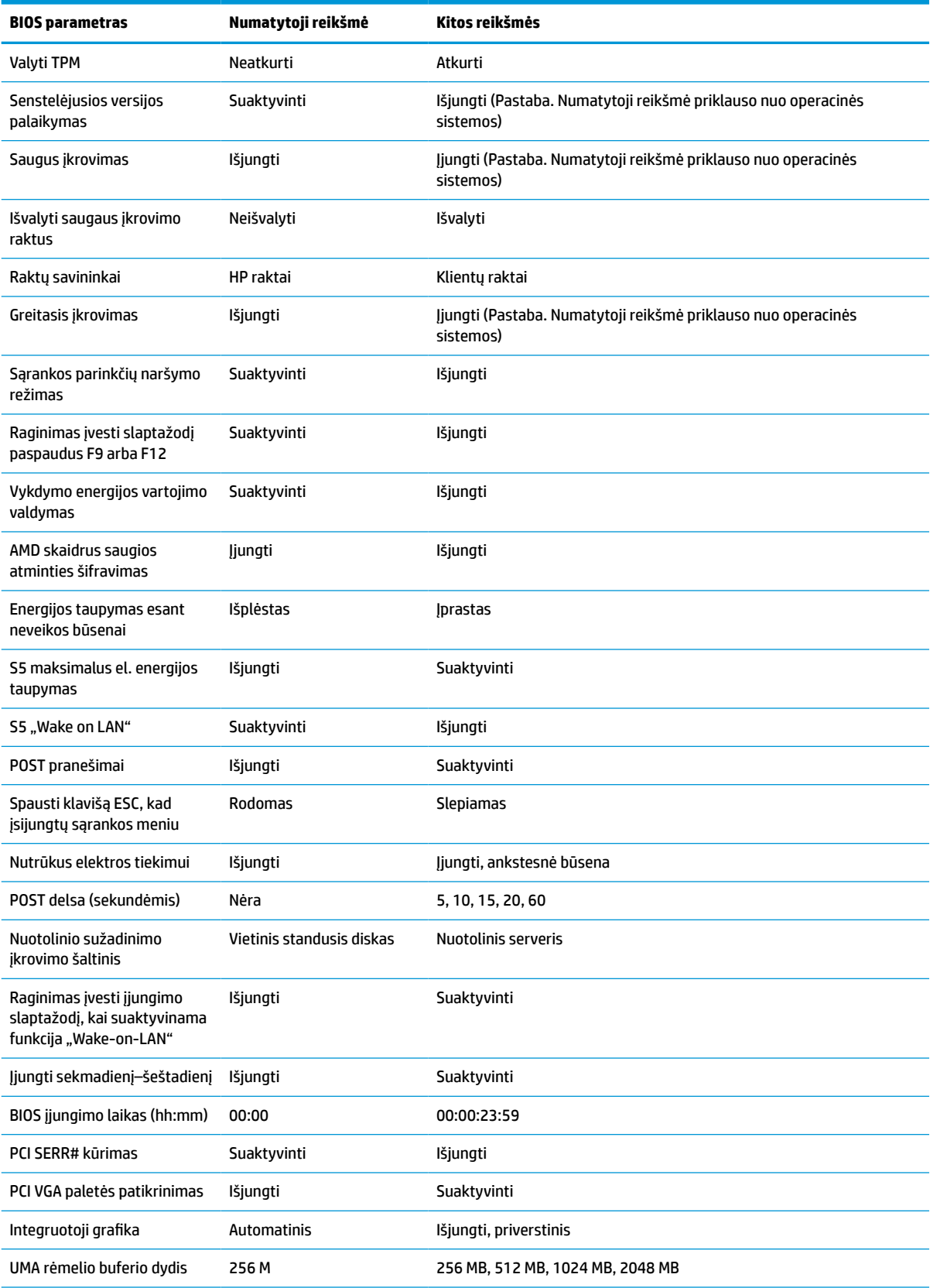

#### <span id="page-43-0"></span>**3-7 lentelė Operacinėje sistemoje keičiami BIOS parametrai (tęsinys)**

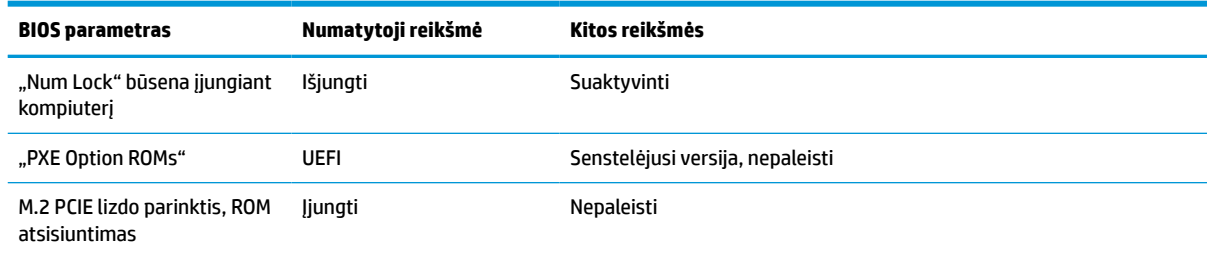

# **BIOS naujinimas arba atkūrimas**

#### **"HP Device Manager"**

Galite naudoti "HP Device Manager" plonojo klientinio kompiuterio BIOS atnaujinti. Galite naudoti iš anksto įdiegtą BIOS plėtinį arba standartinį BIOS plėtočių paketą kartu su "HP Device Manager" failu ir registro šablonu. Daugiau informacijos apie "HP Device Manager" failo ir registro šablonus rasite "HP Device Manager" *naudotojo vadove*, esančiame tinklalapyje adresu www.hp.com/go/hpdm.

#### **"Windows" BIOS atnaujinimas iš atmintuko**

BIOS atkurti arba atnaujinti galite naudodami "BIOS Flash Update SoftPaq". Yra keli būdai pakeisti jūsų kompiuteryje esančią BIOS programinę aparatinę įrangą.

Vykdomasis BIOS failas yra priemonė, sukurta sistemai BIOS atnaujinti "Windows" aplinkoje. Jei norite peržiūrėti galimas šios priemonės parinktis, vykdomąjį failą paleiskite "Windows" aplinkoje.

Vykdomąjį BIOS failą galite paleisti su USB saugojimo įrenginiu arba be jo. Jei USB saugojimo įrenginys sistemoje neįdiegtas, sistema perkraunama atlikus BIOS naujinimą "Windows" aplinkoje.

#### "Linux®" BIOS naujinimas iš "flash"

Visa BIOS sistema naujinama "ThinPro 6.x" aplinkoje, o vėliau naudojami BIOS naujinimai be įrankių funkcijos ir BIOS sistema pati atsinaujina.

Norėdami atnaujinti "Linux BIOS" iš "flash", atsižvelkite į toliau pateiktas pastabas.

● hptc-bios-flash *ImageName*

Sistema paruošiama atnaujinti BIOS kito paleidimo metu. Ši komanda failus automatiškai nukopijuoja į reikiamą vietą ir naudotoją paragina plonąjį klientinį kompiuterį paleisti iš naujo. Šiai komandai naujinimo be įrankių parinkties BIOS parametruose reikšme būtina nustatyti ties "Automatinis". Norėdami BIOS sistemoje nustatyti naujinimo be įrankių parinktį, naudokite hpt-bios-cfg.

● hptc-bios-flash –h

Parodomas parinkčių sąrašas.

#### **"BitLocker" disko šifravimas / BIOS matavimai**

Jei sistemoje esate įjungę "Windows BitLocker Drive Encryption" (BDE), prieš naujinant BIOS sistemą rekomenduojame laikinai sustabdyti BDE. Taip pat prieš laikinai sustabdydami BDE turėtumėte žinoti savo BDE atkūrimo slaptažodį arba atkūrimo PIN. BIOS sistemą atnaujinę galite vėl aktyvinti BDE funkciją.

Norėdami pakeisti BDE, pasirinkite Pradėti > Valdymo skydas > "BitLocker" disko užšifravimas, pasirinkite **Laikinai sustabdyti apsaugą** arba **Tęsti apsaugą** ir paskui pasirinkite **Taip**.

Kaip įprasta, naujinant BIOS bus modifikuotos sistemos saugos modulio platformos konfigūracijos registre (PCR) saugomos matavimų vertės. Laikinai išjunkite šias PCR vertes naudojančią techniką, kad prieš

<span id="page-44-0"></span>atnaujindami BIOS galėtumėte įvertinti platformos būklę (BDE yra vienas iš pavyzdžių). BIOS sistemą atnaujinę vėl įjunkite funkcijas ir sistemą paleiskite iš naujo, kad galėtumėte naujinti matavimo vertes.

#### **"BootBlock" avarinio atkūrimo režimas**

Jei BIOS sistemos atnaujinti nepavyko (pvz., jei atnaujinant nutrūko elektros tiekimas), BIOS sistema gali būti sugadinta. "BootBlock" avarinio atkūrimo režimas tokią sistemos būklę aptinka ir šakniniame standžiojo disko kataloge arba prijungtoje USB laikmenoje automatiškai ieško suderinamo dvejetainio atvaizdo. Nukopijuokite "DOS Flash" aplanke esantį dvejetainį (.bin) failą į norimo saugojimo įrenginio šakninį katalogą, o tada įjunkite sistemą. Kai atkūrimo procesas suras dvejetainį atvaizdą, bus pradėtas atkūrimo procesas. Automatinis atkūrimas vyksta tol, kol pavyksta atkurti arba atnaujinti BIOS sistemą. Jei sistemoje nustatytas BIOS sąrankos slaptažodis, jums gali tekti pasinaudoti sąrankos meniu / priemonės submeniu, o įvedus slaptažodį, BIOS sistemą teks naujinti rankiniu būdu. Kai kuriais atvejais yra ribojama, kurias BIOS sistemos versijas galima įdiegti platformoje. Jei sistemoje buvusi BIOS buvo ribojama, atkuriant galima naudoti tik leidžiamas BIOS versijas.

## **Programinės aparatinės įrangos naujinimas konkrečiam aktyvinimo klavišui**

Kad įjungtumėte aktyvinimo tam tikru klavišu funkciją, jums gali tekti naujinti programinę aparatinę įrangą. Norėdami naujinti programinę aparatinę įrangą turite:

- **1.** Atidaryti kompiuterio nustatymo (F10) funkciją. Jei reikia daugiau informacijos, žr. [Kompiuterio](#page-33-0) [sąrankos priemonės \(F10\) naudojimas](#page-33-0) 26 puslapyje.
- **2.** Kompiuterio nustatymo (F10) funkcijoje pasirinkite meniu **File** (Failas), tada pasirinkite **Sistemos BIOS atnaujinimas iš atmintuko**.
- **3.** Pasirinkite **aktyvinimas klaviatūra S5 HOST FW**. Kitame dialogo lange rodoma dabartinė jūsų kompiuterio programinės aparatinės įrangos versija ir naujausia programinės aparatinės įrangos versija. Dabartinės programinės aparatinės įrangos versija rodoma pirmojoje eilutėje, **Esamas aktyvinimas klaviatūra programinės aparatinės įrangos S5 versijoje**. Antrojoje eilutėje rodoma naujausia programinės aparatinės įrangos versija, **Aktyvinimas klaviatūra S5 FW versijoje BIOS ROM**.
- **4.** Jei jūsų kompiuteriui galima nauja programinės aparatinės įrangos versija, pasirinkite **Naujinti USB klaviatūros valdiklį FW**.

# **Diagnostika ir trikčių šalinimas**

### **Lemputės**

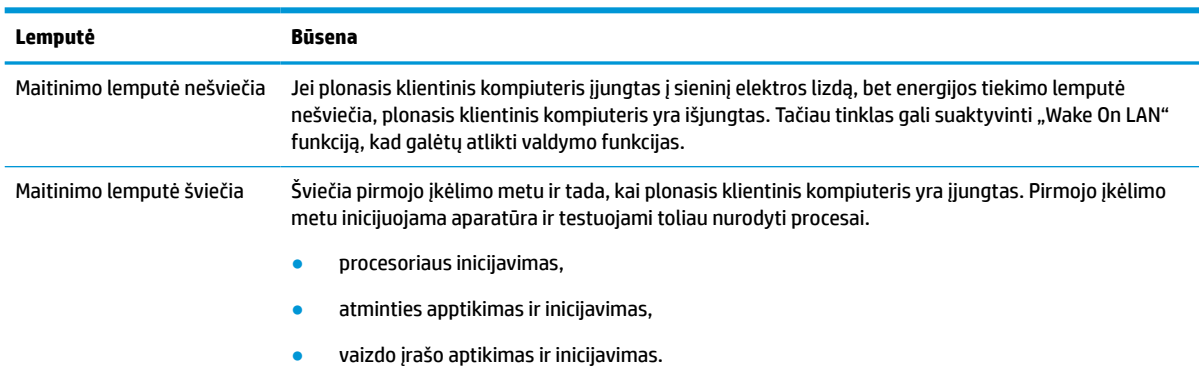

#### **3-8 lentelė Diagnostikos ir trikčių šalinimo lemputės**

#### <span id="page-45-0"></span>**3-8 lentelė Diagnostikos ir trikčių šalinimo lemputės (tęsinys)**

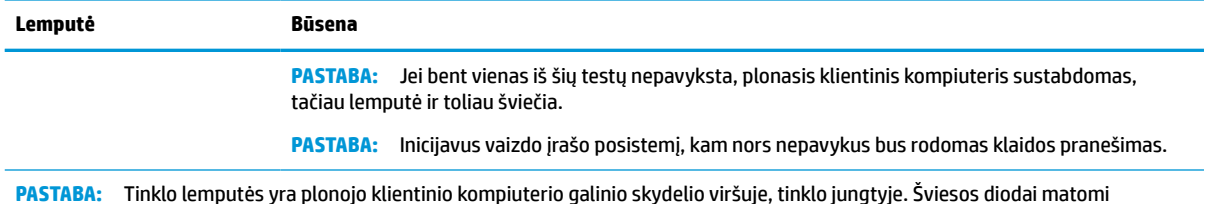

# **Funkcija "Wake-on LAN"**

Naudojant funkciją "Wake-on LAN" (WOL), kompiuterį jjungti arba sužadinti iš miego ar sulaikytosios veiksenos galime tinklo pranešimu. WOL galite suaktyvinti arba išjungti kompiuterio sąrankoje naudodami parametrą **S5 Wake on LAN**.

Norėdami WOL suaktyvinti arba išjungti:

- **1.** Įjunkite arba iš naujo paleiskite kompiuterį.
- 2. Kol ekrano apačioje rodomas pranešimas "Press the ESC key for Startup Menu" (spauskite klavišą "ESC", kad įjungtumėte paleisties meniu), paspauskite esc arba F10.
- **PASTABA:** Jei esc arba F10 reikiamu metu nepaspausite, turėsite kompiuterį paleisti iš naujo ir monitoriaus lemputei užsižiebus žalia spalva vėl paspausti esc arba F10.
- **3.** Jei paspaudėte esc, paspauskite F10, kad įjungtumėte kompiuterio sąrankos priemonę "Computer Setup".
- **4.** Eikite į **Išplėstinis > Įrenginio parinktys**.
- **5.** Nustatykite parinkties **S5 Wake on LAN** reikšmę "suaktyvinta" arba "išjungta".

įmontavus jungtį. Mirksinti žalia spalva reiškia tinklo veiklą, o geltona spalva – 100 MB spartos ryšį.

- **6.** Norėdami pakeitimus išsaugoti, paspauskite F10.
- **7.** Pasirinkite **File** (Failas) > **Save Changes and Exit** (Įrašyti keitimus ir išeiti).
- **SVARBU:** Parametras 55 maksimalus el. energijos taupymas gali turėti įtakos funkcijai "Wake-on LAN". Jei suaktyvinsite šį parametrą, funkcija "Wake-on LAN" bus išjungta. Šį parametrą rasite kompiuterio sąrankoje pasirinkę **Maitinimas > Hardware Management** (Aparatinės įrangos valdymas).

# **Įjungimo seka**

Kompiuterį įjungus, atmintinės įkrovimo blokavimo kodas aparatinę įrangą inicijuoja į žinomą būseną, o po to vykdo pagrindinius diagnostikos testus, siekdamas nustatyti aparatinės įrangos vientisumą. Inicijuojant atliekami šie veiksmai:

- **1.** Inicijuojamas CPU ir atminties valdiklis.
- **2.** Inicijuojami ir konfigūruojami visi PCI įrenginiai.
- **3.** Inicijuojama vaizdo programinė įranga.
- **4.** Vaizdo įrašas inicijuojamas į žinomą būseną.
- <span id="page-46-0"></span>**5.** USB įrenginiai inicijuojami į žinomą būseną.
- **6.** Atliekamas diagnostinis testas įrenginį įjungus. Daugiau informacijos rasite Diagnostiniai testai įrenginį įjungus 39 puslapyje.

Plonasis klientinis kompiuteris įkrauna operacinę sistemą.

# **Sąrankos ir įjungimo slaptažodžių nustatymas iš naujo**

Iš naujo sąrankos ir įjungimo slaptažodžius galite nustatyti taip:

- **1.** Išjunkite kompiuterį ir ištraukite elektros laidą iš elektros tinklo lizdo.
- **2.** Nuimkite galinį dangtelį ir prieigos skydelį.
- **3.** Nuo sistemos plokštės nuimkite slaptažodžio trumpiklį, pažymėtą PSWD/E49.
- **4.** Uždėkite prieigos skydelį ir galinį dangtelį.
- **5.** Prijunkite kompiuterį prie kintamosios srovės šaltinio ir kompiuterį įjunkite.

# **Diagnostiniai testai įrenginį įjungus**

Diagnostinių testų metu, įrenginį įjungus, atliekami pagrindiniai aparatūros vientisumo testai siekiant nustatyti šios įrangos funkcinę gebą ir konfigūraciją. Jei diagnostinis testas inicijuojant aparatūrą nepavyks, plonasis klientinis kompiuteris sustos. Pranešimai nesiunčiami į vaizdo įrašą.

**PASTABA:** Galite bandyti plonąjį klientinį kompiuterį dar kartą įjungti ir antrą kartą paleisti diagnostinį testą, kad patvirtintumėte pirmąjį įrenginio sustabdymą.

Toliau esančioje lentelėje išvardyti plonajame klientiniame kompiuteryje atliekami testai.

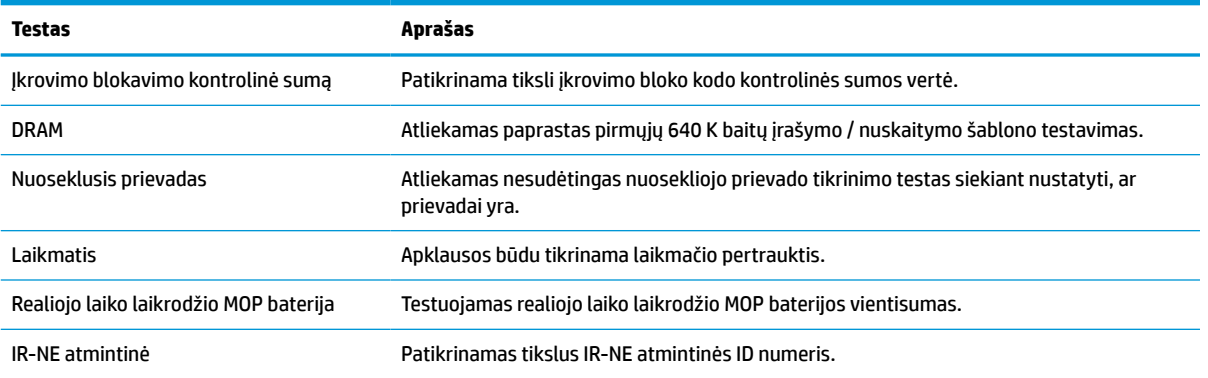

#### **3-9 lentelė Diagnostinis testas įrenginį įjungus**

# **POST diagnostinių priekinio skydelio lempučių ir garsinių kodų interpretavimas**

Šiame skyriuje aptariami priekinio šviesos ir garsiniai kodai, matomi ar girdimi prieš POST ar jo metu, kurie nebūtinai susiję su klaidos kodu ar tekstiniu pranešimu.

**PERSPĖJIMAS!** Kai kompiuteris įjungtas į kintamosios srovės maitinimo šaltinį, sisteminėje plokštėje visada yra įtampa. Kad nesusižalotumėte ištikus elektros smūgiui ir (arba) nenusidegintumėte prisilietę prie karšto paviršiaus, būtinai iš sieninio elektros lizdo ištraukite maitinimo laidą ir prieš liesdami palaukite, kol vidiniai sistemos komponentai atvės.

### **PASTABA:** Šioje lentelėje rekomenduojami veiksmai išvardyti tokia tvarka, kuria jie turėtų būti atliekami.

Ne visuose modeliuose yra visos diagnostinės lemputės ir garsiniai kodai.

Pyptelėjimai perduodami per korpuso garsiakalbį. Mirksėjimai ir pyptelėjimai kartojami penkis ciklus, paskui kartojami tik mirksėjimai.

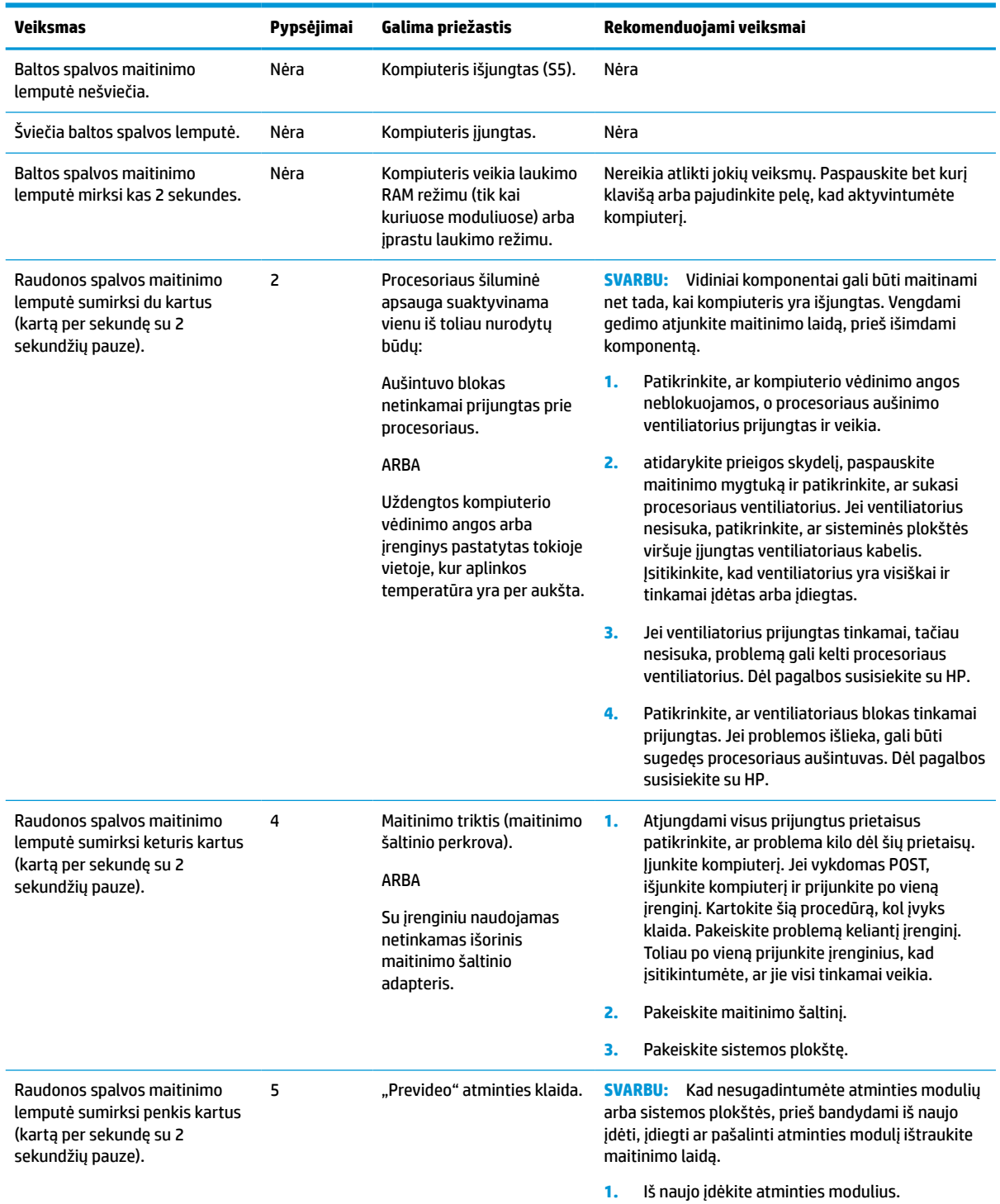

#### **3-10 lentelė POST diagnostinių priekinio skydelio lempučių ir garsinių kodų interpretavimas**

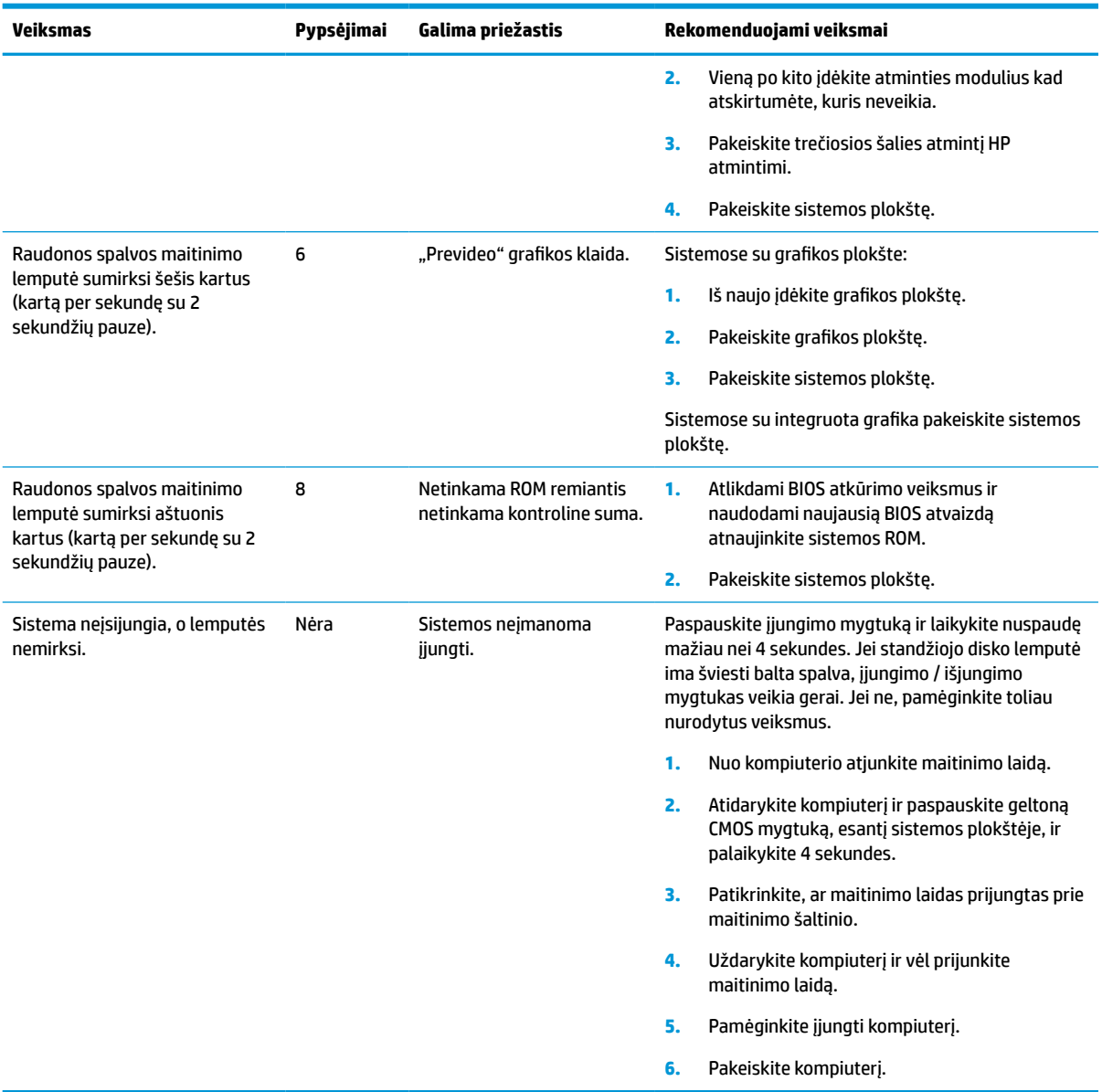

#### **3-10 lentelė POST diagnostinių priekinio skydelio lempučių ir garsinių kodų interpretavimas (tęsinys)**

# <span id="page-49-0"></span>**Trikčių šalinimas**

# **Bazinis trikčių šalinimas**

Jei sutriko plonojo klientinio kompiuterio veikimas arba jis neįsijungia, peržiūrėkite toliau pateikiamą informaciją.

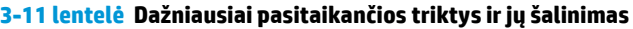

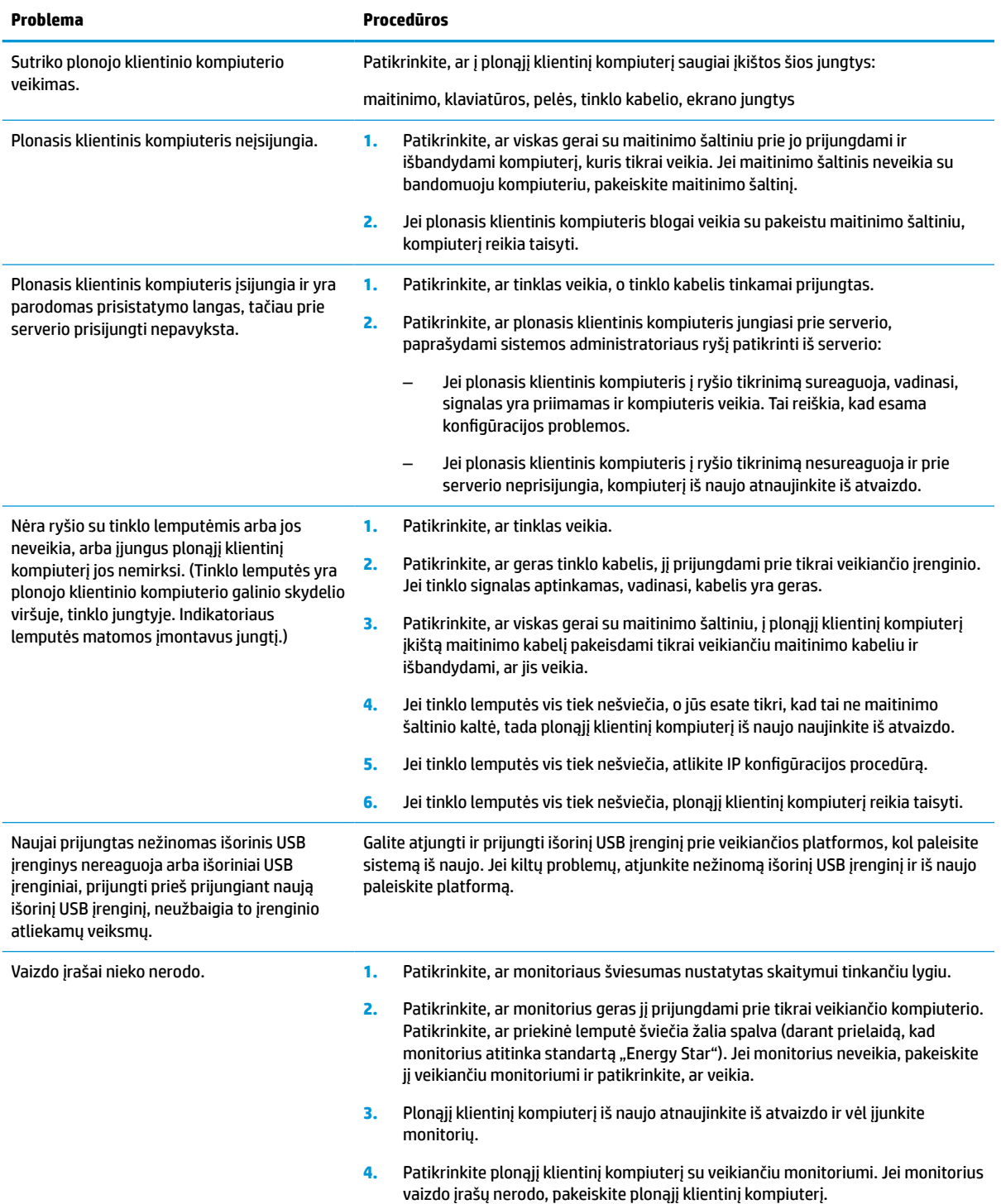

## <span id="page-50-0"></span>**Plonojo klientinio kompiuterio be disko (be atmintinės) trikčių šalinimas**

Šiame skyriuje informacija pateikiama tik apie tuos plonuosius klientinius kompiuterius, kuriuose nėra ATA atmintinės. Kadangi šiame modelyje ATA atmintinės nėra, įkrovimo pirmumo seka yra tokia:

- USB įrenginys,
- PXE.
- **1.** Plonąjį klientinį kompiuterį įkrovus, monitoriuje turi būti rodoma ši informacija.

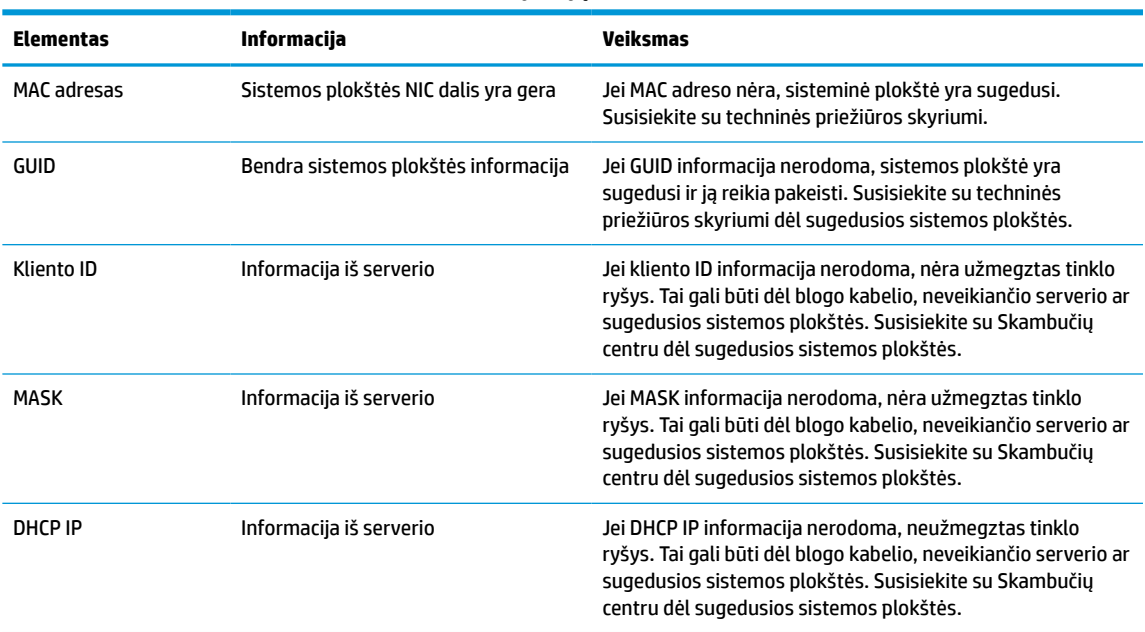

#### **3-12 lentelė Modelio be disko (be atmintinės) triktys ir jų šalinimas**

**2.** Jei kompiuteris paleistas "Microsoft<sup>®</sup>" RIS PXE aplinkoje, pereikite prie 3 veiksmo.

Jei kompiuteris paleistas "Linux" aplinkoje, pereikite prie 4 veiksmo.

**3.** Jei kompiuteris paleistas "Microsoft" RIS PXE aplinkoje, paspauskite klavišą F12, kad suaktyvintumėte tinklo paslaugos įkrovimą iškart, kai tik ekrane pasirodys DHCP IP informacija.

Jei plonasis klientinis kompiuteris iš tinklo neįkraunamas, nesukonfigūruotas serverio PXE.

Jei nespėjote paspausti F12, sistema bandys pasileisti iš ATA atmintinės, kurios nėra. Ekrane bus rodomas pranešimas: **KLAIDA: Ne sistemos diskas arba disko klaida. Pakeiskite ir paspauskite bet kurį klavišą.**

Paspaudus bet kurį klavišą bus iš naujo paleistas įkrovimo ciklas.

4. Kompiuteriui veikiant "Linux" aplinkoje, ekrane bus parodytas klaidos pranešimas, jei nėra kliento IP. **KLAIDA: Ne sistemos diskas arba disko klaida. Pakeiskite ir paspauskite bet kurį klavišą.**

# <span id="page-51-0"></span>**PXE serverio konfigūravimas**

**<sup>2</sup> PASTABA:** Visą PXE programinę įrangą palaiko įgaliotieji paslaugų teikėjai suteikdami garantiją arba sudarydami paslaugų teikimo sutartį. Klientai, skambinantys į HP klientų aptarnavimo centrą dėl PXE, ieškoti pagalbos turėtų būti nukreipti į PXE paslaugos teikėją.

Be to, paskaitykite šiuos dokumentus:

– Apie "Windows Server 2008 R2": [http://technet.microsoft.com/en-us/library/7d837d88-6d8e-420c-b68f](http://technet.microsoft.com/en-us/library/7d837d88-6d8e-420c-b68f-a5b4baeb5248.aspx)[a5b4baeb5248.aspx](http://technet.microsoft.com/en-us/library/7d837d88-6d8e-420c-b68f-a5b4baeb5248.aspx)

– Apie "Windows Server 2012":<http://technet.microsoft.com/en-us/library/jj648426.aspx>

Turi būti paleistos toliau išvardytos tarnybos ir jos turi būti paleistos skirtinguose serveriuose:

- **1.** Sričių vardų serveris (DNS),
- **2.** Nuotolinio diegimo tarnybos (RIS).

**<sup>2</sup> PASTABA:** Veikiamojo katalogo DHCP nėra būtinas, tačiau rekomenduojamas.

# **"HP ThinUpdate" naudojimas atvaizdui atkurti**

Naudodami "HP ThinUpdate" iš HP galite atsisiųsti atvaizdus ir plėtinius, užfiksuoti HP plonojo klientinio kompiuterio atvaizdą ir sukurti įkrovimo USB atmintukus atvaizdo diegimui.

"HP ThinUpdate" yra iš anksto įdiegta kai kuriuose HP plonuosiuose klientiniuose kompiuteriuose, taip pat kaip plėtinį galima pasiekti adresu <http://www.hp.com/support>. Raskite plonojo klientinio kompiuterio modelį ir žr. to modelio techninės pagalbos puslapio skyrių **Tvarkyklės ir programinė įranga**.

- Naudodami atvaizdų atsisiuntimo funkciją atvaizdą iš HP galėsite atsisiųsti tiek į vietinę saugyklą, tiek į USB atmintuką. Naudodami USB atmintuką galite sukurti įkrovimo USB atmintuką, kurį galima naudoti atvaizdui kituose plonuosiuose klientiniuose kompiuteriuose įdiegti.
- Naudodami atvaizdo fiksavimo funkciją galite užfiksuoti HP plonojo klientinio kompiuterio atvaizdą ir jį įrašyti į USB atmintuką, kurį vėliau galėsite naudoti atvaizdui kituose plonuosiuose klientiniuose kompiuteriuose įdiegti.
- Naudodami plėtinių atsisiuntimo funkciją plėtinius iš HP galėsite atsisiųsti tiek į vietinę saugyklą, tiek į USB atmintuką.
- Naudodami USB atmintuko valdymo funkciją galite atlikti toliau nurodytus veiksmus.
	- sukurti įkrovimo USB atmintuką iš vietinėje saugykloje esančio atvaizdo failo;
	- iš USB atmintinės į vietinę saugyklą nukopijuoti .ibr atvaizdo failą;
	- atkurti USB atmintinės išdėstymą.

Su piemone "HP ThinUpdate" sukurtą USB atmintuką galite naudoti HP plonojo klientinio kompiuterio atvaizdui kitame HP plonojo klientinio kompiuterio modelyje su tokia pačia operatine sistema įdiegti.

#### **Sistemos reikalavimai**

Jei norite sukurti atkūrimo įrenginį programinės įrangos atvaizdui atnaujinti arba atkurti, jums bus reikalingas:

- vieno ar kelių HP plonųjų klientinių kompiuterių.
- USB "flash" diskas, kuris būtų toliau nurodyto dydžio ar net didesnis:
- "ThinPro": 8 GB;
- "Windows 10 IoT" (jei naudojate USB formatą): 32 GB.

<span id="page-52-0"></span>**PASTABA:** Taip pat galite naudoti "Windows" kompiuterio įrankį.

**Šis atkūrimo būdas tinkamas ne visiems USB atmintukams.** Tie USB atmintukai, kurie "Windows" sistemoje nerodomi kaip keičiamieji diskų įrenginiai, šio atkūrimo metodo nepalaiko. USB atmintukai su keletu skaidinių paprastai šio atkūrimo būdo nepalaiko. Parduodamų USB atmintukų įvairovė nuolat keičiasi. Ne visi USB atmintukai buvo išbandyti su priemone "HP Thin Client Imaging Tool".

# **Įrenginio valdymas**

Plonasis klientinis kompiuteris turi "HP Device Manager" licenciją ir jame iš anksto įdiegta įrenginio valdymo priemonė. "HP Device Manager" yra optimizuotas plonojo klientinio kompiuterio valdymo įrankis, naudojamas visiems HP plonojo klientinio kompiuterio veikimo etapams, įskaitant "Discover", "Asset Management", "Deployment" ir "Configuration", valdyti. Daugiau informacijos apie "HP Device Manager" rasite apsilankę www.hp.com/go/hpdm.

Jei plonąjį klientinį kompiuterį norite valdyti naudodami kitus įrankius, pvz., SCCM arba "LANDesk", eikite į www.hp.com/go/clientmanagement, kur rasite daugiau informacijos.

# **Elektros laidų komplekto reikalavimai**

Kadangi kompiuteryje yra plataus įvesties įtampos diapazono funkcija, jis naudoja nuo 100 iki 120 V kintamąją srovę arba nuo 220 iki 240 V kintamąją srovę.

Kartu su kompiuteriu parduodamas 3 laidininkų maitinimo laido komplektas atitinka šalies arba regiono, kuriame įrangą įsigijote, naudojimo reikalavimus.

Kitose šalyse arba regionuose naudojamas maitinimo laidas turi atitikti tos šalies arba regiono reikalavimus.

### **Visose šalyse taikomi reikalavimai**

Toliau išvardyti reikalavimai taikomi visose šalyse ir regionuose:

- Maitinimo laidų rinkinys turi būti mažiausiai **1,0 m** (3,3 ft) ir daugiausiai **2,0 m** (6,5 ft) ilgio.
- Maitinimo laidų rinkinį turi patvirtinti akredituota įstaiga, atsakinga už vertinimą šalyje arba regione, kuriame maitinimo laidų rinkinys bus naudojamas.
- Pagal visų šalių arba regionų energetikos sistemos reikalavimus mažiausia maitinimo laidų rinkinio srovės įtampa turi būti 10 A, o nominalioji kintamosios srovės įtampa – 125 V arba 250 V.
- Prietaiso jungtis turi atitikti EN 60 320/IEC 320 standarto lapo C13 jungties mechaninę konfigūraciją prijungti prie galinėje kompiuterio dalyje esančio prietaiso įvado.

### **Konkrečiose šalyse ir regionuose taikomi reikalavimai**

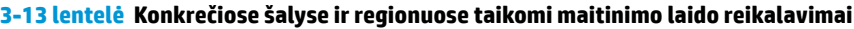

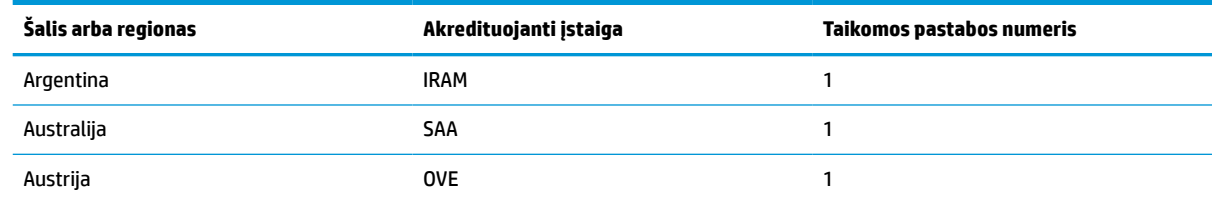

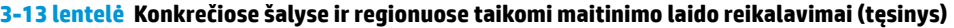

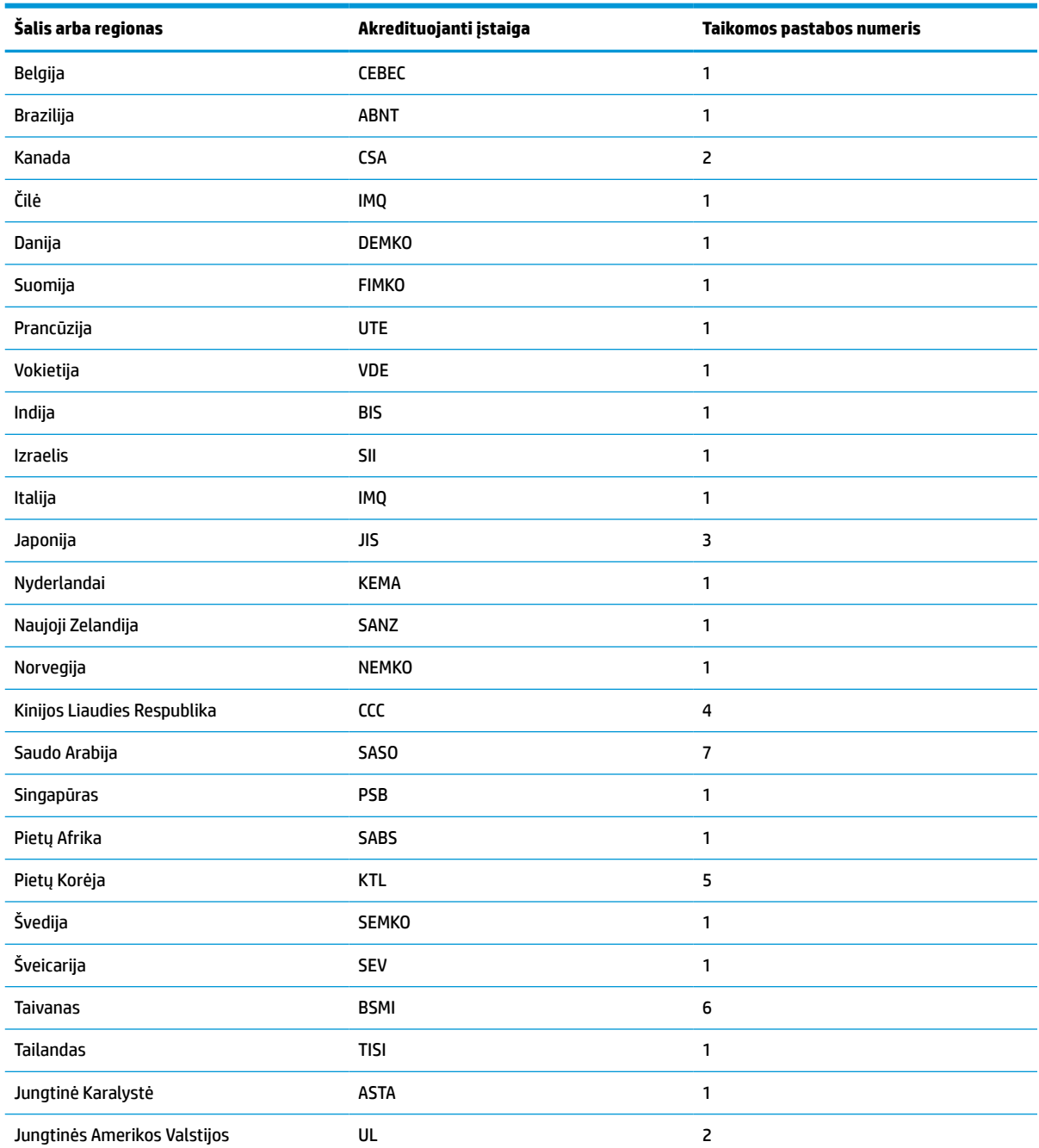

**1.** Lankstusis laidas turi būti HO5VV-F tipo, trigyslis, gyslos dydis – 0,75 mm². Ant maitinimo laido tvirtinimo detalių (prietaiso jungties ir sieninio kištuko) turi būti už vertinimą šalyje arba regione, kuriame maitinimo laidas bus naudojamas, atsakingos akredituotos įstaigos sertifikavimo žymė.

- **2.** Lankstusis laidas turi būti SVT/SJT arba lygiaverčio tipo, Nr. 18 AWG, trigyslis. Sieninis kištukas turi būti dvipolis, įžemintas su NEMA 5–15P (15 A, 125 V kintamoji srovė) arba NEMA 6–15P (15 A, 250 V kintamoji srovė) konfigūracija. CSA arba C-UL žyma. UL failo numeris turi būti ant kiekvieno elemento.
- 3. Pagal Japonijos "Dentori" įstatymą prietaiso jungtis, lankstusis laidas ir sieninis kištukas turi būti pažymėti ženklu "T" ir registracijos numeriu. Lankstusis laidas turi būti VCTF tipo, trigyslis, gyslos dydis – 0,75 mm² arba 1,25 mm². Sieninis kištukas turi būti dvipolis, įžemintas su Japonijos pramonės standarto C8303 (7 A, 125 V kintamoji srovė) konfigūracija.
- **4.** Lankstusis laidas turi būti RVV tipo, trigyslis, gyslos dydis 0,75 mm². Ant maitinimo laido tvirtinimo detalių (prietaiso jungties ir sieninio kištuko) turi CCC būti sertifikavimo žymė.

#### <span id="page-54-0"></span>**3-13 lentelė Konkrečiose šalyse ir regionuose taikomi maitinimo laido reikalavimai (tęsinys)**

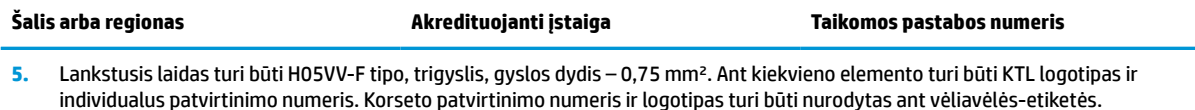

- **6.** Lankstusis laidas turi būti HVCTF tipo, trigyslis, gyslos dydis 1,25 mm². Ant maitinimo laido tvirtinimo detalių (prietaiso jungties, kabelio ir sieninio kištuko) turi būti BSMI žymė.
- **7.** 127 V kintamajai srovei lankstusis laidas turi būti SVT arba SJT, trigyslis, 18 AWG, su kištuku NEMA 5–15P (15 A, 125 V kintamoji srovė) ir su UL bei CSA arba C-UL žymėmis. Esant 240 V kintamajai srovei, lankstusis laidas turi būti H05VV-F tipo, trigyslis, gyslos dydis – 0,75 mm² arba 1,0 mm², su kištuku BS 1363/A ir su BSI arba ASTA žymėmis.

## **Įspėjimas apie kintamumą**

Plonojo klientinio kompiuterio gaminiai paprastai turi trijų tipų atminties įrenginius: RAM, ROM ir "flash" atminties įrenginiai. RAM saugomi duomenys bus prarasti nutrūkus elektros tiekimui į įrenginį. RAM įrenginiai gali būti maitinami iš pagrindinio šaltinio arba savųjų reikmių maitinimo šaltinio ir akumuliatoriaus (maitinimo tipai apibūdinti toliau). Todėl net tada, kai įrenginys neprijungtas prie kintamosios srovės lizdo, kai kurie RAM įrenginiai gali būti maitinami iš akumuliatoriaus. RAM arba "flash" atminties įrenginiuose esantys duomenys nebus prarasti net ir atjungus įrenginio maitinimą. "Flash" įrenginių gamintojai paprastai nurodo duomenų saugojimo laiką (10 metų tvarka).

Maitinimo tipų apibūdinimas:

**Pagrindinis maitinimo šaltinis:** energija, tiekiama, kai plonasis klientinis kompiuteris yra įjungtas.

**Savųjų reikmių arba budėjimo režimo maitinimo šaltinis:** maitinimas tiekiamas, kai plonasis klientinis kompiuteris išjungtas, o maitinimo šaltinis prijungtas prie veikiančio kintamosios srovės lizdo.

**Akumuliatoriaus energija:** energija iš plonojo klientinio kompiuterio sistemoje esančios monetos formos akumuliatoriaus.

### **Galimi atminties įrenginiai**

Toliau pateiktoje lentelėje nurodomi galimų atminties įrenginių modeliai ir tipai. Plonuosiuose klientiniuose kompiuteriuose tradiciniai standieji diskai su judančiomis dalimis nenaudojami. Tačiau juose naudojamos atmintinės su IDE / SATA naudotojo sąsaja. Todėl operacinės sistemos su šiomis atmintinėmis siejamos panašiai kaip su standartiniu IDE / SATA standžiuoju disku. Šioje IDE / SATA atmintinėje yra operacinės sistemos atvaizdas. Atmintinių įrašymo teisę turi tik administratorius. Norint suformatuoti atmintines ir išvalyti jose saugomus duomenis reikia naudoti specialią programinę įrangą.

Atlikdami toliau nurodytus veiksmus, atnaujinkite BIOS ir nustatykite numatytąsias gamintojo BIOS nuostatas.

- **1.** Iš HP svetainės atsisiųskite naujausią jūsų modeliui skirtą BIOS.
- **2.** Norėdami atnaujinti BIOS, vykdykite svetainėje pateikiamas instrukcijas.
- **3.** Iš naujo paleiskite sistemą, ir, kol sistema paleidžiama (po HP prisistatymo lango, jei toks rodomas), paspauskite klavišą F10, kad įjungtumėte BIOS sąrankos ekraną.
- **4.** Jei nustatyta nuosavybės žymė arba fizinio turto žymė, rankiniu būdu šias parinktis išvalykite dalyje **Sauga > Sistemos ID**.
- **5.** Pasirinkite **File > Save Changes and Exit** (Failas > Įrašyti keitimus ir išeiti).
- **6.** Norėdami išvalyti sąrankos arba įjungimo slaptažodžius (jei jie nustatyti) ir visus kitus parametrus, išjunkite kompiuterį, ištraukite maitinimo laidą ir nuimkite kompiuterio dangtį.
- **7.** Raskite (juodą) dviejų PIN slaptažodžio trumpiklį, esantį plokštelėje E49 (pažymėta PSWD), ir jį išimkite.
- **8.** Atjunkite kintamosios srovės šaltinį ir palaukite 10 sekundžių, kol sistemoje nebus įtampos, ir tada paspauskite skaidrų CMOS mygtuką. (Šis mygtukas dažniausiai yra geltonos spalvos ir pažymėtas raidėmis CMOS). Vėl prijungus kintamosios srovės šaltinį, sistema automatiškai įkraus operacinę sistemą.
- **9.** Uždėkite dangtį, prijunkite maitinimo laidą ir įjunkite kompiuterį. Slaptažodžiai jau išvalyti, o visi kiti naudotojo konfigūruojami liekamosios atmintinės nustatymai yra nustatyti pagal gamyklines reikšmes.
- **10.** Dar kartą įjunkite F10 sąrankos priemonę.
- **11.** Pasirinkite **Failas > Numatytoji sąranka > Gamyklines nuostatas atkurti kaip numatytąsias**. Šis veiksmas numatytąsias nuostatas nustatys pagal gamyklines nuostatas.
- **12.** Pasirinkite **File > Apply Defaults and Exit** (Failas > Pritaikyti numatytuosius parametrus ir išeiti).
- **13.** Išjunkite kompiuterį, ištraukite maitinimo laidą ir vėl uždėkite juodą trumpiklį ant plokštelės E49. Uždėkite kompiuterio dangtį ir prijunkite maitinimo laidą.

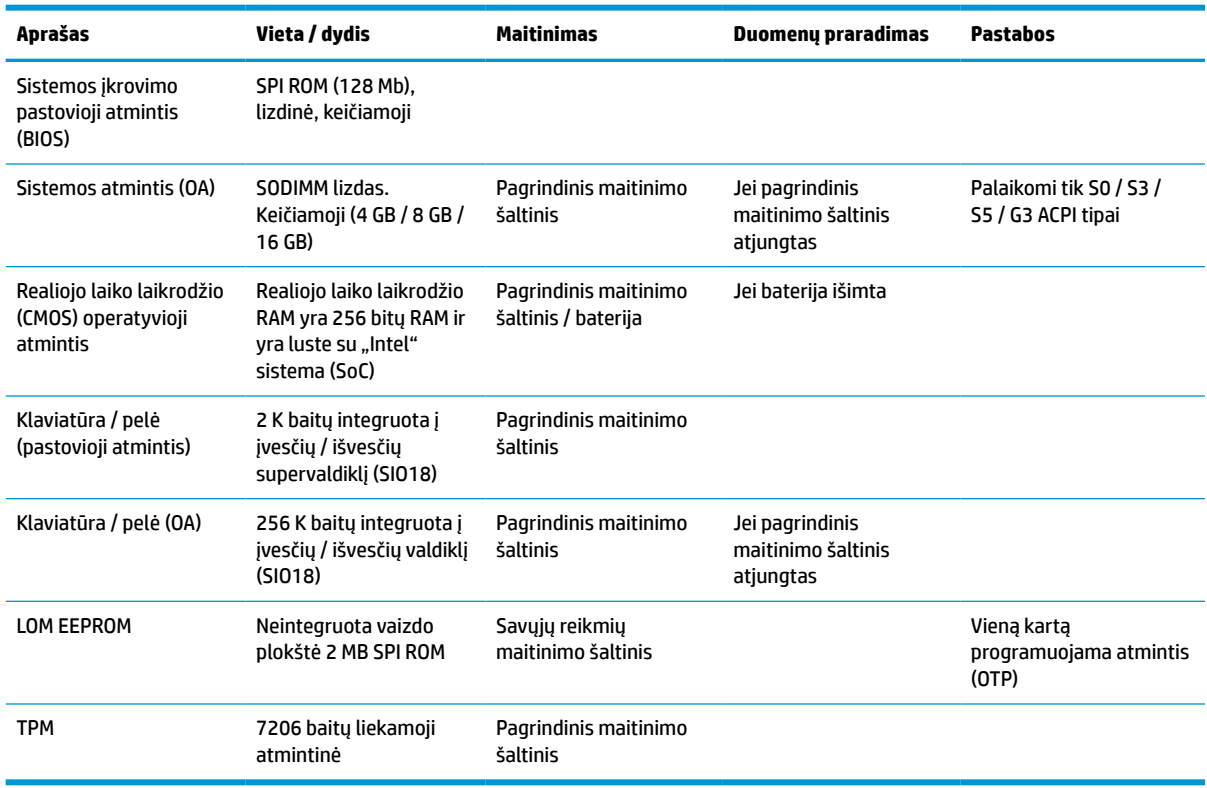

#### **3-14 lentelė Galimi atminties įrenginiai**

# <span id="page-56-0"></span>**Specifikacijos**

Jei ieškote naujausių arba papildomų šio plonojo klientinio kompiuterio specifikacijų, eikite į tinklalapį adresu <http://www.hp.com/go/quickspecs/>ir susiraskite savo plonąjį klientinį kompiuterį, po to susiraskite priemonę "QuickSpecs".

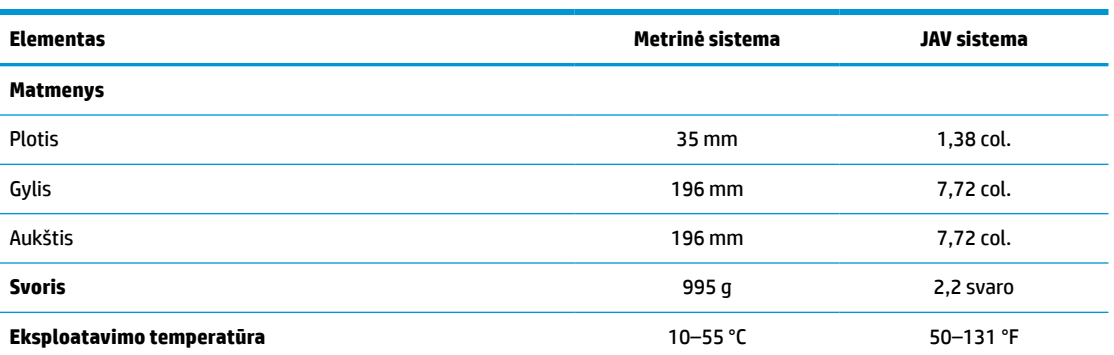

Specifikacijos nurodytos jūros lygiui su galimu svyravimu nuo 1 °C/300 m (1,8 °F/1 000 ft) iki daugiausia 3 km (10 000 ft), kai nėra tiesioginių, ilgai kaitinančių saulės spindulių. Viršutinė riba gali kisti priklausomai nuo įdiegtų parinkčių tipo ir skaičiaus.

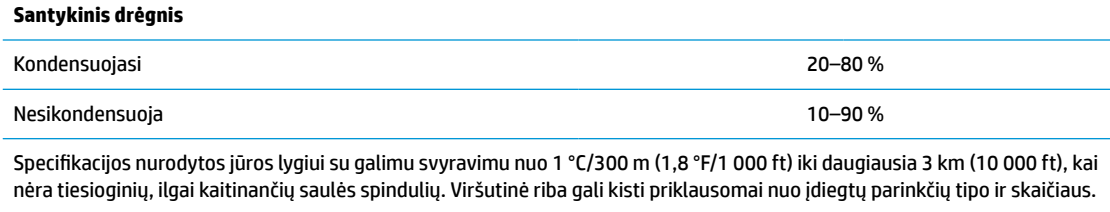

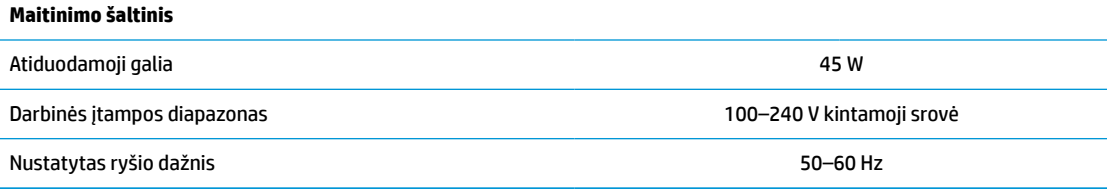

# <span id="page-57-0"></span>**4 "HP PC Hardware Diagnostics" naudojimas**

# **"HP PC Hardware Diagnostics Windows" naudojimas (tik tam tikruose produktuose)**

"HP PC Hardware Diagnostics Windows" – tai operacine sistema "Windows" pagrįsta programa, leidžianti vykdyti diagnostikos tikrinimus ir nustatyti, ar kompiuterio aparatinė įranga veikia tinkamai. Nustatant aparatinės įrangos gedimus, šis įrankis veikia operacinėje sistemoje "Windows".

Jei "HP PC Hardware Diagnostics Windows" programa nėra įdiegta jūsų kompiuteryje, pirmiausia turite atsisiųsti ir įdiegti ją. Jei norite atsisiųsti ["HP PC Hardware](#page-58-0) Diagnostics Windows", žr. "HP PC Hardware [Diagnostics Windows" atsisiuntimas](#page-58-0) 51 puslapyje.

Jdiegę "HP PC Hardware Diagnostics Windows", norėdami pasiekti priemonę iš "HP Help and Support" (HP žinynas ir palaikymas) arba "HP Support Assistant" (HP pagalbos padėjėjas), atlikite toliau nurodytus veiksmus.

- **1.** Norėdami pasiekti "HP PC Hardware Diagnostics Windows" iš "HP Help and Support" (HP žinynas ir palaikymas):
	- **a.** Pasirinkite mygtuką **Pradėti**, o tada mygtuką **HP žinynas ir palaikymas**.
	- **b.** Dešiniuoju pelės mygtuku spustelėkite **HP PC Hardware Diagnostics Windows**, pasirinkite **Daugiau**, o tada pasirinkite **Paleisti administratoriaus teisėmis**.

– arba –

Norėdami pasiekti "HP PC Hardware Diagnostics Windows" iš "HP Support Assistant":

**a.** Užduočių juostos ieškos lauke įveskite support (pagalba) ir pasirinkite programą **HP Support Assistant**.

– arba –

Užduočių juostoje pasirinkite klaustuko piktogramą.

- **b.** Pasirinkite **Troubleshooting and fixes** (Trikčių šalinimas ir pataisos).
- **c.** Pasirinkite **Diagnostics** (Diagnostikos priemonės), o tada pasirinkite **HP PC Hardware Diagnostics Windows**.
- **2.** Atidarę įrankį, pasirinkite norimą paleisti diagnostinio testo tipą ir vykdykite ekrane pateikiamus nurodymus.

**PASTABA:** jei reikia sustabdyti diagnostinį testą bet kuriuo metu, pasirinkite **Cancel** (Atšaukti).

Kai "HP PC Hardware Diagnostics Windows" aptinka gedimą, dėl kurio reikia keisti aparatinę įrangą, sukuriamas 24 skaitmenų gedimo ID kodas. Ekrane pasirodo viena iš šių parinkčių:

- Parodoma klaidos ID nuoroda. Pasirinkite nuorodą ir vykdykite ekrane pateikiamus nurodymus.
- Rodomas spartaus atsako (QR) kodas. Mobiliuoju įrenginiu nuskenuokite kodą ir vykdykite ekrane pateikiamus nurodymus.
- Pateikiamos instrukcijos, kaip susisiekti su pagalba. Vykdykite pateikiamus nurodymus.

### <span id="page-58-0"></span>**"HP PC Hardware Diagnostics Windows" atsisiuntimas**

- "HP PC Hardware Diagnostics Windows" atsisiuntimo nurodymai pateikiami tik anglų kalba.
- Norėdami atsisiųsti šį įrankį, turite naudoti kompiuterį su "Windows", nes pateikiami tik ".exe" failai.

### **Parsisiųskite naujausią "HP PC Hardware Diagnostics Windows" versiją**

Norėdami atsisiųsti "HP PC Hardware Diagnostics Windows" atlikite tokius veiksmus:

- **1.** Eikite į [http://www.hp.com/go/techcenter/pcdiags.](http://www.hp.com/go/techcenter/pcdiags) Rodomas HP kompiuterio aparatinės įrangos diagnostikos priemonių pradžios puslapis.
- **2.** Pasirinkite **Download HP Diagnostics Windows** (Atsisiusti "HP Diagnostics Windows") ir paskui nurodykite vieta kompiuteryje arba USB atmintuke.

Įrankis atsiunčiamas į pasirinktą vietą.

### **"HP PC Hardware Diagnostics Windows" atsisiuntimas pagal gaminio pavadinimą arba numerį (tik tam tikruose gaminiuose)**

**PASTABA:** kai kuriems gaminiams gali tekti atsisiųsti programinę įrangą į USB "flash" atmintinę naudojant gaminio pavadinimą arba numerį.

Norėdami atsisiųsti "HP PC Hardware Diagnostics Windows" pagal produkto pavadinimą arba numerį, atlikite toliau nurodytus veiksmus.

- **1.** Eikite į<http://www.hp.com/support>.
- **2.** Pasirinkite **Gauti programinę įrangą ir tvarkykles**, pasirinkite produkto tipą, tada įveskite produkto pavadinimą arba numerį į rodomą ieškos lauką.
- **3.** Dalyje **Diagnostics** (diagnostikos priemonės) pasirinkite **Download** (atsisiųsti), o tada vykdykite ekrane pateikiamus nurodymus, kad pasirinktumėte jūsų kompiuteriui tinkamą "Windows" diagnostikos versiją ir ją atsisiųstumėte į kompiuterį ar USB atmintinę.

Įrankis atsiunčiamas į pasirinktą vietą.

### **"HP PC Hardware Diagnostics Windows" įdiegimas**

Jei norite įdiegti "HP PC Hardware Diagnostics Windows", atlikite tokius veiksmus:

Pereikite prie jūsų kompiuteryje arba USB "flash" atmintinėje esančio aplanko, kuriame yra atsiųstas ".exe" failas, du kartus spustelėkite ant ".exe" failo ir vykdykite kompiuterio ekrane pateikiamus nurodymus.

# **"HP PC Hardware Diagnostics UEFI" naudojimas**

**PASTABA:** "Windows 10 S" kompiuteriai: turite naudoti kompiuterį su "Windows" ir USB "flash" atmintinę, kad galėtumėte atsisiųsti ir sukurti HP UEFI palaikymo aplinką, kadangi pateikiami tik ".exe" failai. Daugiau informacijos žr. ["HP PC Hardware Diagnostics UEFI" atsisiuntimas į USB atmintinę](#page-59-0) 52 puslapyje.

"HP PC Hardware Diagnostics UEFI" (angl. Unified Extensible Firmware Interface) – tai vieningoji išplečiamoji programinės aparatinės įrangos sąsaja, kuri leidžia vykdyti diagnostikos tikrinimus ir nustatyti, ar kompiuterio aparatinė įranga veikia tinkamai. Šis įrankis veikia ne operacinėje sistemoje, kad aparatinės įrangos gedimus būtų galima atskirti nuo operacinės sistemos ar kitų programinės įrangos komponentų problemų.

<span id="page-59-0"></span>Jei "Windows" neįkrauna jūsų kompiuterio, galite naudoti "HP PC Hardware Diagnostics UEFI", kad aptiktumėte aparatinės įrangos problemas.

Kai "HP PC Hardware Diagnostics Windows" aptinka gedimą, dėl kurio reikia keisti aparatinę įrangą, sukuriamas 24 skaitmenų gedimo ID kodas. Pagalba sprendžiant problemas:

**▲** Pasirinkite **Get Support** (gauti pagalbos), ir tada naudodami mobilųjį įrenginį nuskaitykite QR kodą, kuris bus rodomas kitame ekrane. Parodomas HP klientų aptarnavimo tarnybos – paslaugų centro puslapis, kuriame gedimo ID ir gaminio numeris bus automatiškai užpildyti. Atlikite ekrane pateikiamus nurodymus.

– arba –

Kreipkitės į palaikymo tarnybą ir pateikite gedimo ID kodą.

- **PASTABA:** norint paleisti diagnostikos priemones transformuojamame kompiuteryje, šis kompiuteris turi veikti nešiojamojo kompiuterio režimu ir turite naudoti prijungtą klaviatūrą.
- **PASTABA:** jei reikia sustabdyti diagnostikos tikrinimą, paspauskite esc.

### **"HP PC Hardware Diagnostics UEFI" paleidimas**

Jei norite paleisti "HP PC Hardware Diagnostics UEFI", atlikite tokius veiksmus:

- **1.** Įjunkite kompiuterį arba paleiskite jį iš naujo, tada greitai paspauskite esc.
- **2.** Paspauskite f2.

BIOS ieško trijų vietų diagnostikos įrankiams tokia tvarka:

- **a.** Prijungta USB atmintinė
- **PASTABA:** jei norite atsisiųsti "HP PC Hardware Diagnostics UEFI" įrankį į USB atmintinę, žr. Naujausios "HP PC Hardware Diagnostics UEFI" versijos atsisiuntimas 52 puslapyje.
- **b.** Standusis diskas
- **c.** BIOS
- **3.** Atidarę diagnostikos priemonę, pasirinkite kalbą, pasirinkite diagnostikos testo, kurį norite paleisti, tipą ir vykdykite ekrane pateikiamus nurodymus.

### **"HP PC Hardware Diagnostics UEFI" atsisiuntimas į USB atmintinę**

"HP PC Hardware Diagnostics UEFI" atsisiuntimas į USB atmintinės įrenginį gali būti naudingas toliau nurodytais atvejais:

- "HP PC Hardware Diagnostics UEFI" dar nėra įtraukti į iš anksto įdiegtą vaizdą.
- "HP PC Hardware Diagnostics UEFI" dar nėra įtraukti į HP įrankio skaidinį.
- Pažeistas standusis diskas.

**PASTABA:** "HP PC Hardware Diagnostics UEFI" atsisiuntimo instrukcijos pateikiamos tik anglų kalba. Norėdami atsisiųsti ir sukurti HP UEFI palaikančią aplinką, turite naudoti "Windows" kompiuterį, nes pateikiami tik ".exe" failai.

### **Naujausios "HP PC Hardware Diagnostics UEFI" versijos atsisiuntimas**

Norėdami atsisiųsti naujausią "HP PC Hardware Diagnostics UEFI" versiją į USB atmintinę:

- <span id="page-60-0"></span>**1.** Eikite į [http://www.hp.com/go/techcenter/pcdiags.](http://www.hp.com/go/techcenter/pcdiags) Rodomas HP kompiuterio aparatinės įrangos diagnostikos priemonių pradžios puslapis.
- **2.** Pasirinkite **Download HP Diagnostics UEFI** (atsisiųsti "HP Diagnostics UEFI"), o paskui pasirinkite Run (vykdyti).

### **"HP PC Hardware Diagnostics UEFI" atsisiuntimas pagal gaminio pavadinimą arba numerį (tik tam tikruose gaminiuose)**

**PASTABA:** kai kuriems gaminiams gali tekti atsisiųsti programinę įrangą į USB "flash" atmintinę naudojant gaminio pavadinimą arba numerį.

Norėdami atsisiųsti "HP PC Hardware Diagnostics UEFI" pagal gaminio pavadinimą arba numerį (tik tam tikruose gaminiuose) į USB "flash" atmintinę:

- **1.** Eikite į<http://www.hp.com/support>.
- **2.** Įveskite gaminio pavadinimą arba numerį, pasirinkite savo kompiuterį ir tada pasirinkite naudojamą operacinę sistemą.
- **3.** Norėdami pasirinkti ir atsisiųsti reikiamą UEFI versiją, skyrelyje **Diagnostics** (Diagnostikos priemonės) vykdykite ekrane pateikiamus nurodymus.

# **"Remote HP PC Hardware Diagnostics UEFI" nustatymų naudojimas (tik tam tikruose gaminiuose)**

"Remote HP PC Hardware Diagnostics UEFI" yra programinės aparatinės įrangos (BIOS) funkcija, kuri į jūsų kompiuterį atsiunčia "HP PC Hardware Diagnostics UEFI". Ji gali atlikti diagnostiką jūsų kompiuteryje, o rezultatus išsiųsti į iš anksto į sukonfigūruotą serverį. Jei reikia daugiau informacijos apie "Remote HP PC Hardware Diagnostics UEFI", eikite į<http://www.hp.com/go/techcenter/pcdiags>, tada pasirinkite **Find out more** (Sužinoti daugiau).

### **"Remote HP PC Hardware Diagnostics UEFI" atsisiuntimas**

**PASTABA:** "Remote HP PC Hardware Diagnostics UEFI" taip pat galima kaip "Softpag", kurią galite atsisiųsti į serverį.

### **Naujausios "Remote HP PC Hardware Diagnostics UEFI" versijos atsisiuntimas**

Norėdami atsisiųsti naujausią "Remote HP PC Hardware Diagnostics UEFI" versiją, atlikite toliau nurodytus veiksmus:

- **1.** Eikite į [http://www.hp.com/go/techcenter/pcdiags.](http://www.hp.com/go/techcenter/pcdiags) Rodomas HP kompiuterio aparatinės įrangos diagnostikos priemonių pradžios puslapis.
- **2.** Pasirinkite **Download Remote Diagnostics** (atsisiųsti "Remote Diagnostics"), o paskui pasirinkite Run (vykdyti).

### **"Remote HP PC Hardware Diagnostics UEFI" pagal gaminio pavadinimą arba numerį atsisiuntimas**

**<sup>2</sup> PASTABA:** kai kuriems gaminiams gali tekti atsisiųsti programinę įrangą pagal gaminio pavadinimą arba numerį.

Norėdami atsisiųsti "Remote HP PC Hardware Diagnostics UEFI" pagal gaminio pavadinimą arba numerį, atlikite toliau nurodytus veiksmus.

- <span id="page-61-0"></span>**1.** Eikite į<http://www.hp.com/support>.
- **2.** Pasirinkite **Gauti programinę įrangą ir tvarkykles**, pasirinkite produkto tipą, įveskite produkto pavadinimą arba numerį į rodomą ieškos lauką, pasirinkite savo kompiuterį, o tada pasirinkite operacinę sistemą.
- **3.** Norėdami pasirinkti ir atsisiųsti gaminio **Remote UEFI** (Nuotolinė UEFI) versiją, vykdykite skyrelio **Diagnostics** (Diagnostikos priemonės) ekrane pateikiamus nurodymus.

### **"Remote HP PC Hardware Diagnostics UEFI" nustatymų tinkinimas**

Kompiuterio sąrankoje "Computer Setup" (BIOS) naudodami "Remote HP PC Hardware Diagnostics UEFI" parametrus galite atlikti tokius tinkinimo veiksmus:

- Nustatyti naudotojo neprižiūrimos diagnostikos paleidimo grafiką. Taip pat galite iš karto paleisti diagnostikos priemones interaktyviu režimu pasirinkdami **Execute Remote HP PC Hardware Diagnostics**  (Vykdyti nuotolinę HP kompiuterio aparatinės įrangos diagnostiką).
- Nustatyti vietą, į kurią bus atsiunčiamos diagnostikos priemonės. Naudodamiesi šia funkcija galite pasiekti įrankius HP svetainėje arba iš anksto sukonfigūruotame serveryje. Nuotolinės diagnostikos priemonei paleisti nereikia įprastinės kompiuterio vietinės atminties (pvz., diskų įrenginio ar USB atmintinės).
- Nustatyti vietą, kurioje bus įrašomi patikros rezultatai. Taip pat galite nustatyti siunčiant naudojamus naudotojo vardo ir slaptažodžio parametrus.
- Peržiūrėti būsenos informaciją apie anksčiau vykdytą diagnostikos priemonės patikrą.

Jei norite tinkinti "Remote HP PC Hardware Diagnostics UEFI" nustatymus, atlikite tokius veiksmus:

- **1.** Įjunkite arba iš naujo paleiskite kompiuterį ir pasirodžius HP logotipui paspauskite f10, kad įjungtumėte kompiuterio sąranką "Computer Setup".
- **2.** Pasirinkite **Advanced** (išsamiau) ir pasirinkite **Settings** (nustatymai).
- **3.** Pritaikykite parinktis savo reikmėms.
- **4.** Pasirinkite **Main** (pagrindinis) ir po to **Save changes and exit** (įrašyti pakeitimus ir išeiti), kad jūsų pakeitimai būtų išsaugoti.

Jūsų atlikti pakeitimai įsigalios tada, kai kompiuterį paleisite iš naujo.

# <span id="page-62-0"></span>**A Elektrostatinė iškrova**

Statinio elektros krūvio iškrova iš piršto ar kito laidininko gali pažeisti sistemos plokštes ir kitus statiniam krūviui jautrius įrenginius. Šio tipo pažeidimai gali sumažinti įrenginio eksploatavimo laikotarpį.

# **Apsauga nuo elektrostatinės iškrovos daromos žalos**

Kad apsisaugotumėte nuo elektrostatinio krūvio pažeidimų, imkitės aptariamų atsargumo priemonių.

- Nelieskite produktų rankomis ir gabenkite bei laikykite juos nuo statinio krūvio apsaugotoje pakuotėje.
- Laikykite elektrostatinei iškrovai jautrias dalis savo pakuotėse, kol jos bus atvežtos į nuo statinio krūvio apsaugotas darbo vietas.
- Padėkite dalis ant įžeminto paviršiaus prieš išimdami jas iš pakuočių.
- Stenkitės neliesti kontaktų, laidų ar grandynų.
- Visada būkite tinkamai apsisaugoję nuo elektrostatinės iškrovos, kai liečiate statiniam krūviui jautrų komponentą ar įrenginį.

# **Įžeminimo būdai**

Yra keli įžeminimo būdai. Taikykite vieną ar kelis iš nurodytų būdų, kai dirbate su elektrostatinei iškrovai jautriomis dalimis arba jas montuojate.

- Naudokite riešo dirželį, įžeminimo laidu prijungtą prie įžeminto plonojo klientinio kompiuterio korpuso. Riešo dirželiai – tai lankstūs dirželiai, kurių įžeminimo laido varža yra 1 MΩ ±10 %. Kad užtikrintumėte tinkamą įžeminimą, dirželį užsidėkite ant odos.
- Stovimose darbo vietose naudokite kulno, kojos pirštų ar batų dirželius. Jei stovite ant laidžių grindų ar krūvį išsklaidančių grindų kilimėlių, užsidėkite dirželius ant abiejų kojų.
- Naudokite laidžius įrankius, skirtus techniniam aptarnavimui eksploatavimo vietoje.
- Naudokite nešiojamą techninio aptarnavimo eksploatavimo vietoje rinkinį su sulankstomu statinį krūvį išsklaidančiu kilimėliu.

Jei neturite jokių rekomenduojamų priemonių tinkamam įžeminimui užtikrinti, kreipkitės į HP įgaliotąjį platintoją, perpardavėją ar paslaugų teikėją.

**PASTABA:** dėl išsamesnės informacijos apie statinį elektros krūvį kreipkitės į HP įgaliotąjį platintoją, perpardavėją ar paslaugų teikėją.

# <span id="page-63-0"></span>**B Gabenimo informacija**

# **Paruošimas gabenti**

Ruošdami plonąjį klientinį kompiuterį gabenti vadovaukitės šiais patarimais:

- **1.** Išjunkite plonąjį klientinį kompiuterį ir visus išorinius įrenginius.
- **2.** Ištraukite kintamosios srovės maitinimo laido kištuką iš kintamosios srovės lizdo ir po to iš plonojo klientinio kompiuterio.
- **3.** Atjunkite sistemos komponentus ir išorinius įrenginius nuo jų maitinimo šaltinių ir po to atjunkite nuo plonojo klientinio kompiuterio.
- **4.** Supakuokite sistemos komponentus ir išorinius įrenginius į jų originalias dėžutes ar panašias pakuotes, kur būtų pakankamai pakavimo medžiagos įrenginiams apsaugoti.
- **PASTABA:** Jei norite sužinoti, kokioje aplinkoje kompiuteris neturėtų būti naudojamas, eikite į [http://www.hp.com/go/quickspecs.](http://www.hp.com/go/quickspecs)

# **Svarbi remonto paslaugų informacija**

Bet kokiu atveju, prieš plonąjį klientinį kompiuterį grąžinant į HP remontuoti arba pakeisti į naują, išimkite, atjunkite ir saugiai pasidėkite visus išorinius prietaisus.

Šalyse, kuriose remonto paslauga teikiama paštu, t. y. klientui grąžinamas tas pats įrenginys, HP kiek galėdama stengiasi pataisytą įrenginį grąžinti su ta pačia vidine atmintimi ir tais pačiais atminties moduliais, su kuriais įrenginys ir buvo kliento atsiųstas.

Šalyse, kuriose remonto paslauga paštu neteikiama, t. y. klientui paštu tas pats įrenginys negrąžinamas, reikia išimti ir saugiai laikyti (arba atjungti) ne tik išorinius, bet ir vidinius įrenginius. Prieš plonąjį klientinį kompiuterį siunčiant į HP remontuoti, reikia atkurti jo **originalią konfigūraciją**.

# <span id="page-64-0"></span>**C Pritaikymas neįgaliesiems**

# **HP ir pritaikymas neįgaliesiems**

HP dirba, kad sujungtų įvairovę, įtrauktį, darbą bei gyvenimą į bendrovės veiklą, ir tai atsispindi visoje HP veikloje. HP siekia sukurti įtraukią aplinką, kurioje viso pasaulio žmones susietų galingos technologijos.

### **Reikiamų technologinių įrankių paieška**

Technologijos gali atskleisti žmogiškąjį potencialą. Pagalbinės technologijos pašalina barjerus ir padeda užtikrinti nepriklausomumą namuose, darbe ir bendruomenėje. Pagalbinės technologijos padeda padidinti, prižiūrėti ir pagerinti elektroninės ir informacijos technologijos veikimo galimybes. Daugiau informacijos žr. [Geriausių pagalbinių technologijų paieška](#page-65-0) 58 puslapyje.

### **HP įsipareigojimas**

HP įsipareigojusi teikti produktus ir paslaugas, prieinamas žmonėms su negalia. Šis įsipareigojimas padeda įgyvendinti bendrovės uždavinius ir užtikrinti, kad visiems būtų prieinami technologijų teikiami privalumai.

HP pritaikymo neįgaliesiems tikslas – kurti, gaminti ir platinti produktus bei siūlyti paslaugas, puikiai tinkančias visiems, įskaitant ir žmones su negalia, kuriems siūlomi atskiri įrenginiai arba įrenginiai su atitinkamais pagalbiniais priedais.

Norint pasiekti tokį tikslą, ši Pritaikymo neįgaliesiems strategija įtvirtina septynis pagrindinius uždavinius, kurių vykdydama veiklą turi laikytis HP. Tikimasi, kad visi HP vadovai ir darbuotojai palaikys šiuos uždavinius ir jų įgyvendinimą, priklausomai nuo jų vaidmenų ir atsakomybės:

- gerinti informuotumo apie pritaikymo neįgaliesiems problemas bendrovėje HP lygį ir suteikti darbuotojams mokymus, kurių reikia kuriant, gaminant, pardavinėjant ir pristatant neįgaliesiems prieinamus produktus ir paslaugas;
- kurti produktų ir paslaugų pritaikymo neįgaliesiems rekomendacijas ir laikyti produktų įgyvendinimo grupes atskaitingomis už šių rekomendacijų įgyvendinimą, kai tai įvykdoma išlaikant konkurencingumą, techniškai ir ekonomiškai;
- įtraukti žmones su negalia kuriant pritaikymo neįgaliesiems rekomendacijas, taip pat kuriant ir bandant produktus ir paslaugas;
- dokumentuoti pritaikymo neįgaliesiems funkcijas ir pasirūpinti, kad informacija apie HP produktus ir paslaugas būtų pateikiama viešai prieinama forma;
- užmegzti tarpusavio ryšius su pirmaujančiais pagalbinių technologijų ir sprendimų teikėjais;
- palaikyti išorinius ir vidinius mokslinių tyrimų ir eksperimentinės plėtros veiksmus, kuriais gerinamos HP produktams ir paslaugoms aktualios pagalbinės technologijos;
- palaikyti ir prisidėti prie pramonės standartų ir rekomendacijų dėl pritaikymo neįgaliesiems galimybių.

### **Pritaikymo neįgaliesiems specialistų tarptautinė asociacija (IAAP)**

IAAP yra ne pelno siekianti asociacija, kurios tikslas skatinti pritaikymo neįgaliesiems profesiją per darbą tinkle, švietimą ir sertifikavimą. Uždavinys – padėti pritaikymo neįgaliesiems specialistams tobulėti ir siekti karjeros, taip pat padėti organizacijoms lengviau integruoti pritaikymo neįgaliesiems galimybes į jų produktus ir infrastruktūrą.

<span id="page-65-0"></span>Kaip narė steigėja, HP prisijungė norėdama drauge su kitomis organizacijomis plėtoti pritaikymo neįgaliesiems sritį. Šis įsipareigojimas palaiko bendrovės HP tikslą dėl pritaikymo neįgaliesiems kurti, gaminti ir pardavinėti produktus ir paslaugas, kurias žmonės su negalia galėtų puikiai naudoti.

IAAP įtvirtins profesiją, visame pasaulyje suvienydama asmenis, studentus ir organizacijas, kad jie vieni iš kitų galėtų pasimokyti. Jei norite sužinoti daugiau, apsilankykite<http://www.accessibilityassociation.org>ir prisijunkite prie interneto bendruomenės, užsiregistruokite naujienlaiškiams ir sužinokite apie narystės galimybes.

### **Geriausių pagalbinių technologijų paieška**

Visi, įskaitant žmones su negalia arba dėl amžiaus apribojimų patiriančius asmenis, turėtų turėti galimybę bendrauti, išreikšti save ir palaikyti ryšį su pasauliu, naudodami technologijas. HP įsipareigojusi didinti informuotumą apie pritaikymo neįgaliesiems galimybes bendrovėje, taip pat tarp mūsų klientų ir partnerių. Ar tai būtų didelio dydžio šriftai, kuriuos lengva perskaityti, balso atpažinimas, leidžiantis nenaudoti rankų, ar bet kuri kita pagalbinė technologija, gelbstinti konkrečiu atveju, – HP produktų naudojimą palengvina daugybė įvairių pagalbinių technologijų. Kaip galite pasirinkti?

### **Savo poreikių vertinimas**

Technologijos gali atskleisti jūsų potencialą. Pagalbinės technologijos pašalina barjerus ir padeda užtikrinti nepriklausomumą namuose, darbe ir bendruomenėje. Pagalbinės technologijos (AT) padeda padidinti, prižiūrėti ir pagerinti elektroninės ir informacijos technologijos veikimo galimybes.

Galite rinktis iš daugybės AT produktų. Jūsų AT vertinimas turėtų suteikti galimybę įvertinti kelis produktus, atsakyti į klausimus ir padėti lengviau pasirinkti geriausią sprendimą jūsų atveju. Pastebėsite, kad AT vertinimams atlikti kvalifikuoti specialistai dirba įvairiose srityse, taip pat licencijuoti ar sertifikuoti fizinės terapijos, profesinės terapijos, šnekos / kalbos patologijų ir kitose kompetencijos srityse. Be to, vertinimui naudingos informacijos gali suteikti ir kiti asmenys, nors nėra sertifikuoti ar licencijuoti. Turėtumėte sužinoti apie asmens patirtį, kompetenciją ir mokesčius, kad nustatytumėte, ar jie atitinka jūsų poreikius.

### **Pritaikymo neįgaliesiems funkcijos HP gaminiuose**

Toliau pateiktos nuorodos suteikia informacijos apie neįgaliesiems pritaikytas funkcijas ir pagalbines technologijas (jei taikytina), pritaikytas įvairiuose HP produktuose. Tie ištekliai padės pasirinkti konkrečias pagalbinių technologijų funkcijas ir produktą (-us), labiausiai tinkantį (-ius) jūsų atveju.

- ["HP Elite x3" pritaikymo neįgaliesiems galimybės \("Windows 10 Mobile"\)](http://support.hp.com/us-en/document/c05227029)
- [HP asmeniniai kompiuteriai "Windows 7" pritaikymo neįgaliesiems galimybės](http://support.hp.com/us-en/document/c03543992)
- [HP asmeniniai kompiuteriai "Windows 8" pritaikymo neįgaliesiems galimybės](http://support.hp.com/us-en/document/c03672465)
- [HP asmeniniai kompiuteriai "Windows 10" pritaikymo neįgaliesiems galimybės](http://support.hp.com/us-en/document/c04763942)
- "HP Slate 7" planšetiniai kompiuteriai pritaikymo neįgaliesiems funkcijų įjungimas HP planšetiniame [kompiuteryje \("Android 4.1" / "Jelly Bean"\)](http://support.hp.com/us-en/document/c03678316)
- "HP SlateBook" kompiuteriai pritaikymo neigaliesiems funkcijų įjungimas ("Android" 4.3, 4.2 / "Jelly [Bean"\)](http://support.hp.com/us-en/document/c03790408)
- "HP Chromebook" kompiuteriai pritaikymo neįgaliesiems funkcijų jjungimas "HP Chromebook" arba ["Chromebox" \("Chrome" OS\)](https://support.google.com/chromebook/answer/177893?hl=en&ref_topic=9016892)
- ["HP Shopping" išoriniai įrenginiai HP produktams](http://store.hp.com/us/en/ContentView?eSpotName=Accessories&storeId=10151&langId=-1&catalogId=10051)

Jei reikia papildomos pagalbos dėl pritaikymo neįgaliesiems funkcijų jūsų HP produkte, žr. Kreipimasis į [palaikymo tarnybą](#page-68-0) 61 puslapyje.

Papildomos nuorodos į išorinius partnerius ir tiekėjus, galinčios suteikti papildomos pagalbos:

- <span id="page-66-0"></span>["Microsoft" pritaikymo neįgaliesiems informacija \("Windows 7", "Windows 8", "Windows 10", "Microsoft](http://www.microsoft.com/enable) [Office"\)](http://www.microsoft.com/enable)
- ["Google" produktų pritaikymo neįgaliesiems informacija \("Android", "Chrome", "Google Apps"\)](https://www.google.com/accessibility/)
- [Pagal negalios tipą surūšiuotos pagalbinės technologijos](http://www8.hp.com/us/en/hp-information/accessibility-aging/at-product-impairment.html)
- [Pagal produkto tipą surūšiuotos pagalbinės technologijos](http://www8.hp.com/us/en/hp-information/accessibility-aging/at-product-type.html)
- [Pagalbinių technologijų pardavėjai su produktų aprašymais](http://www8.hp.com/us/en/hp-information/accessibility-aging/at-product-descriptions.html)
- [Pagalbinių technologijų pramonės asociacija \(ATIA\)](http://www.atia.org/)

# **Standartai ir teisės aktai**

### **Standartai**

Federalinio pirkimo reglamento (FAR) standartų 508 skyrių parengė JAV prieinamumo taryba, siekdama spręsti problemą dėl prieigos prie informacijos ir ryšio technologijų (ICT) žmonėms su fizine, sensorine ar kognityvine negalia. Standartai apima įvairių tipų technologijoms būdingus techninius kriterijus, taip pat efektyvumo reikalavimus, kuriais dėmesys skiriamas konkrečių produktų funkcinėms galimybėms. Konkretūs kriterijai apima programinės įrangos programas ir operacines sistemas, žiniatinklyje pateiktą informaciją ir programas, kompiuterius, telekomunikacijų produktus, vaizdo įrašus ir multimediją, taip pat autonomiškus uždarus produktus.

### **Įgaliojimas 376 – EN 301 549**

Kaip internetinio įrankių komplekto viešiesiems ICT produktų pirkimams pagrindą, EN 301 549 standartą sukūrė Europos Sąjunga pagal Įgaliojimą 376. Standarte apibrėžiami ICT produktams ir paslaugoms taikomi funkcinio pritaikymo neįgaliesiems reikalavimai, taip pat kiekvieno pritaikymo neįgaliesiems reikalavimo tikrinimo procedūrų ir vertinimo metodologijos aprašymas.

### **Žiniatinklio turinio pritaikymo neįgaliesiems rekomendacijos (WCAG)**

Žiniatinklio turinio pritaikymo neįgaliesiems rekomendacijos (WCAG) iš W3C žiniatinklio pritaikymo neįgaliesiems iniciatyvos (WAI) padeda žiniatinklio dizaineriams ir kūrėjams kurti svetaines, geriau atitinkančias žmonių su negalia ar asmenų, patiriančių apribojimų dėl amžiaus, poreikius. WCAG gerina visapusišką žiniatinklio turinio (teksto, vaizdų, garso ir vaizdo įrašų) ir žiniatinklio programų pritaikymą neįgaliesiems. WCAG galima tiksliai patikrinti, jas lengva suprasti ir naudoti, be to, tai suteikia galimybę žiniatinklio kūrėjams lanksčiai diegti naujoves. WCAG 2.0 patvirtinta ir pagal [ISO/IEC 40500:2012](http://www.iso.org/iso/iso_catalogue/catalogue_tc/catalogue_detail.htm?csnumber=58625/).

WCAG konkrečiai sprendžia problemas dėl barjerų, trukdančių mėgautis žiniatinklio patirtimi asmenims su regėjimo, klausos, fizine, kognityvine ir neurologine negalia, taip pat vyresniems žiniatinklio naudotojams su pritaikymo neįgaliesiems poreikiais. WCAG 2.0 pateikiamos pritaikymo neįgaliesiems turinio charakteristikos.

- **Suvokiamas** (pavyzdžiui, pateikiant teksto alternatyvas vaizdams, garso titrus, pritaikant pristatymą ir spalvų kontrastą)
- **Lengvai naudojamas** (užtikrinant geresnę klaviatūros prieigą, spalvų kontrastą, įvesties laiką, užsikirtimo išvengimą ir lengvą naršymą)
- **Suprantamas** (užtikrinant įskaitomumą, nuspėjamumą ir pagalbą dėl įvesties)
- **Patikimas** (pavyzdžiui, užtikrinant suderinamumą su pagalbinėmis technologijomis)

## <span id="page-67-0"></span>**Teisės aktai ir reglamentai**

IT ir informacijos pritaikymas neįgaliesiems tapo vis didesnės svarbos sritimi rengiant teisės aktus. Toliau pateikiamos nuorodos į informaciją apie pagrindinius teisės aktus, reglamentus ir standartus.

- [Jungtinės Valstijos](http://www8.hp.com/us/en/hp-information/accessibility-aging/legislation-regulation.html#united-states)
- **[Kanada](http://www8.hp.com/us/en/hp-information/accessibility-aging/legislation-regulation.html#canada)**
- **[Europa](http://www8.hp.com/us/en/hp-information/accessibility-aging/legislation-regulation.html#europe)**
- [Jungtinė Karalystė](http://www8.hp.com/us/en/hp-information/accessibility-aging/legislation-regulation.html#united-kingdom)
- **[Australija](http://www8.hp.com/us/en/hp-information/accessibility-aging/legislation-regulation.html#australia)**
- [Visas pasaulis](http://www8.hp.com/us/en/hp-information/accessibility-aging/legislation-regulation.html#worldwide)

# **Naudingi pritaikymo neįgaliesiems šaltiniai ir nuorodos**

Šios organizacijos gali būti geri informacijos apie negalią ir apribojimus dėl amžiaus šaltiniai.

**<sup>2</sup> PASTABA:** tai nėra išsamus sąrašas. Šios organizacijos pateikiamos tik informaciniais tikslais. HP neprisiima jokios atsakomybės už informaciją arba kontaktus, kuriuos randate internete. Šiame puslapyje pateiktas sąrašas nesuteikia teisės daryti prielaidą, kad jį patvirtino HP.

### **Organizacijos**

- Amerikos žmonių su negalia asociacija (AAPD)
- Pagalbinių technologijų akto programų asociacija (ATAP)
- Amerikos klausos praradimo asociacija (HLAA)
- Informacinių technologijų techninės pagalbos ir mokymo centras (ITTATC)
- "Lighthouse International"
- Nacionalinė kurčiųjų asociacija
- Nacionalinė aklųjų federacija
- Šiaurės Amerikos reabilitacinės inžinerijos ir pagalbinių technologijų bendruomenė (RESNA)
- "Telecommunications for the Deaf and Hard of Hearing, Inc." (TDI)
- W3C žiniatinklio pritaikymo neįgaliesiems iniciatyva (WAI)

## **Švietimo įstaigos**

- Kalifornijos valstijos universitetas, Nortridžas, Negalios centras (CSUN)
- Viskonsino universitetas Medisonas, Prekybos Centras
- Minesotos universiteto kompiuterių pritaikymo programa

### **Kiti šaltiniai negalios klausimais**

- ADA (Amerikiečių su negalia aktas) techninės pagalbos programa
- TDO "Global Business and Disability network"
- "EnableMart"
- <span id="page-68-0"></span>**Europos negalios forumas**
- Darbo pagalbos tinklas
- "Microsoft Enable"

### **HP rekomenduojamos nuorodos**

[Mūsų kontaktinė žiniatinklio forma](https://h41268.www4.hp.com/live/index.aspx?qid=11387)

[HP komforto ir saugos vadovas](http://www8.hp.com/us/en/hp-information/ergo/index.html)

[HP pardavimas viešajame sektoriuje](https://government.hp.com/)

# **Kreipimasis į palaikymo tarnybą**

**PASTABA:** palaikymo paslaugos teikiamos tik anglų kalba.

- Kurtumo negalią turintys ar prastai girdintys klientai, turintys klausimų dėl techninės pagalbos arba HP produktų pritaikymo neįgaliesiems galimybių:
	- gali naudoti TRS/VRS/WebCapTel ir paskambinti tel. (877) 656-7058 nuo pirmadienio iki penktadienio, 6:00–21:00 val. MST laiku.
- Kitą negalią ar apribojimų dėl amžiaus patiriantys klientai, turintys klausimų dėl techninės pagalbos arba HP produktų pritaikymo neįgaliesiems galimybių, gali rinktis vieną iš šių galimybių:
	- skambinti tel. (888) 259-5707 nuo pirmadienio iki penktadienio, 6:00–21:00 val. MST laiku;
	- užpildyti [kontaktinę formą, skirtą žmonėms su negalia ar asmenims, patiriantiems apribojimų dėl](https://h41268.www4.hp.com/live/index.aspx?qid=11387) [amžiaus.](https://h41268.www4.hp.com/live/index.aspx?qid=11387)

# <span id="page-69-0"></span>**Rodyklė**

#### **Simboliai/skaitmenys**

"HP BIOS Configuration Utility" (HP BIOS konfigūravimo priemonė, sutr. HPBCU) [33](#page-40-0) "HP PC Hardware Diagnostics Windows" naudojimas [50](#page-57-0) "HP ThinUpdate" [44](#page-51-0) "HP ThinUpdate" naudojimas atvaizdui atkurti [44](#page-51-0) "Remote HP PC Hardware Diagnostics UEFI" nustatymų naudojimas [53](#page-60-0) tinkinimas [54](#page-61-0)

### **A**

Advanced (Papildomos parinktys) meniu [32](#page-39-0) akumuliatorius, įdėjimas [18](#page-25-0) aparatinės įrangos specifikacijos [49](#page-56-0) apsauga nuo elektrostatinės iškrovos daromos žalos [55](#page-62-0) AT (pagalbinių technologijų) paieška [58](#page-65-0) paskirtis [57](#page-64-0) atminties modulis, išėmimas [56](#page-63-0) atmintis, naujovinimas [20](#page-27-0)

### **B**

bazinis trikčių šalinimas [42](#page-49-0) BIOS naujinimas [36](#page-43-0) BIOS naujinimas [36](#page-43-0) BIOS parametrai [25](#page-32-0) BIOS parametrų keitimas [33](#page-40-0)

### **D**

diagnostika ir trikčių šalinimas [37](#page-44-0) diagnostiniai testai įrenginį įjungus [39](#page-46-0)

### **E**

elektros laidų komplekto reikalavimai [45](#page-52-0) elektrostatinė iškrova [55](#page-62-0)

### **F**

File (Failo) meniu [27](#page-34-0) Funkcija "Wake-on LAN" (WOL) [38](#page-45-0) Funkcijos "Wake-on LAN" (WOL) išjungimas / suaktyvinimas [38](#page-45-0)

### **G**

galimi atminties įrenginiai [47](#page-54-0) garsiniai kodai [39](#page-46-0)

### **H**

HP pagalbinė strategija [57](#page-64-0) HP PC Hardware Diagnostics UEFI atsisiuntimas [52](#page-59-0) naudojimas [51](#page-58-0) paleidimas [52](#page-59-0) HP PC Hardware Diagnostics Windows atsisiuntimas [51](#page-58-0) įdiegimas [51](#page-58-0)

### išėmimas

**I**

M.2 atminties modulis [56](#page-63-0) USB "flash" diskas [56](#page-63-0) įjungimo seka [38](#page-45-0) įprastinė priežiūra [12](#page-19-0) ispėjimai Akumuliatoriaus išėmimas [18](#page-25-0) atminties modulių įdėjimas [21](#page-28-0) elektros smūgis [13](#page-20-0), [14](#page-21-0), [21](#page-28-0) statinė elektra [13](#page-20-0) įspėjimai ir atsargumo priemonės [3](#page-10-0) Įspėjimas apie kintamumą [47](#page-54-0) įžeminimo būdai [55](#page-62-0)

### **K**

klaida kodai [39](#page-46-0) klientų pagalbos tarnyba, pritaikymas neįgaliesiems [61](#page-68-0) Kompiuterio sąranka. Advanced (Papildomos parinktys) meniu [32](#page-39-0) Kompiuterio sąranka. File (Failo) meniu [27](#page-34-0)

Kompiuterio sąranka. Power (Maitinimo) meniu [31](#page-38-0) Kompiuterio sąranka. Security (Saugos) meniu [30](#page-37-0) Kompiuterio sąranka. Storage (Saugyklos) meniu [29](#page-36-0) Kompiuterio sąrankos priemonė "Computer Setup" (F10) [25](#page-32-0) komponentai priekiniai [1](#page-8-0) vidiniai [16](#page-23-0)

### **L**

lemputės [37](#page-44-0) mirksintis maitinimo indikatorius [39](#page-46-0)

### **M**

M.2 "flash" atminties modulis, išėmimas ir įdėjimas [16](#page-23-0) maitinimo jungtis [12](#page-19-0) maitinimo laidas konkrečiose šalyse ir regionuose taikomi reikalavimai [45](#page-52-0) visose šalyse taikomi reikalavimai [45](#page-52-0) mirksinčios lemputės [39](#page-46-0) montavimo rekomendacijos [3,](#page-10-0) [13](#page-20-0)

### **N**

negalimos vietos [11](#page-18-0) nuėmimas akumuliatorius [18](#page-25-0) prieigos skydelis [14](#page-21-0) numatyta padėtis [9](#page-16-0)

### **P**

pagalbinių technologijų (AT) paieška [58](#page-65-0) paskirtis [57](#page-64-0) paruošimas gabenti [56](#page-63-0) perspėjimai elektros smūgis [13](#page-20-0) įžeminimo kontaktas [13](#page-20-0)

NIC lizdas [13](#page-20-0) nudegimas [13](#page-20-0) pyptelėjimo kodai [39](#page-46-0) Power (Maitinimo) meniu [31](#page-38-0) prieigos skydelis nuėmimas [14](#page-21-0) uždėjimas [15](#page-22-0) pritaikymas neįgaliesiems [57](#page-64-0) Pritaikymo neįgaliesiems specialistų tarptautinė asociacija [57](#page-64-0) Pritaikymo neįgaliesiems standartų 508 skyrius [59](#page-66-0) pritaikymo neįgaliesiems vertinimas [58](#page-65-0) PXE serverio konfigūravimas [44](#page-51-0) PXE serveris [44](#page-51-0)

### **R**

remonto paslaugos [56](#page-63-0)

### **S**

sąranka [3](#page-10-0) Security (Saugos) meniu [30](#page-37-0) Sertifikatų, etikečių ir serijos numerio vieta [2](#page-9-0) sistemos atminties naujovinimas [20](#page-27-0) slaptažodžiai [39](#page-46-0) slaptažodžių nustatymas iš naujo [39](#page-46-0) specifikacijos aparatinė įranga [49](#page-56-0) plonasis klientinis kompiuteris [49](#page-56-0) standartai ir teisės aktai, pritaikymas neįgaliesiems [59](#page-66-0) Storage (Saugyklos) meniu [29](#page-36-0) stovas, montavimas [3](#page-10-0)

### **Š**

šaltiniai, pritaikymas neįgaliesiems [60](#page-67-0)

#### **T**

trikčių šalinimas [25,](#page-32-0) [42](#page-49-0) trikčių šalinimas įrenginyje be disko [43](#page-50-0) tvirtinimas apsauginis troselis [6](#page-13-0)

### **U**

USB "flash" diskas, išėmimas [56](#page-63-0) uždėjimas akumuliatorius [18](#page-25-0) prieigos skydelis [15](#page-22-0)

### **V**

VESA laikiklis [6](#page-13-0) vidiniai komponentai [16](#page-23-0)

### **W**

WLAN kortelė, įdėjimas [23](#page-30-0)